# **PROCESAMIENTO DE IMÁGENES POR MEDIO DE FILTROS ACUSTO-ÓPTICOS**

**ALBERTO SEPÚLVEDA GIRALDO**

**UNIVERSIDAD TECNOLÓGICA DE PEREIRA FACULTAD DE INGENIERÍA ELÉCTRICA MAESTRÍA EN INGENIERÌA ELÉCTRICA LINEA EN INSTRUMENTACION Y CONTROL EN SISTEMAS ELECTRICOS INDUSTRIALES PEREIRA RISARALDA 2007**

# **PROCESAMIENTO DE IMÁGENES POR MEDIO DE FILTROS ACUSTO-ÓPTICOS**

#### **ALBERTO SEPÚLVEDA GIRALDO**

**Tesis de Grado para Optar al Título de**

**MAGISTER EN INGENIERÍA ELÉCTRICA**

**Director Msc. JULIO CÉSAR MOSQUERA**

**UNIVERSIDAD TECNOLÓGICA DE PEREIRA FACULTAD DE INGENIERÍA ELÉCTRICA MAESTRÍA EN INGENIERÌA ELÉCTRICA LINEA EN INSTRUMENTACION Y CONTROL EN SISTEMAS ELECTRICOS INDUSTRIALES PEREIRA RISARALDA 2007**

Nota de aceptación:

Firma del presidente del jurado

Firma del jurado

Firma del jurado

Pereira Diciembre de 2007

## **AGRADECIMIENTOS**

A mi familia por su continuo apoyo y comprensión.

A mi esposa por su gran paciencia.

A mi hija por ser la luz de mi vida.

A Alfonso Suárez y Julio Cesar Mosquera por su guía profesional y personal

y todas las demás personas que colaboraron con la ejecución de este trabajo

# **TABLA DE CONTENIDO**

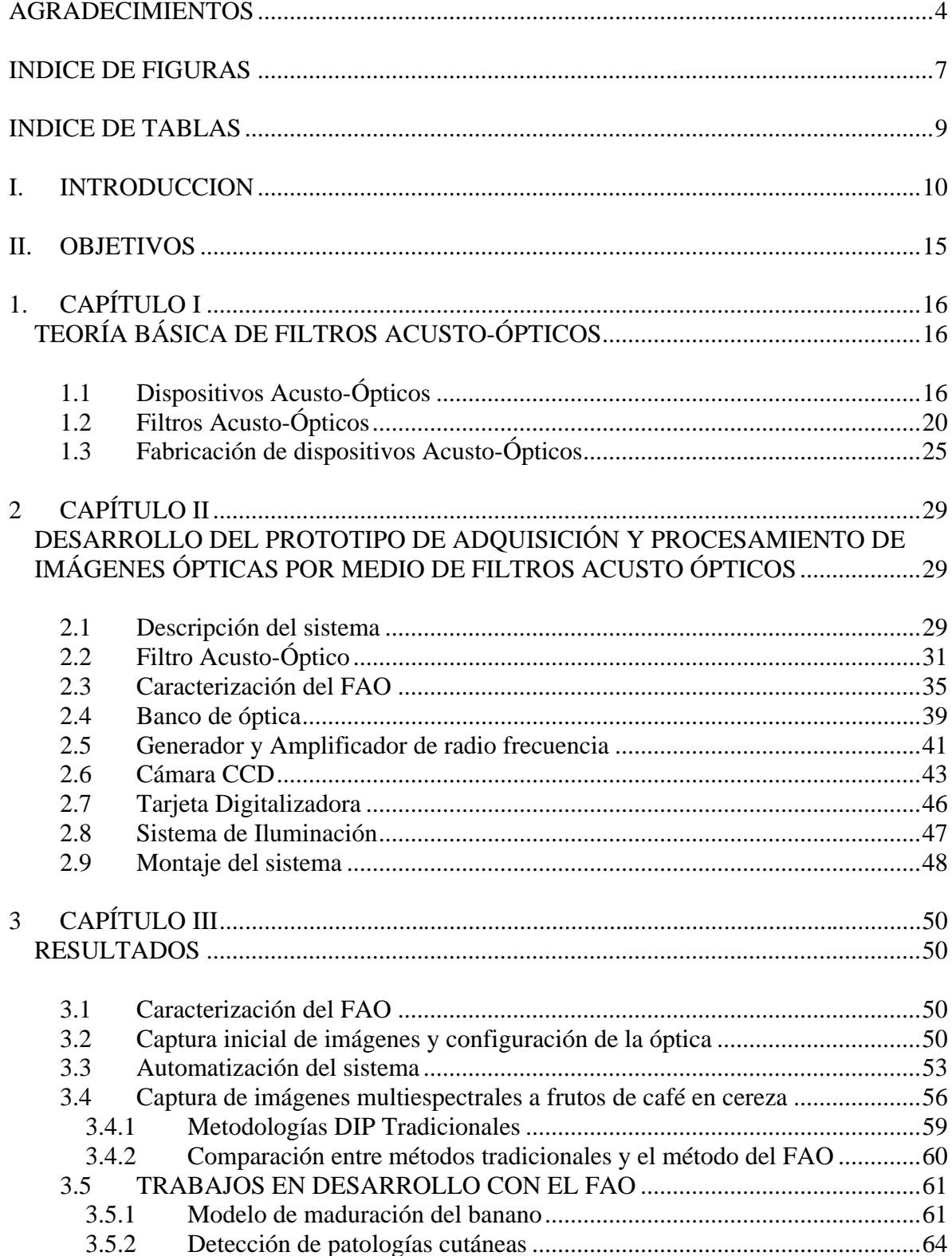

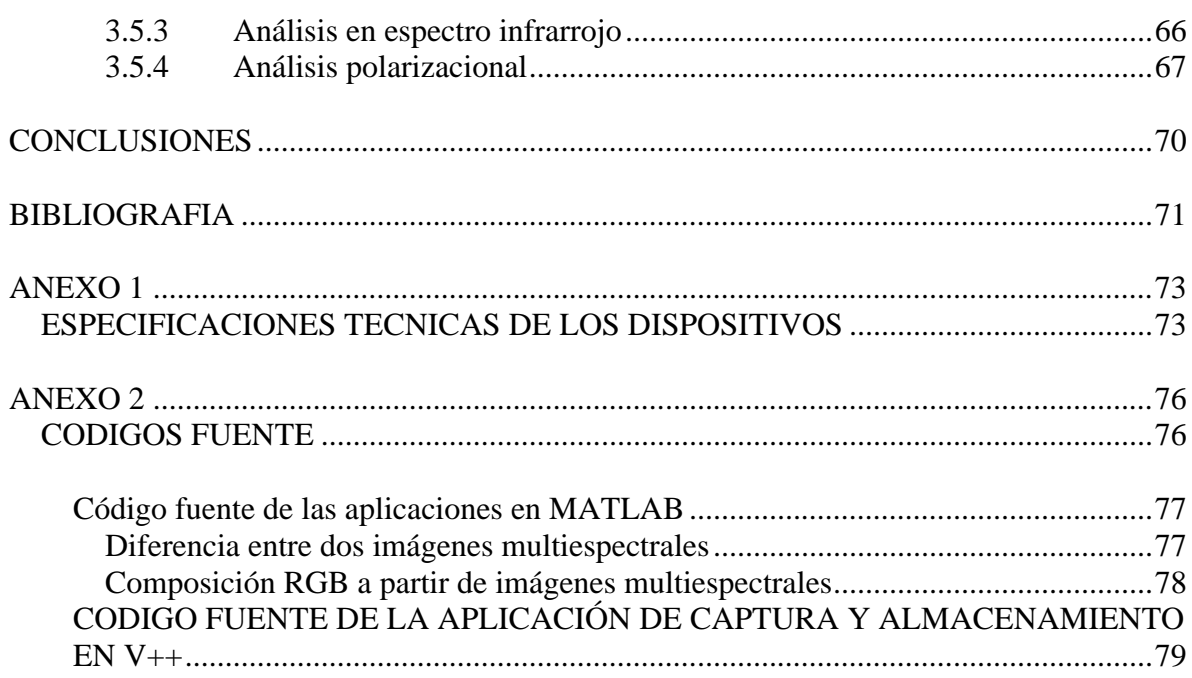

# **INDICE DE FIGURAS**

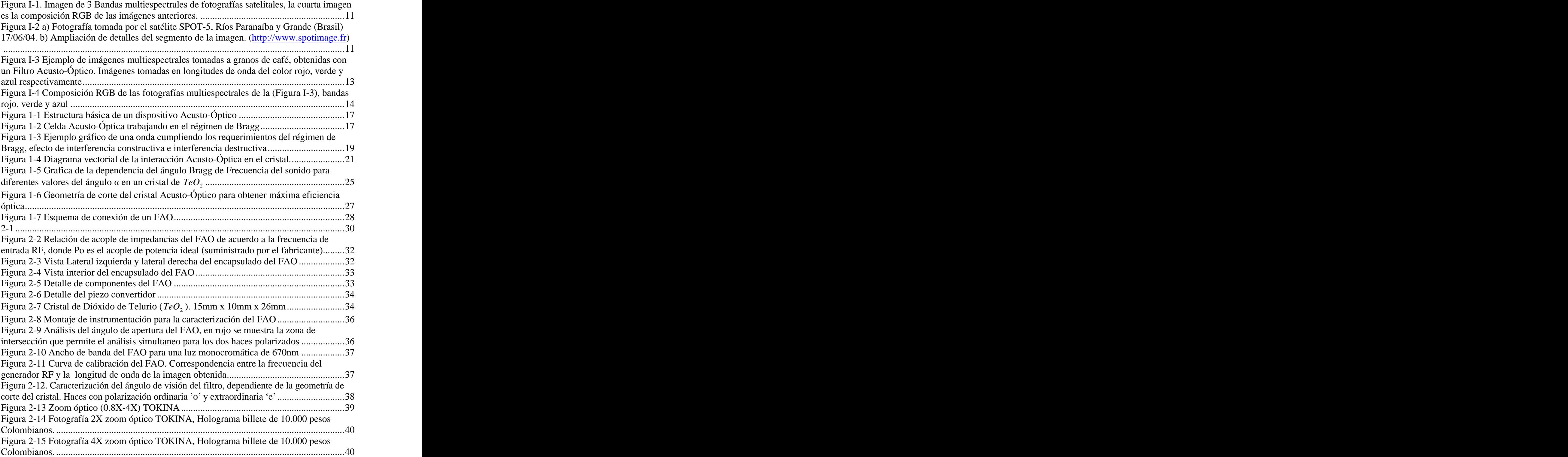

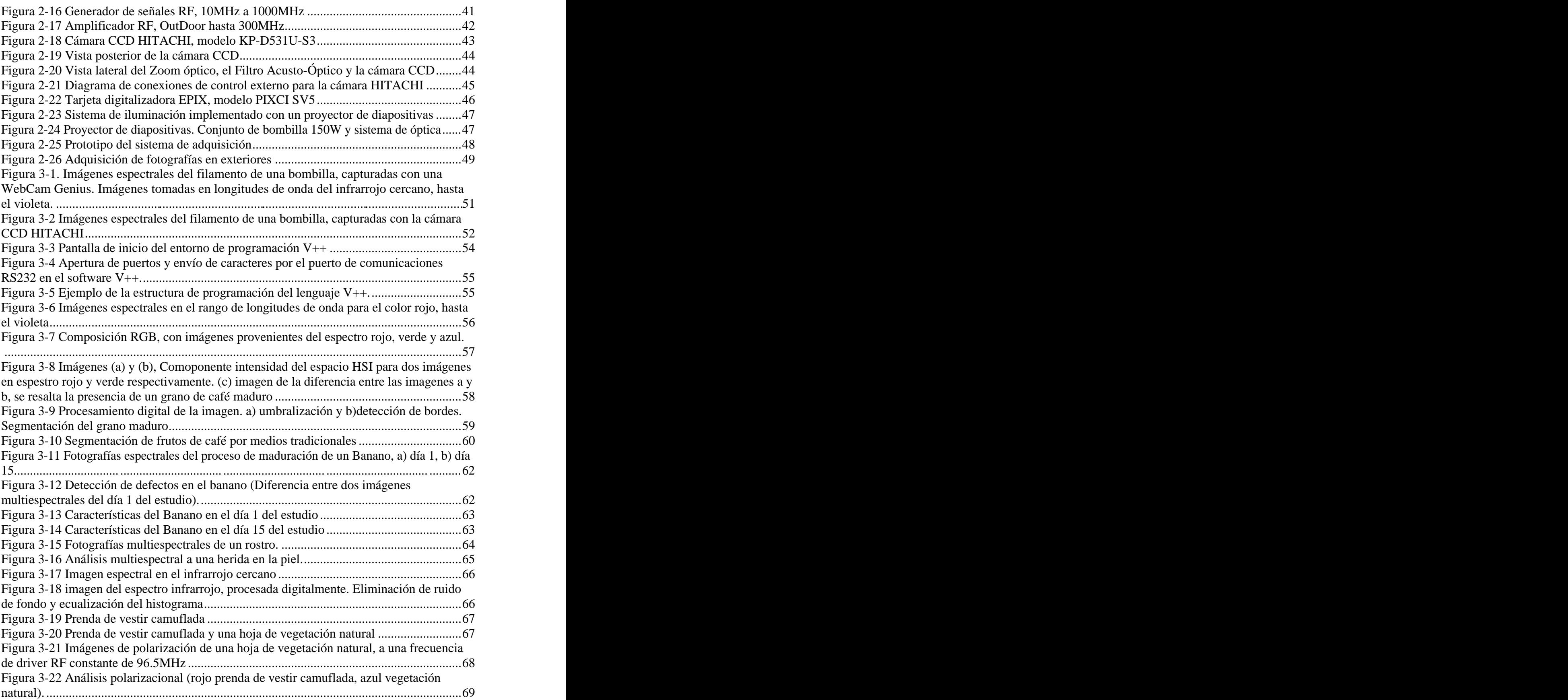

# **INDICE DE TABLAS**

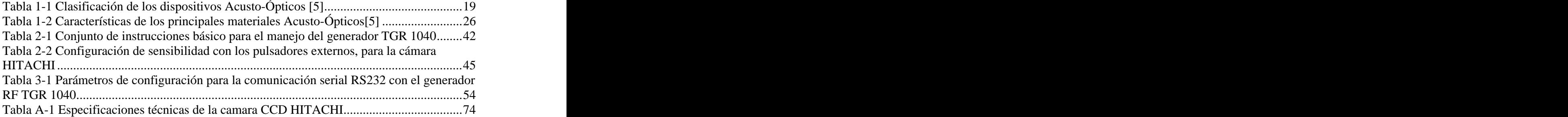

### **I. INTRODUCCION**

La captura, procesamiento y análisis de imágenes multiespectrales, obtenidas en un amplio rango del espectro visible e infrarrojo (IR) es un área de especial atención en la ciencia y tecnología, ya que este tipo de imágenes poseen más información que una simple fotografía. Tales imágenes son de gran utilidad no sólo en áreas de defensa e investigación espacial, sino en medicina, en el estudio de la superficie terrestre, en el control de contaminación ambiental, en meteorología, etc. La luz con longitudes de onda verde, rojo e infrarrojo, se pueden codificar en diversos colores para resaltar elementos tales como la vegetación, recursos minerales y utilización del suelo. La información procedente de la radiación infrarroja es especialmente importante en el estudio de la superficie terrestre, ya que la vegetación muestra la mayor variación en esta parte del espectro electromagnético, que es invisible al ojo humano [1]. Un ejemplo de la aplicación de estas técnicas de procesamiento <sup>y</sup> análisis de imágenes

son las fotografías satelitales, donde se puede observar el comportamiento de huracanes o tormentas tropicales, cuando por lo general la nubosidad no permite saber qué está sucediendo en la superficie. En estas imágenes se puede determinar las extensiones de tierra que se encuentran inundadas o el nivel del agua acumulada [2]. En la Figura I-1 se muestra una imagen satelital de una zona minera.

Las fotografías mostradas en la Figura I-2 fueron tomadas por el satélite SPOT-5, donde se muestra el sitio de confluencia entre las aguas azules del río Paranaíba con las aguas negras del río Grande (Figura I-2a) y la operación de realce de las mesetas agrícolas del sureste brasileño formadas por la confluencia de estos dos ríos (Figura I-2b).

El análisis de imágenes multiespectrales, va acompañado de un procesamiento digital de imágenes (**D**igital **I**mage **P**rocessing, DIP), que consiste en manipular estas señales vectoriales bidimensionales (imágenes), para mejorar y extraer algunas de sus características. El DIP se realiza por medio de procedimientos expresados en forma de

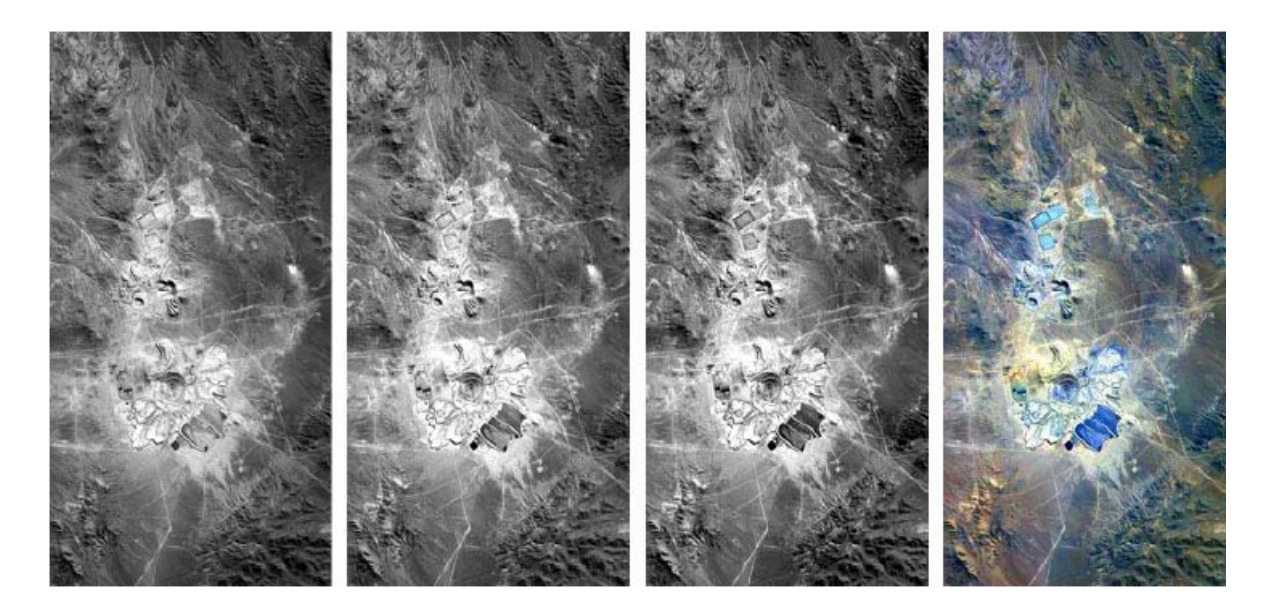

**Figura I-1. Imagen de 3 Bandas multiespectrales de fotografías satelitales, la cuarta imagen es la composición RGB de las imágenes anteriores.**

**(http://www.satimagingcorp.es/gallery.html)**

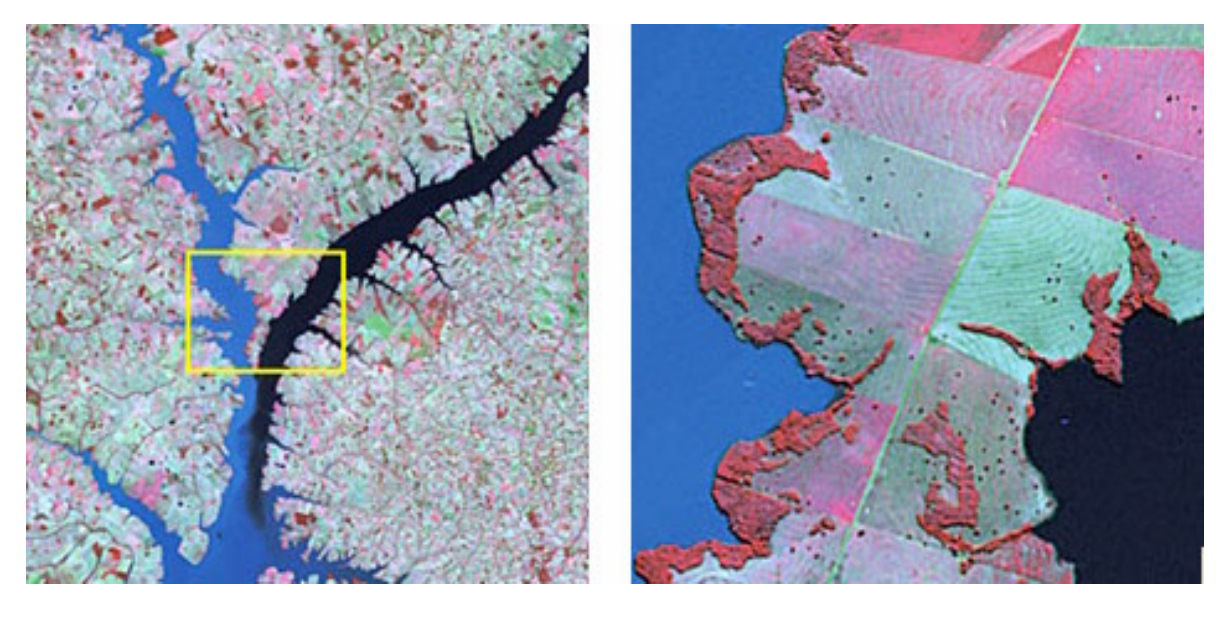

a) b)

**Figura I-2 a) Fotografía tomada por el satélite SPOT-5, Ríos Paranaíba y Grande (Brasil) 17/06/04. b) Ampliación de detalles del segmento de la imagen. (http://www.spotimage.fr)**

algoritmos. Por dicha razón, la mayor parte de las funciones de procesamiento de imágenes pueden implementarse en software, lo que conlleva a la utilización de un tiempo de procesamiento significativo dependiendo de la aplicación y del tipo de algoritmos utilizados. Por lo tanto el procesamiento de imágenes no se puede realizar en tiempo real, disminuyendo la eficiencia de los procesos. Por otra parte, la información sobre el objeto del cual se toma la imagen está limitada por el sistema de adquisición propiamente dicho, por lo cual algunas tareas como la separación espectral de partes de la imagen, muchas veces no corresponde al contenido real del espectro de emisión del objeto [3].

En nuestro medio, entre los sistemas de análisis espectrales de mayor utilización se tienen los sistemas de fotoluminiscencia, fotorreflectancia, espectroscopia foto-acústica entre otros, pero ninguno permite realizar el estudio de rayos luminosos portadores de imágenes ópticas. Sin embargo, la creación de programas académicos con líneas de investigación directamente involucradas con el análisis y procesamiento de señales, exige la implementación de sistemas capaces de realizar análisis de imágenes en tiempo real.

El desarrollo de nuevas metodologías para el análisis y procesamiento de imágenes que tengan como perspectiva el mejoramiento de la calidad, aumento de velocidad y eficiencia, así como la adaptación de nuevas tecnologías no disponibles para los países en vía de desarrollo, son de gran importancia para el desarrollo de la región y no un mero ejercicio académico, ya que se pueden realizar estudios y análisis espectrales a un relativo bajo costo. Entre los métodos para el análisis y modulación de señales ópticas se encuentran los métodos Acusto-Ópticos (AO), que han demostrado ser de gran importancia ya que presentan la posibilidad de realizar simultáneamente estudios de componentes espectrales, de polarización y modos espaciales [4], en la Figura I-3 se presenta un ejemplo de toma de análisis multiespectrales tomadas a frutos de café en cereza.

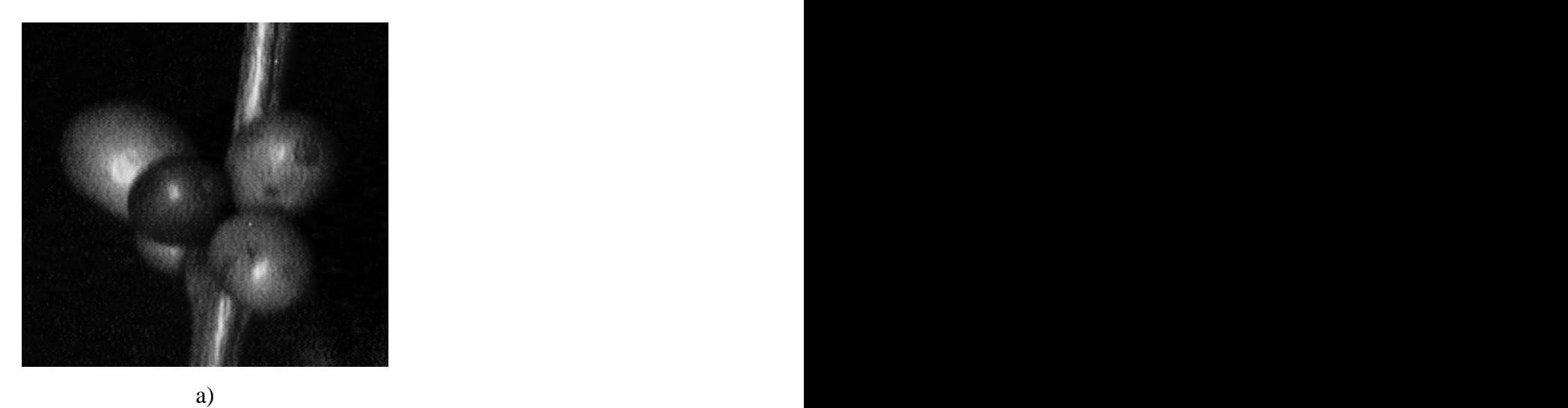

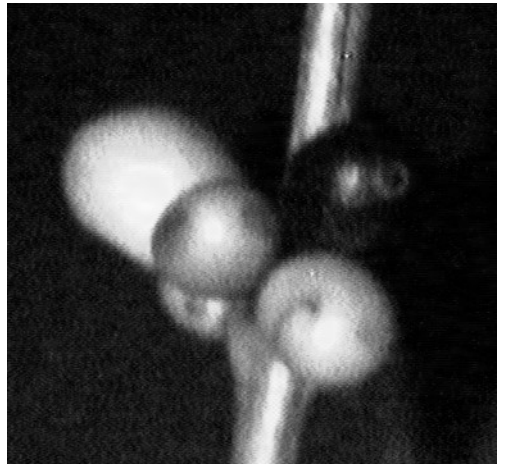

b)

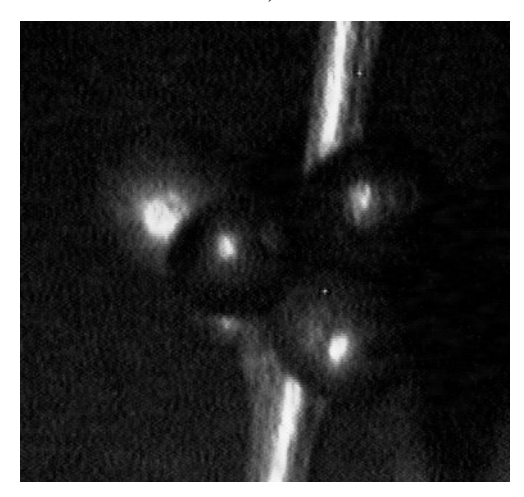

c)

**Figura I-3 Ejemplo de imágenes multiespectrales tomadas a granos de café, obtenidas con un Filtro Acusto-Óptico. Imágenes tomadas en longitudes de onda del color rojo, verde y azul respectivamente**

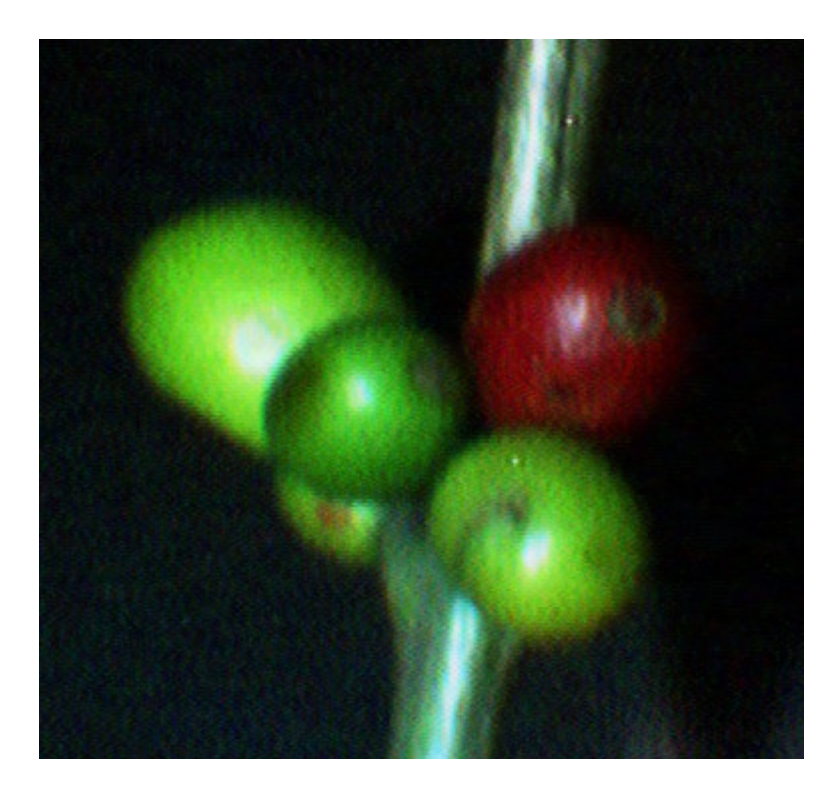

**Figura I-4 Composición RGB de las fotografías multiespectrales de la (Figura I-3), bandas rojo, verde y azul**

En nuestro país, son muchos los grupos de investigación que se dedican al análisisy procesamiento de imágenes entre ellos los de la Universidad Nacional de Colombia, Universidad del Norte, Universidad Industrial de Santander, entre otros. Todos ellos utilizan técnicas tradicionales diferentes a los filtros AO. Por lo tanto la realización de este proyecto sería pionera en el país en la utilización de filtros AO para este análisis, y se abre la posibilidad de realizar estudios a futuro en el campo de la meteorología, la medicina y la electrónica entre otras disciplinas [3].

En el presente trabajo se propone la implementación de un prototipo para la adquisición y análisis de imágenes multiespectrales. En el capítulo 1 se presenta la teoría básica de funcionamiento de los dispositivos AO. En el capítulo 2 se muestra la implementación física del sistema, iniciando con la caracterización de parámetros físicos del filtro acusto óptico, siguiendo con la descripción defuncionamiento del prototipo y los sistemas de control y automatización. En el capítulo 3 se presentan los resultados de capturas de imágenes multiespectrales, análisis y procesamiento digital adicional.

### **II.OBJETIVOS**

#### **GENERAL**

 $\bullet$ Implementar el prototipo de un sistema de adquisición de imágenes por medio de un filtro acusto-óptico.

#### **ESPECIFICOS**

- Caracterizar los parámetros físicos del filtro acusto-óptico.  $\bullet$
- Realizar el control y automatización del generador de señales RF.  $\bullet$
- Realizar la adquisición de imágenes multiespectrales en el rango visible e infrarrojo  $\bullet$ cercano a diferentes objetos de estudio.
- Complementar el análisis del FAO, con técnicas tradicionales de procesamiento de  $\bullet$ imágenes (DIP).

# **1. CAPÍTULO I TEORÍA BÁSICA DE FILTROS ACUSTO-ÓPTICOS**

#### **1.1 Dispositivos Acusto-Ópticos**

Los dispositivos acusto-ópticos están formados por un cristal con características ópticas especiales, al que se adhiere mecánicamente un transductor piezo-eléctrico, que al ser excitado por un generador de señales de radio frecuencia (RF), genera ondas de sonido que viajan por el cristal, modificando su organización interna, produciendo zonas de compresión y dilatación por efecto del fenómeno foto-elástico, haciendo que el cristal se comporte como una rejilla de difracción al cambiar el índice de refracción. En el otro extremo del cristal se ubica un absorsor acústico para evitar la reflexión de la onda de sonido y garantizar la existencia en el cristal de una onda viajera (Figura 1-1) [5][6].

La onda acústica que viaja por el cristal modula el índice de refracción *n*, con un periodo espacial igual a la longitud de onda del sonido, dado por:

$$
\Lambda = V/f \tag{1}
$$

Donde:

- $\Lambda$ Periodo de la onda de sonido.
- *V* Velocidad de fase del la onda de sonido.
- *f* Frecuencia de la onda de sonido.

Como resultado de la interacción acusto-óptica, los rayos difractados aparecen en el orden +1, 0 y -1. En la Figura 1-2 se muestra el haz de orden 0 correspondiente al rayo no difractado, al igual que el haz de orden +1 que está desplazado espacialmente en la misma dirección de movimiento de la onda acústica. El orden -1 está desplazado hacia el lado opuesto del rayo no difractado. La variación de la potencia de la señal RF conlleva a una variación de intensidad de la señal difractada [5].

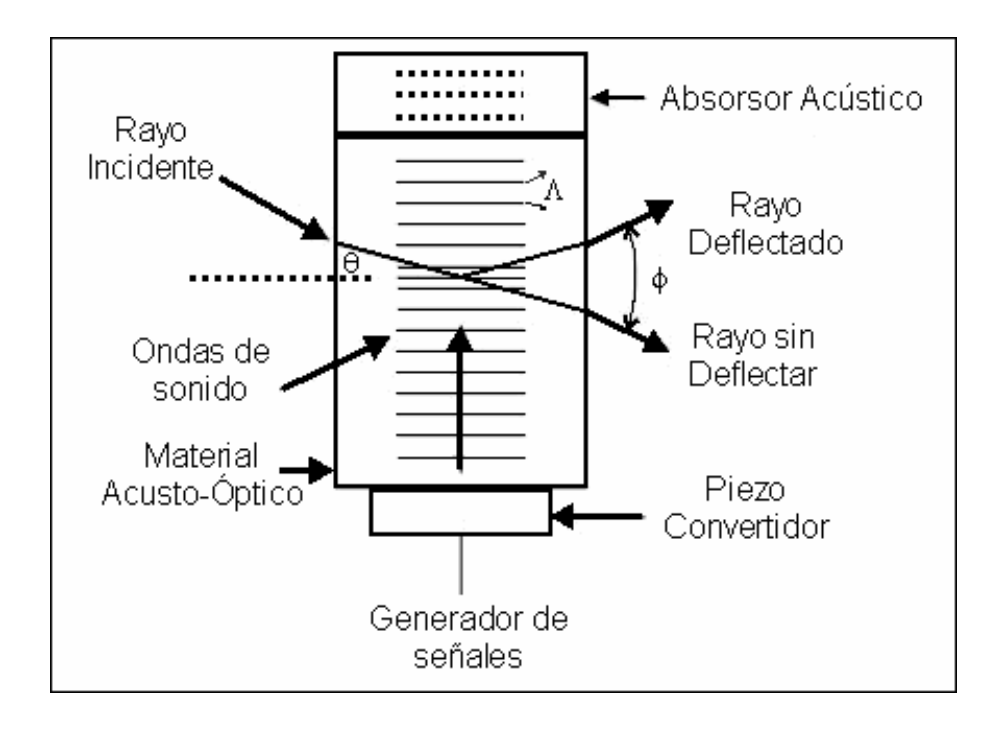

**Figura 1-1 Estructura básica de un dispositivo Acusto-Óptico**

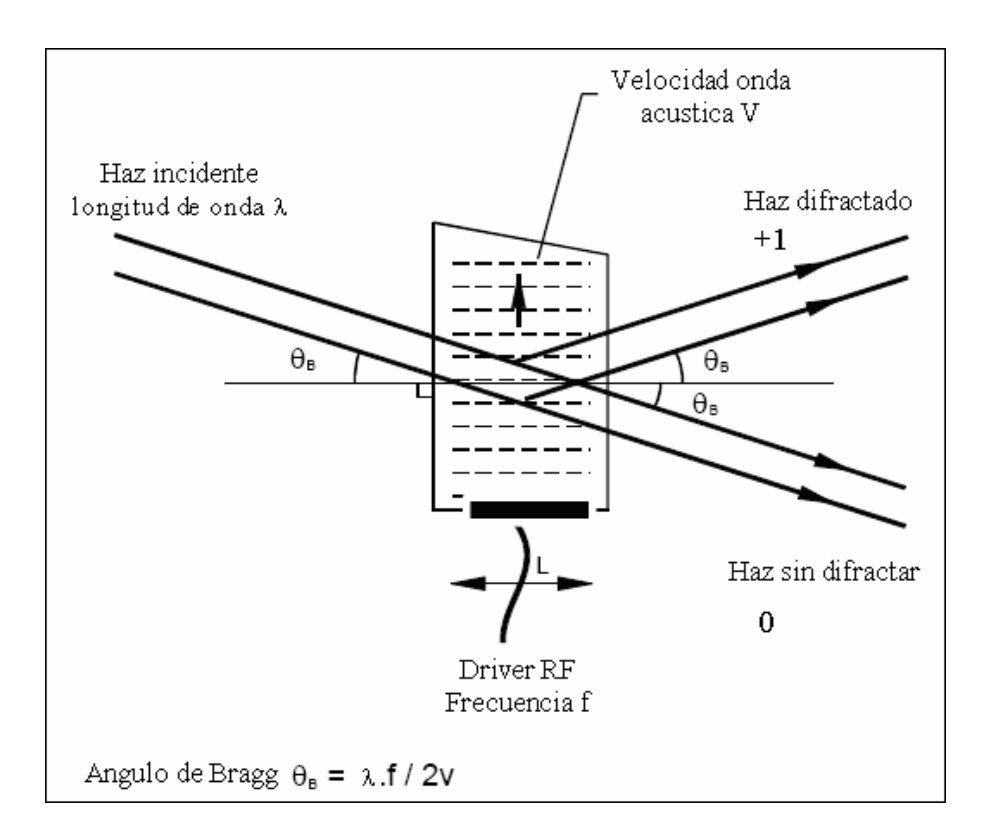

**Figura 1-2 Celda Acusto-Óptica trabajando en el régimen de Bragg**

Una fuerte interacción acusto-óptica es posible sólo bajo el estricto cumplimiento de la condición de selectividad de Bragg [6], que relaciona la longitud de onda de la luz  $\lambda$  con la frecuencia del sonido  $f$  y el ángulo de incidencia de la luz  $\theta$ . Si un rayo colimado incide sobre la celda bajo un ángulo  $\theta$ , entonces sólo cierta cantidad de longitudes de onda  $\Delta\lambda$ cumplirán la condición Bragg de difracción. Como consecuencia del sincronismo Bragg, la frecuencia de la onda acústica *f* definirá la longitud de onda  $\lambda$  que proporcionará la máxima interacción acusto-óptica. Es decir, el color y la intensidad de la luz difractada son controladas por la intensidad y la frecuencia de la señal RF.

La ley de difracción selectiva de Bragg nos permite obtener la siguiente expresión:

$$
\sin \theta = \frac{\lambda f}{2nv} \tag{2}
$$

Donde:

*n* es un numero entero

*v* es la velocidad de la onda de sonido

De acuerdo al tipo de construcción y uso, los dispositivos ópticos se pueden clasificar en dos categorías Moduladores-Deflectores y Filtros acusto-Ópticos, el objeto de interés en este trabajo es la utilización de los dispositivos acusto-ópticos como Filtros, por lo que se hará énfasis en este tipo de dispositivos. En la Tabla 1-1 se presentan las principales aplicaciones dadas a los dispositivos AO.

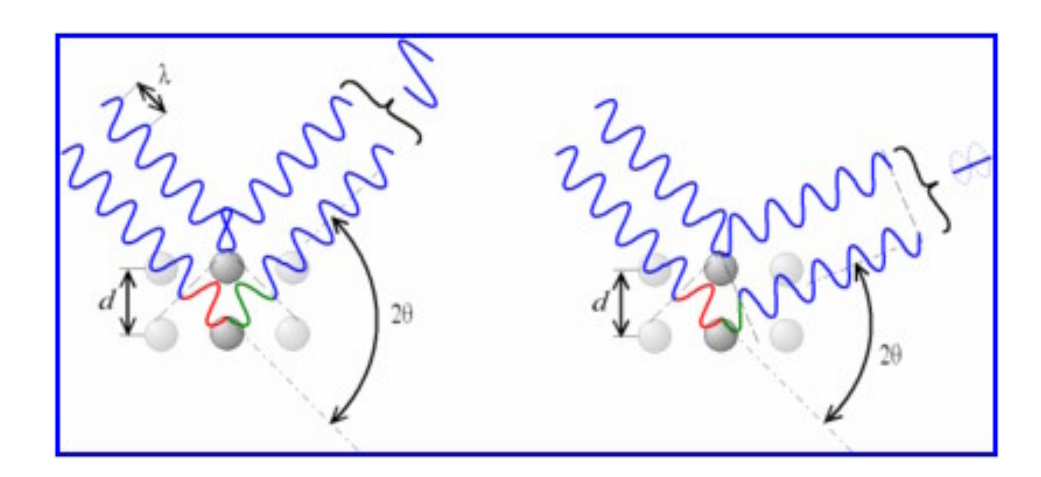

**Figura 1-3 Ejemplo gráfico de una onda cumpliendo los requerimientos del régimen de Bragg, efecto de interferencia constructiva e interferencia destructiva**

(http://es.wikipedia.org/wiki/Ley\_de\_Bragg)

| Dispositivo Acusto-Óptico | Modulador / Deflector                     | Filtro                                         |
|---------------------------|-------------------------------------------|------------------------------------------------|
|                           | LASER.                                    | Lámpara, Láser multilínea.                     |
| Tipo de entrada           | Rayo incidente, señal cuasi-<br>colimada. | Entrada óptica divergente, o<br>no direccional |
| Ancho de Banda            | Longitud de onda constante                | Ancho de banda variable                        |
| Aplicaciones              | Modulación Heterodina<br>Comunicaciones   | Espectroscopia                                 |

**Tabla 1-1 Clasificación de los dispositivos Acusto-Ópticos [5]**

#### **1.2 Filtros Acusto-Ópticos**

El funcionamiento de los FAO está basado en el fenómeno de difracción de la luz producido por una onda de sonido que se propaga en un material birrefringente. La variación de los parámetros de la onda acústica resulta en una modulación de la amplitud, la fase, la frecuencia y la dirección de la polarización de la radiación coherente incidente sobre la celda acusto-óptica. Si un rayo de luz con una amplia composición espectral incide sobre la celda AO, el FAO es capaz de extraer una angosta banda de longitudes de onda  $\Delta\lambda$ de la radiación incidente. Adicionalmente, los FAO son capaces de procesar no sólo rayos de luz colimados y polarizados, sino que es posible el procesamiento de rayos no colimados portadores de imágenes con una polarización arbitraria. Las bondades de filtrado espectral que poseen los filtros, van acompañadas con una modulación del coeficiente de transmisión del filtro en cada banda de funcionamiento y un control electrónico de todos sus parámetros, lo que permite realizar una sintonía de los parámetros del filtro sin ningún tipo de elementos mecánicos que puedan perder su ajuste óptico durante la sintonía del sistema.

El fenómeno de difracción de la luz con una onda de sonido puede ser estudiado considerándolo una interacción fotón-fonón que tiene lugar en el cristal, con el cumplimiento de las leyes de conservación de la energía y el momentum [7].

$$
\omega_i \pm \Omega = \omega_d
$$
  
\n
$$
\vec{k}_i \pm \vec{K} = \vec{k}_d
$$
\n(3)

Donde:

 $k_i, k_i$  Frecuencia y vector de onda óptica incidente  $d_i, k_d$  Frecuencia y vector de onda óptica difractada  $\Omega, \vec{K}$  Frecuencia y vector de onda de sonido.

En la Figura 1-4 se presenta el diagrama vectorial de la interacción acusto-óptica en el plano  $(1\bar{1}0)$  del cristal.

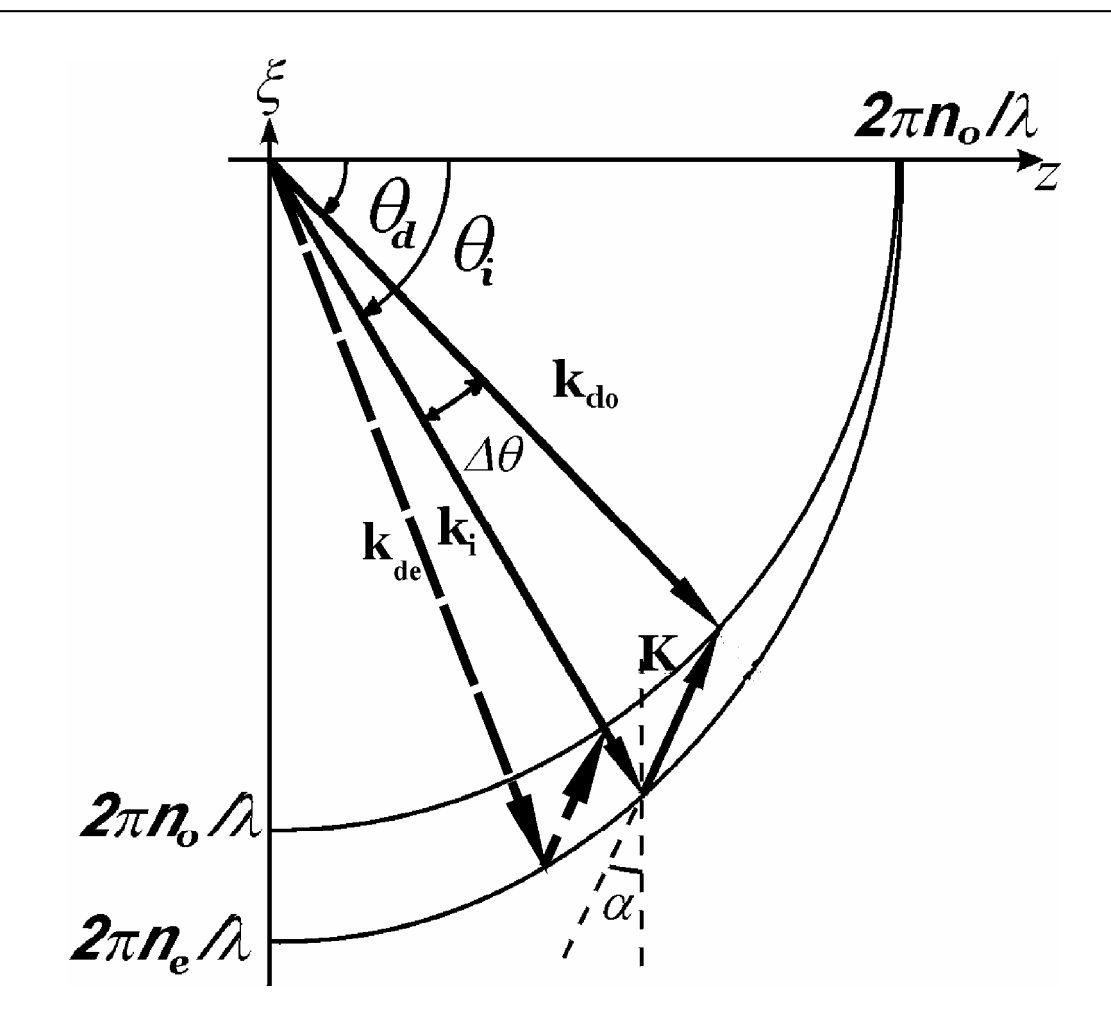

**Figura 1-4 Diagrama vectorial de la interacción Acusto-Óptica en el cristal.**

En los materiales birrefringentes, la luz con polarizaciones ortogonales, se desplaza de tal forma que la velocidad de la onda ordinariamente polarizada es la misma en todas las direcciones, mientras que la onda extraordinariamente polarizada posee una velocidad que depende de la dirección de desplazamiento de la onda dentro del cristal. En los cristales monoaxiales los vectores de onda con polarización ordinaria definen una superficie esférica, entre tanto los vectores de onda con polarización extraordinaria definen una superficie que es una elipsoide de revolución concéntrica a la esfera. La dirección por la cual las velocidades de las dos ondas coincide, se denomina eje del cristal y usualmente de define como el eje z o eje [001] del cristal. Sobre un plano perpendicular a esta dirección, las velocidades de las ondas ortogonalmente polarizadas presentaran su máxima diferencia.

Las especificidades de la geometría de interacción quedan definidas con la escogencia de la dirección de propagación de la onda acústica. El vector de onda acústica  $\vec{K}$  está dirigido con un ángulo  $\alpha$  con el eje [110] en el plano (1<sup>1</sup>0) del cristal. Las longitudes de los vectores de onda óptica de la luz incidente para las dos polarizaciones ortogonales  $k_{ie}$  y  $k_{io}$  son:

$$
k_{ie} = \frac{2\pi}{\lambda} n_{ie}; \quad k_{io} = \frac{2\pi}{\lambda} n_{oe}
$$
 (4)

Donde  $n_{ie}$  está dado por

$$
n_{ie} = \frac{n_{o}n_{e}}{\sqrt{n_{o}^{2} \sin^{2}(\theta_{i}) + n_{e}^{2} \cos^{2}(\theta_{i})}}
$$
(5)

El subíndice "ie" corresponde a la onda incidente con polarización extraordinaria y el índice "*io*" corresponde a la onda incidente con polarización ordinaria. Siendo  $n_0$  y  $n_e$  los índices de refracción del cristal para una longitud de onda  $\lambda$  óptica en la dirección [110]. De es manera, el índice de refracción para la onda extraordinariamente polarizada presenta valores tales que  $n_o < n_i < n_e$ , y  $\theta_i$  es el ángulo de incidencia de la luz medido a partir del eje z del cristal.

A partir del diagrama vectorial de la Figura 1-4 se puede deducir unaecuación que muestra la frecuencia de la onda acústica  $f$  en dependencia del ángulo de incidencia $\theta_i$ . . Para el caso de un rayo incidente extraordinariamente polarizado, esta ecuación tiene la forma:

$$
f_1 = \frac{V}{\lambda} \left( n_i \sin \theta - \sqrt{n_o^2 - n_i^2 \cos^2 \theta} \right)
$$
 (6)

Donde:

*V* Velocidad de la onda de sonido en el cristal,  $\theta = \theta_i - \alpha$  Ángulo de Bragg

Para el rayo con polarización ordinaria

$$
f_2 = -\frac{V}{\lambda} \left( n_o \sin \theta - \sqrt{n_{de}^2 - n_o^2 \cos^2 \theta} \right)
$$
 (7)

Con  $n_{de}$  dado por:

$$
n_{de} = \frac{n_o n_e}{\sqrt{n_o^2 \sin^2(\theta_{de} + \alpha) + n_e^2 \cos^2(\theta_{de} + \alpha)}}
$$
(8)

$$
n_{de} \cos \theta_{de} = n_o \cos \theta \tag{9}
$$

Donde:

*V* Velocidad de la onda de sonido en el cristal, *de* Ángulo de difracción del rayo con polarización extraordinaria

Las ecuaciones  $(4) - (9)$  permiten calcular las principales características del filtro. El estudio de las ecuaciones (6) y (7) permiten escoger la geometría gran angular de interacción acusto-óptica.

Si se introduce un parámetro adimensional F:

$$
F = \frac{\lambda}{V} f_1 \tag{10}
$$

Se puede graficar el ángulo  $\theta$  como función de este parámetro, o lo que es lo mismo, el ángulo  $\theta$  como función de la frecuencia RF entregada al cristal. En la Figura 1-5, se muestra esta relación para diferentes valores del ángulo  $\alpha$ . De la gráfica se evidencia que para cada caso existen dos puntos donde la gráfica presenta una tangente vertical, es decir, donde la derivada  $\partial \theta / \partial f \rightarrow \infty$ . En este caso la condición selectiva de Bragg se cumple para una pequeña banda de ángulos de incidencia para una frecuencia fija. Al aumentar el valor del ángulo  $\alpha$ , estos dos puntos se transforman en uno para cierto valor de  $\alpha = \alpha_{opt}$  y la curva obtiene una dependencia cúbica. Para este caso la condición selectiva de Bragg se

cumple para una amplia banda de ángulos de incidencia. La curva roja corresponde a la configuración más adecuada para su funcionamiento como filtro acusto-óptico. Para la mayoría de los materiales, este ángulo corresponde a valores de  $16^{\circ}$  a  $20^{\circ}$ . En el cristal  $TeO<sub>2</sub>$  este ángulo igual a 18,9°. Para ángulos superiores a  $\alpha_{opt}$  la grafica no presenta una tangente vertical lo cual significa que con tal corte del cristal, lacelda AO no puede ser usada para filtrar espectralmente señales no colimadas portadoras de imágenes.

Adicionalmente se puede demostrar la existencia de un régimen de interacción Bragg gran angular para el cual, las ecuaciones  $(6)$  y  $(7)$  presentan iguales resultados, es decir, las condiciones de sincronismo Bragg se cumplen simultáneamente para los rayos ordinaria y extraordinariamente polarizados, permitiendo realizar además del análisis espectral, un análisis del estado de polarización de la radiación emitida por el objeto. En este caso, a la salida de la celda AO, obtenemos un máximo de orden cero y dos máximos de difracción, uno a cada lado del orden cero, (los órdenes +1 y -1), ortogonalmente polarizados. Esto permite identificar y separar objetos o partes de los objetos procesados no sólo a partir de su contenido espectral, sino también por su estado de polarización. En particular, es sabido que la luz reflejada de superficies lisas está parcialmente polarizada. Un análisis de dolarización puede entregar información sobre el estado de rugosidad de una superficie, lo cual encuentra gran aplicación en los estudios de desgaste de piezas mecánicas de gran precisión.

 En resumen, los parámetros de diseño <sup>y</sup> fabricación de un FAO que serán utilizados para el procesamiento de imágenes deben ofrecer

- $\bullet$ Baja sensibilidad al ángulo de entrada.
- Gran selectividad de longitudes de onda.

Estos parámetros no son posibles en todo tipo de materiales acusto – ópticos, por lo cual la selección de los materiales adecuados para la fabricación de una celda AO de utilización específica es una parte fundamental del desarrollo de la ciencia y tecnología de la modulación acusto-óptica.

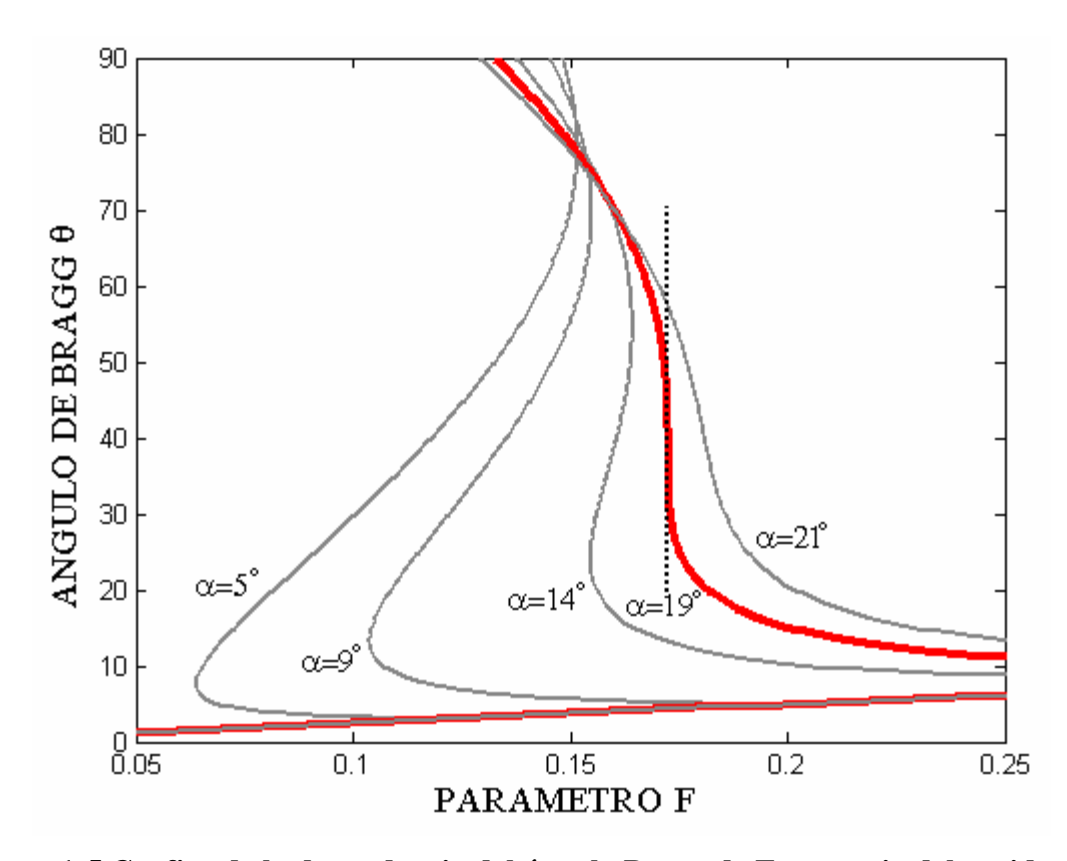

**Figura 1-5 Grafica de la dependencia del ángulo Bragg de Frecuencia del sonido para diferentes valores del ángulo**  $\alpha$  **en un cristal de**  $TeO<sub>2</sub>$ 

### **1.3 Fabricación de dispositivos Acusto-Ópticos**

La fabricación de los dispositivos Acusto-Ópticos, requiere la utilización de materiales especiales, que presenten una adecuada respuesta óptica a la interacción acústica, en la Tabla 1-2, se presentan las características de los materiales más utilizados.

Para la mayoría de los materiales estudiados este régimen óptimo de trabajo se obtiene cuando el ángulo  $\alpha$  que forma el vector de onda acústica  $\vec{K}$  con la dirección [001] del cristal se encuentra en el rango de 15º a 20º (ver Figura 1-4). Los cálculos de la apertura angular a partir de las consideraciones de la geometría gran angular muestran que aunque se han reportado aperturas angulares del orden de 40<sup>°</sup> - 50<sup>°</sup>, el máximo valor para  $\Delta\theta$  está dado por el máximo valor del ángulo de birrefringencia del material, que en materiales como el Dióxido de Telurio (*TeO*<sup>2</sup> ), alcanza un valor de 7º, pero en materiales como el Bromuro de

Mercurio( $Hg_2Br_2$ ) puede alcanzar ángulos internos de hasta 20,4° lo cual dará una separación angular de los rayos difractados del orden de 50º. Con tal apertura angular es posible lograr una resolución de unos 500 elementos resueltos en la longitud de onda  $\lambda = 0.63 \mu m$ . El uso de filtros con geometrías no óptimas de interacción acusto-óptica, lleva a que a la salida del filtro, las imágenes obtenidas en los diferentes órdenes de difracción se solapen, perdiéndose la resolución efectiva del FAO (ver Figura 1-6). Los diferentes estudios muestran que a la parcon la escogencia de la geometría óptima de interacción acusto-óptica se deben elegir materiales con alta birrefringencia, que garanticen la separación angular de las imágenes difractadas y por ende, una gran apertura angular de la imagen.

| Material   | Formula<br>Química                                                                 | Rango<br><b>Espectral</b><br>(m m) | Figura<br>de<br>Merito<br>$M_2$<br>$\frac{(10^{-15})}{m^2/W}$ | Ancho<br>de<br>Banda<br>(MHz) | Potencia<br>Típica | Índice<br>de<br>refracción | Velocidad<br>acústica<br>(m/seg) |
|------------|------------------------------------------------------------------------------------|------------------------------------|---------------------------------------------------------------|-------------------------------|--------------------|----------------------------|----------------------------------|
| Cuarzo     | SiO <sub>2</sub>                                                                   | $0.3 - 1.5$                        | 1.6                                                           | Hasta 20                      |                    | 1.46                       | 5900                             |
|            |                                                                                    |                                    |                                                               |                               |                    | (6343nm)                   |                                  |
| Arseniuro  | GaAs                                                                               | $1.0 - 11$                         | 104                                                           | Hasta                         |                    | 3.37                       | 5340                             |
| de Galio   |                                                                                    |                                    |                                                               | 350                           |                    | $(1.15 \text{um})$         |                                  |
| Fosfuro    | GaP                                                                                | $0.59 - 1.0$                       | 45                                                            | Hasta                         | 50                 | 3.31                       | 6320                             |
| de galio   |                                                                                    |                                    |                                                               | 1000                          |                    | $(1.15 \text{um})$         |                                  |
| Germanio   | Ge                                                                                 | $2.5 - 15$                         | 840                                                           | Hasta                         | 50                 | 4.0                        | 5500                             |
|            |                                                                                    |                                    |                                                               |                               |                    | (10.6um)                   |                                  |
| Molibdato  | $\begin{array}{ c c c c c } \hline \text{PbMoO}_4 & 0.4-1.2 \\ \hline \end{array}$ |                                    | 50                                                            | Hasta 50                      | $1-2$              | 2.26                       | 3630                             |
| de Plomo   |                                                                                    |                                    |                                                               |                               |                    | (633nm)                    |                                  |
| Dioxido    | TeO <sub>2</sub>                                                                   | $0.4 - 5$                          | 35                                                            | Hasta                         | $1-2$              | 2.26                       | 4200                             |
| de Telurio |                                                                                    |                                    |                                                               | 300                           |                    | (633nm)                    |                                  |
| Niobato    | $L_6NbO_3$                                                                         | $0.5 - 2$                          | $\mathbf{z}$                                                  | Mayor                         | 50-100             | 2.20                       | 6570                             |
| de Litio   |                                                                                    |                                    |                                                               | 300                           |                    | (633nm)                    |                                  |

**Tabla 1-2 Características de los principales materiales Acusto-Ópticos[5]**

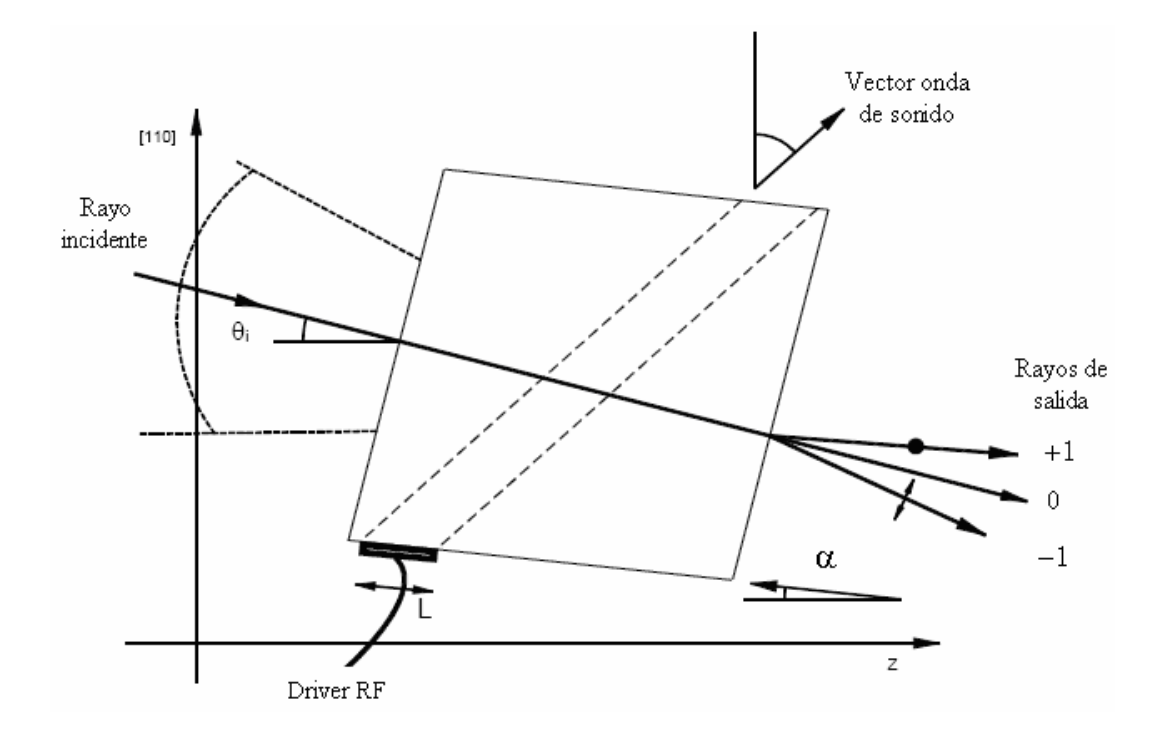

**Figura 1-6 Geometría de corte del cristal Acusto-Óptico para obtener máxima eficiencia óptica**

Debido a la divergencia de la columna acústica formada en el cristal, la dirección de desplazamiento del vector de onda  $\vec{K}$  resulta no exclusivamente en la dirección  $\alpha$ , sino en un rango de ángulos  $\alpha \pm \Delta \alpha$ , lo cual conlleva a una disminución de la selectividad del filtro, es decir, que para una frecuencia de ultrasonido *f*, el filtro permitirá el paso de una longitud de onda  $\lambda$  en un rango  $\Delta\lambda$  que puede ser calculado al medir la efectividad de la difracción de cierta radiación monocromática. A partir de la ecuación (5), se puede obtener la siguiente expresión para la resolución espectral [5]:

$$
\Delta \lambda = \frac{\Delta f}{f} \lambda \tag{11}
$$

En la Figura 1-7 se muestra un esquema de conexión para el FAO, donde la señal proveniente del Driver RF,(generador + amplificador), es aplicada a la entrada del filtro, lo que permite seleccionar la longitud de onda de la imagen de entrada que podrá ser obtenida en la salida. En la figura se muestran las tres imágenes obtenidas en la salida, dos con polarizaciones ordinaria y extraordinaria y la otra sin polarización.

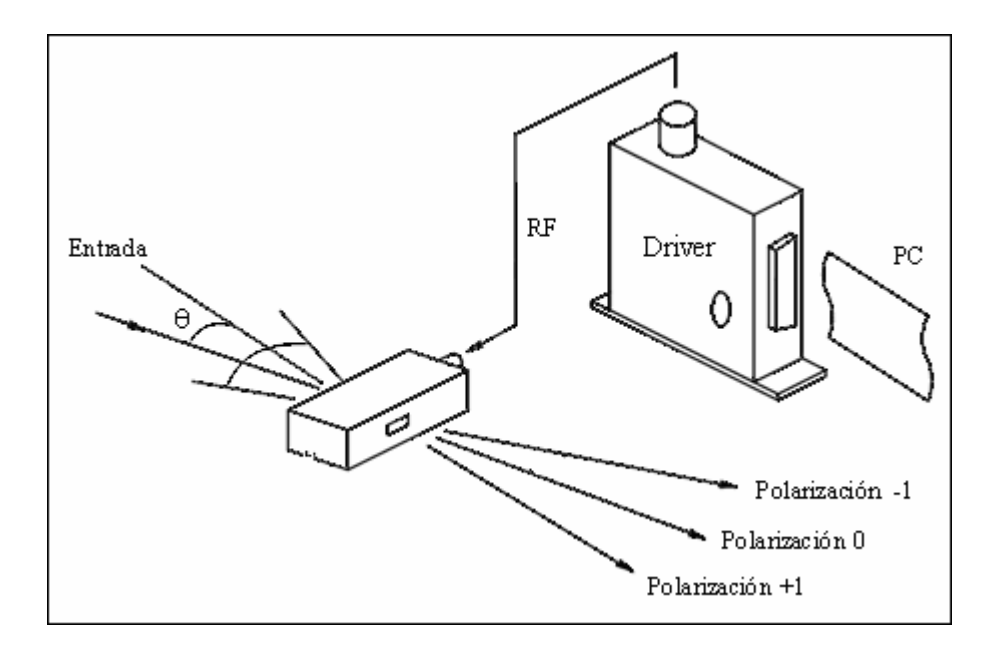

**Figura 1-7 Esquema de conexión de un FAO**

### **2 CAPÍTULO II**

### **DESARROLLO DEL PROTOTIPO DE ADQUISICIÓN Y PROCESAMIENTO DE IMÁGENES ÓPTICAS POR MEDIO DE FILTROS ACUSTO ÓPTICOS**

#### **2.1 Descripción del sistema**

Para la realización del procesamiento complejo de imágenes ópticas en tiempo real, se desarrolló un sistema acusto-óptico de procesamiento de imágenes cuyo esquema simplificado se presenta en la Figura 2-1. La incorporación de un FAO en un sistema de procesamiento de imágenes permite realizar diferentes tipos de estudios, en dependencia directa del tipo de celda acusto-óptica que sea elegida. En particular es posible realizar un análisis espectral de las imágenes provenientes de objetos naturales y artificiales que permita su identificación a través de la huella espectral característica del objeto, al tiempo que se realiza un análisis del estado de polarización de la radiación reflejada o emitida por el objeto como un todo, así como por las partes que lo componen. Como una ventaja adicional, un sistema AO de procesamiento de imágenes permite procesar imágenes capturadas de objetos en movimiento, es decir, permite realizar un procesamiento en tiempo real no sólo de fotos individuales, sino de secuencias de video que permiten al investigador obtener información adicional sobre los objetos de investigación.

Para la realización de este proyecto se utilizaron equipos propiedad de la Universidad del Quindío, adquiridos a través del proyecto de investigación 332, ANÁLISIS DE IMÁGENES POR MEDIO DE FILTROS ACUSTO-OPTICOS (I-FASE)". Entre los principales equipos utilizados se tienen: Un Filtro acusto-óptico, un banco de óptica, que concentra la imagen para hacerla llegar en el ángulo de visión correcto para el FAO, un generador y amplificador de señales RF, que permite controlar la frecuencia y magnitud de la onda de sonido incidente en el cristal, así como de una cámara digital CCD, para la adquisición de las imágenes con las diferentes polarizaciones obtenidas. A continuación se hará una breve descripción de cada componente.

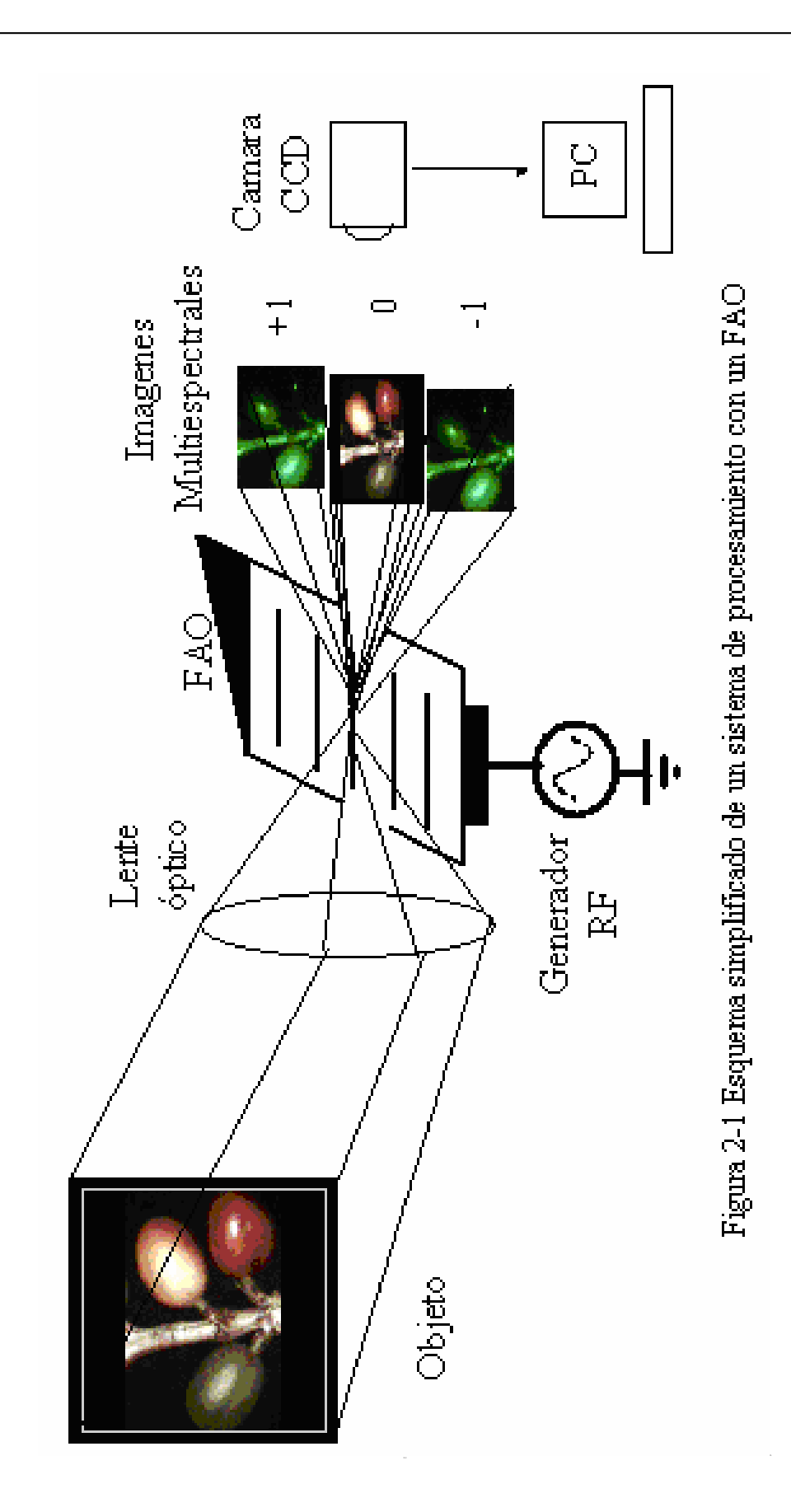

### **2.2 Filtro Acusto-Óptico**

Para el desarrollo de este trabajo se cuenta con un FAO fabricado con un cristal de Paratelurita (*TeO*<sub>2</sub>), obtenido en convenio con el laboratorio de Acusto-Óptica de La Facultad de Física de la Universidad LOMONOSOV de Moscú. El filtro adquirido no corresponde a producciones en serie por lo tanto no cuenta con una hoja completa de especificaciones, sino que siendo un prototipo de experimentación, fue entregado por el fabricante para ser caracterizado óptica y eléctricamente. Es evidente que para poder ser utilizado en un sistema de procesamiento de señales ópticas, se deben conocer los parámetros ópticos que identificaran las propiedades finales de las señales procesadas, y sus parámetros eléctricos que permitirán el acople de la celda acusto-óptica al generador de altas frecuencias.

Durante la fabricación de un FAO probablemente uno de los factores más importantes a tener en cuenta es el acople de impedancias eléctricas y acústicas. De la teoría de señales de alta frecuencia es sabido que tal acople es posible realizarlo en un estrecho rango de frecuencias, pero se torna mucho más complejo cuando es necesario ampliar el ancho de banda del mismo. En particular, los filtros AO son acoplados en anchos de banda que no superan una octava en frecuencia. El filtro utilizado en el presente trabajo fue fabricado como un prototipo, por lo cual prevalece la funcionalidad, sobre la estética. El acople de impedancia a 50 $\Omega$ , se realizó en el rango de frecuencias 120 MHz - 230MHz lo cual garantiza una banda de trabajo superior a una octava como se muestra en la Figura 2-2.

El FAO se encuentra encapsulado en una caja de aluminio, sobre el cual se encuentra el circuito electrónico que permite realizar el acople de impedancias fabricado con resistencias de montaje superficial, adicionalmente posee las aperturas para el ingreso y salida de las señales ópticas portadoras de imágenes que son procesadas en el filtro, y un conector RF para el ingreso de la señal eléctrica de alta frecuencia que debe ser entregada al transductor piezo-eléctrico de la celda AO, En las Figura 2-3, 2-4, 2-5, 2-6 y 2-7) se muestra la apariencia física del encapsulado y componentes internos además del cristal del FAO. De acuerdo a la Tabla 1-2 este tipo de cristales, puede manejar potencias típicas de 2W.

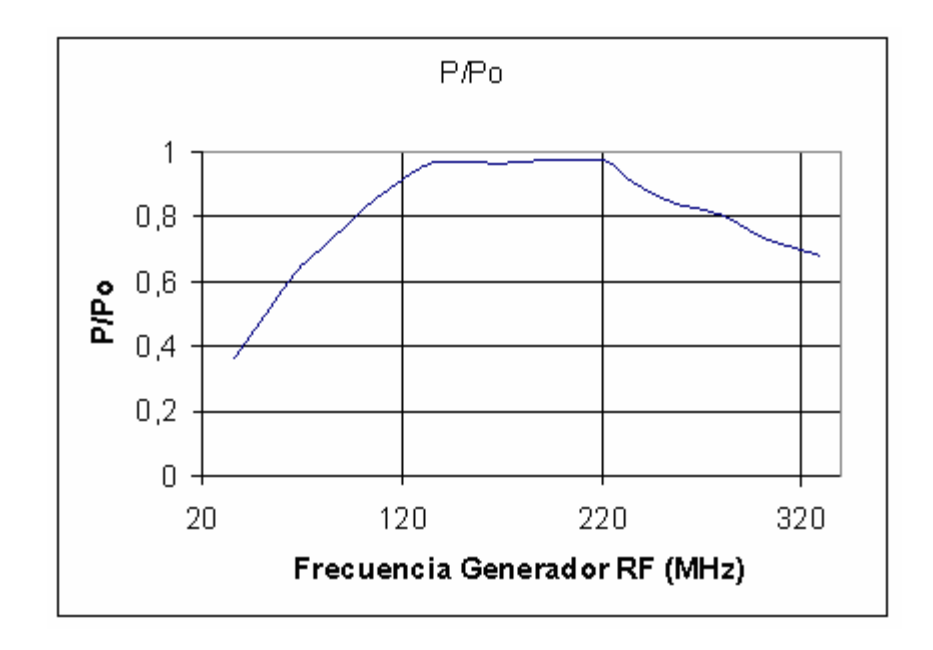

**Figura 2-2 Relación de acople de impedancias del FAO de acuerdo a la frecuencia de entrada RF, donde Po es el acople de potencia ideal (suministrado por el fabricante)**

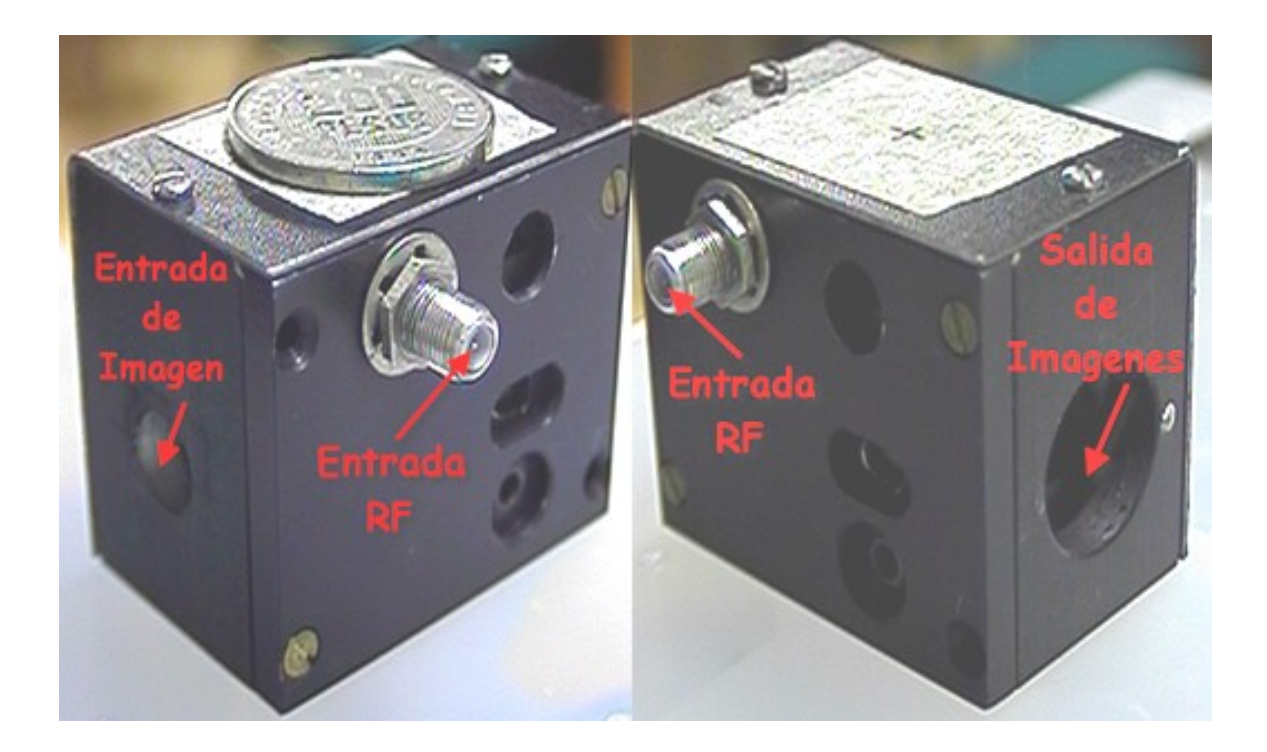

**Figura 2-3 Vista Lateral izquierda y lateral derecha del encapsulado del FAO**

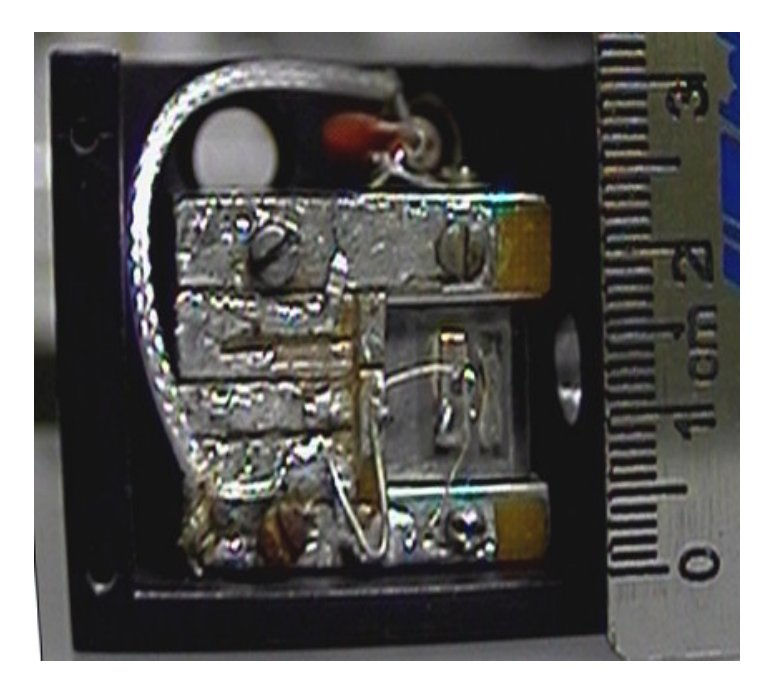

**Figura 2-4 Vista interior del encapsulado del FAO**

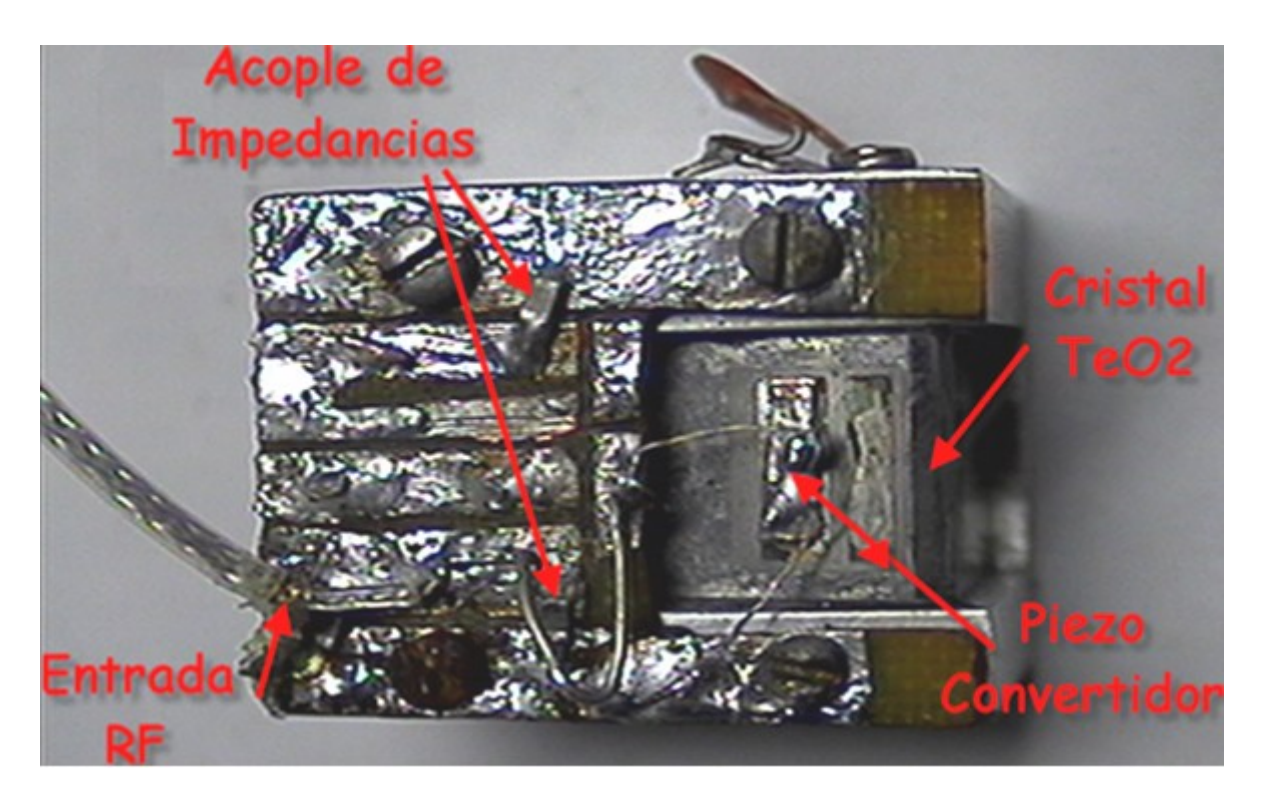

**Figura 2-5 Detalle de componentes del FAO**

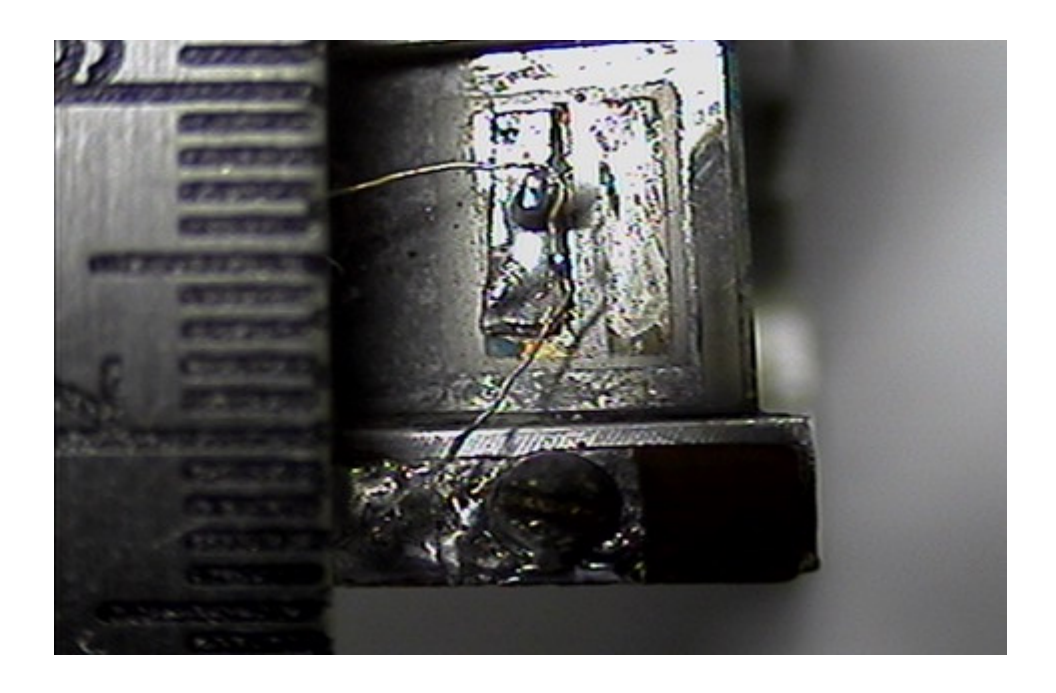

**Figura 2-6 Detalle del piezo convertidor**

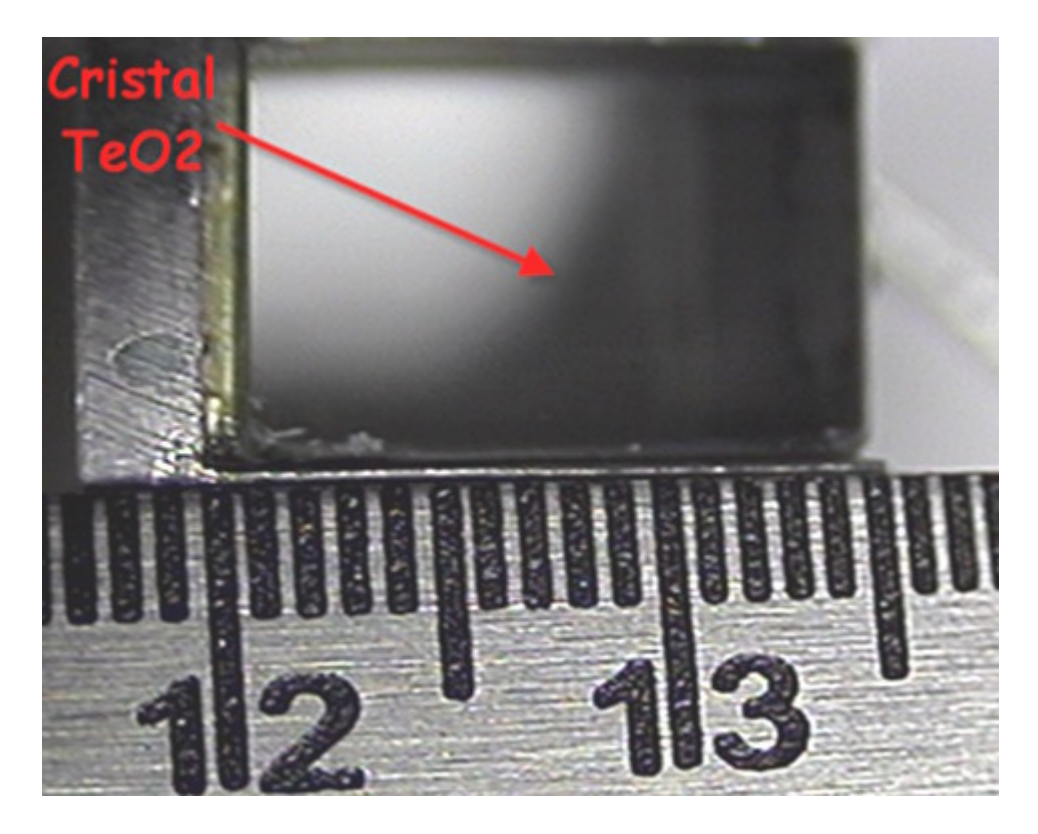

**Figura 2-7 Cristal de Dióxido de Telurio (***TeO*<sup>2</sup> **). 15mm x 10mm x 26mm**

#### **2.3 Caracterización del FAO**

Para encontrar los parámetros del filtro se realizó el montaje mostrado en la Figura 2-8, donde se utilizó un láser con longitud de onda 670nm en el espectro rojo, para incidir sobre el FAO que se encuentra ubicado sobre una base giratoria. Este montaje permitió cambiar el ángulo de incidencia  $\theta$ *i*. La intensidad de los rayos difractados es medida por un diodo foto-detector tipo PIN y se utiliza un polarizador para realizar las mediciones de cada rayo difractado independientemente, los resultados se muestran en la Figura 2-9. De estos resultados se puede observar que el comportamiento de intensidad de cada rayo con respecto al ángulo de incidencia, es similar a un filtro pasa-banda. También se encontró que para realizar análisis simultáneos de ambas polarizaciones, se debe trabajar en la zona de intersección de ambas curvas, a un medio de la potencia, es decir que el ángulo de incidencia debe mantenerse dentro de los límites de (-8 a 8 grados).

Para conocer la respuesta del filtro, se midió la intensidad de la luz difractada en función de la frecuencia de salida del generador RF, para lo cual se excitó el filtro con dos fuentes de luz monocromática con longitud de onda de 670nm (láser de color rojo), y 540nm (láser de color verde), con un ángulo de incidencia de 0 grados. Los resultados para el caso del láser color rojo se presentan en la Figura 2-10. En esta gráfica se puede observarque en la polarización ordinaria se presenta una mejor selectividad, pues el ancho de banda es más estrecho. El ancho de la gráfica medida en la mitad de la escala nos da un valor  $\Delta f = 1,7MHz$  a una frecuencia central de 84,7*MHz*. A partir de la ecuación (11) se encontró que el filtro posee una resolución espectral de:

$$
\Delta\lambda = 13 \text{ nm} \qquad \text{para el color rojo } (\lambda = 0.670 \text{ }\mu\text{m})
$$

$$
\Delta\lambda = 10 \text{ nm} \qquad \text{para el color verde } (\lambda = 0.530 \text{ }\mu\text{m})
$$

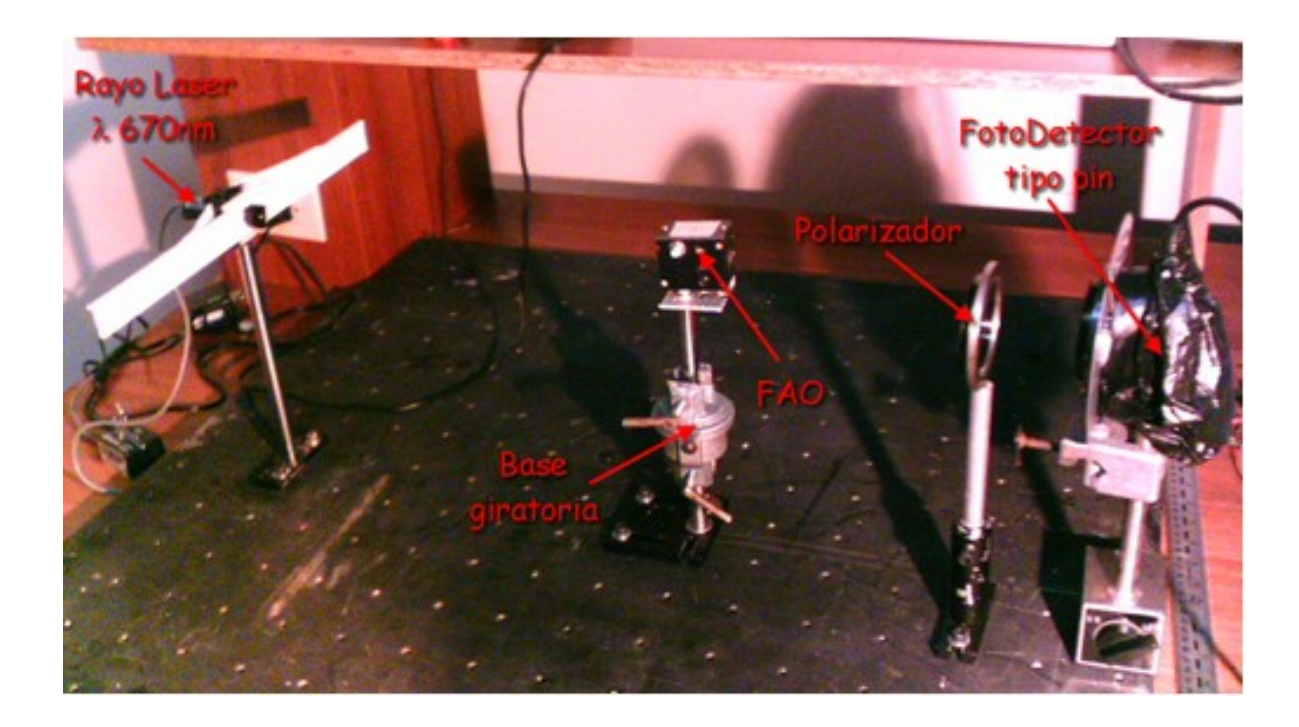

**Figura 2-8 Montaje de instrumentación para la caracterización del FAO**

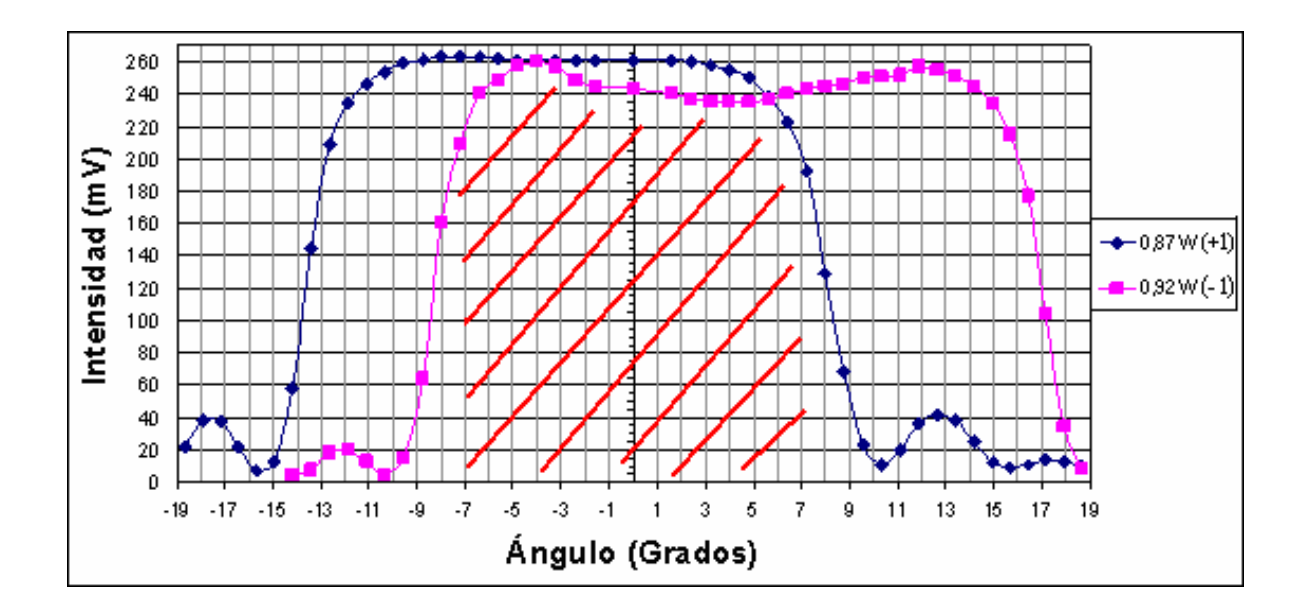

**Figura 2-9 Análisis del ángulo de apertura del FAO, en rojo se muestra la zona de intersección que permite el análisis simultaneo para los dos haces polarizados**
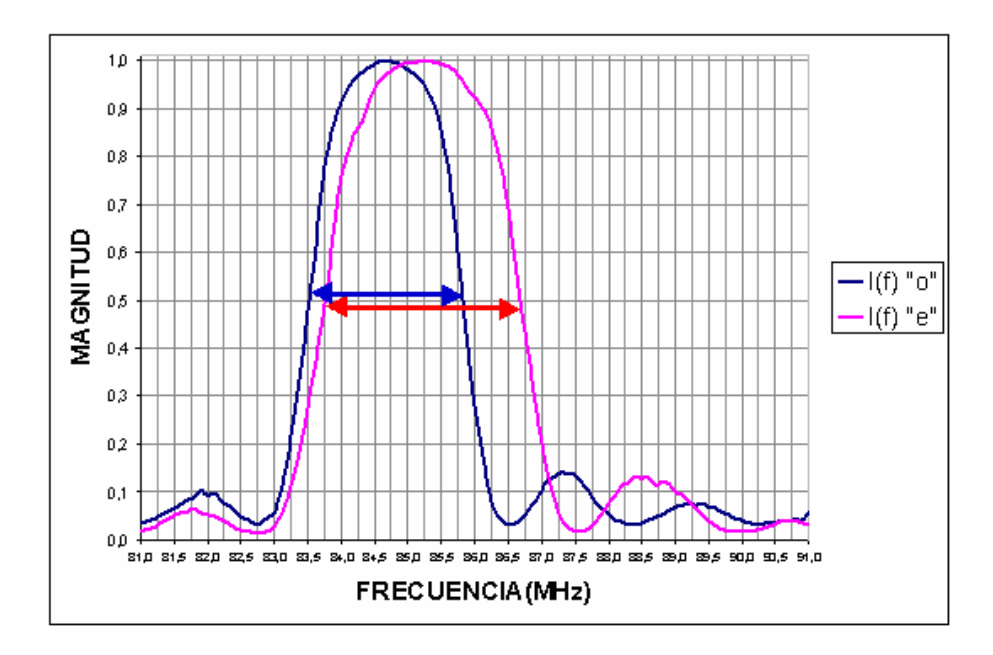

**Figura 2-10 Ancho de banda del FAO para una luz monocromática de 670nm**

Seguidamente se calculó la curva de calibración (Figura 2-11) que permite conocer la correspondencia entre las longitudes de onda  $\lambda$  y las frecuencias *f*. De esta manera se podrá saber a qué longitud de onda corresponde cada imagen obtenida.

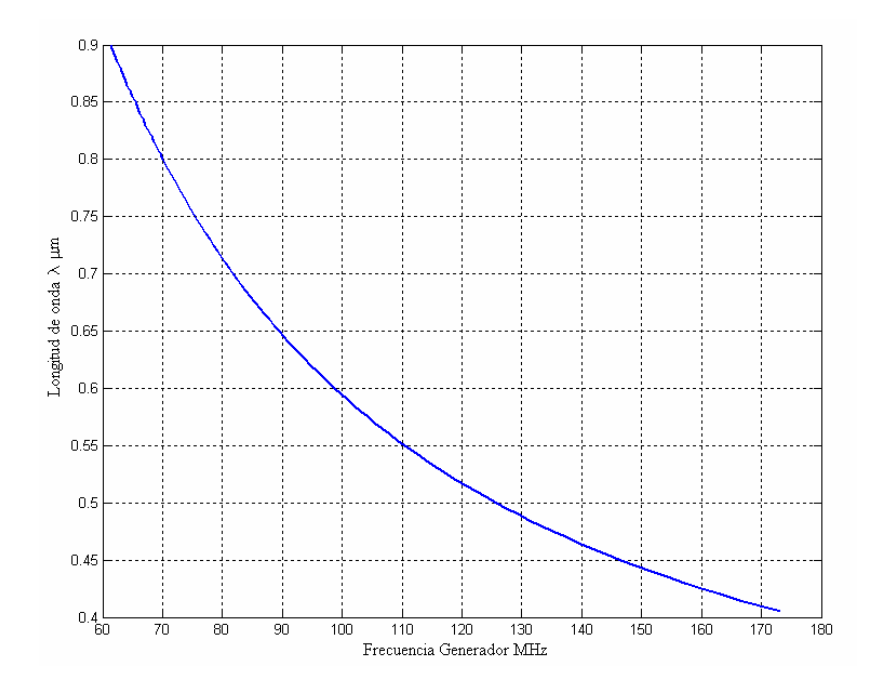

**Figura 2-11 Curva de calibración del FAO. Correspondencia entre la frecuencia del generador RF y la longitud de onda de la imagen obtenida**

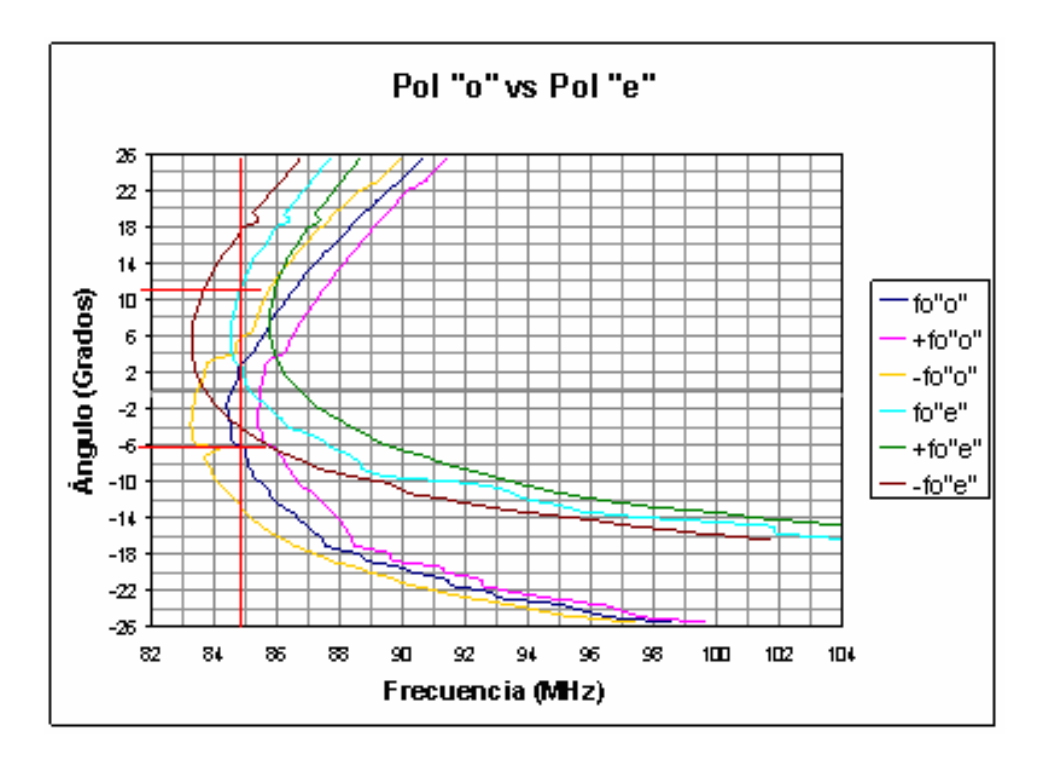

**Figura 2-12. Caracterización del ángulo de visión del filtro, dependiente de la geometría**  de corte del cristal. Haces con polarización ordinaria 'o' y extraordinaria 'e'

También se realizó la caracterización de la función de transferencia del filtro, es decir, la eficiencia de la difracción en función del ángulo de incidencia para una potencia de entrada RF fija de ½ W. Se encontraron los puntos de media intensidad, para cada polarización, los resultados se muestran en la Figura 2-12. Ya que en la frecuencia central de 84,7*MHz*se encuentra el máximo de intensidad para el láser de 670nm, es en este punto donde se debe medir el ángulo de visión, que para este caso es de 16<sup>o</sup>. Además se observa que la separación entre los rayos difractados de orden cero y el +1 es de sólo 6º, mientras que con el otro es de 10º, esto nos muestra que este filtro no es simétrico en su difracción ante una entrada con ángulo de incidencia de 0º. Esta asimetría se puede corregir, girando el filtro -2º.

# **2.4 Banco de óptica**

Para concentrar la imagen e ingresarla en el FAO, se utilizó un banco óptico con las siguientes especificaciones:

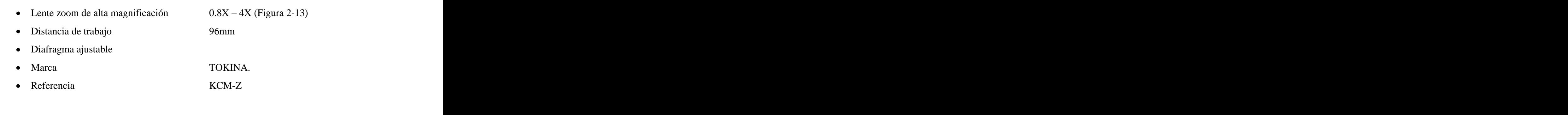

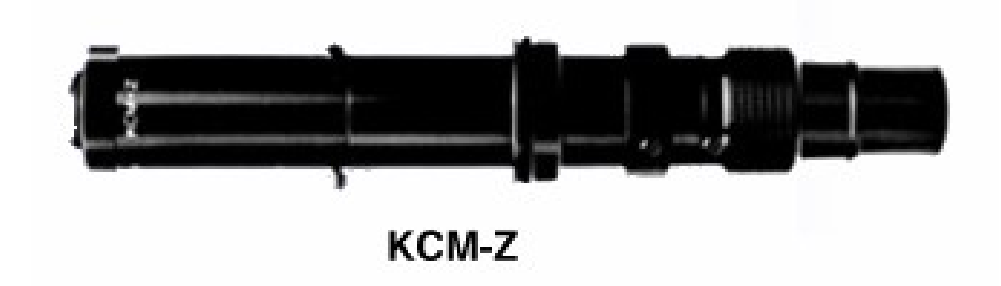

**Figura 2-13 Zoom óptico (0.8X-4X) TOKINA**

En la Figura 2-14 y Figura 2-15, se presentan fotografías tomadas con el zoom óptico marca TOKINA, para una magnificación de 2X y de 4X respectivamente. Es de recalcar la altísima calidad óptica de este zoom.

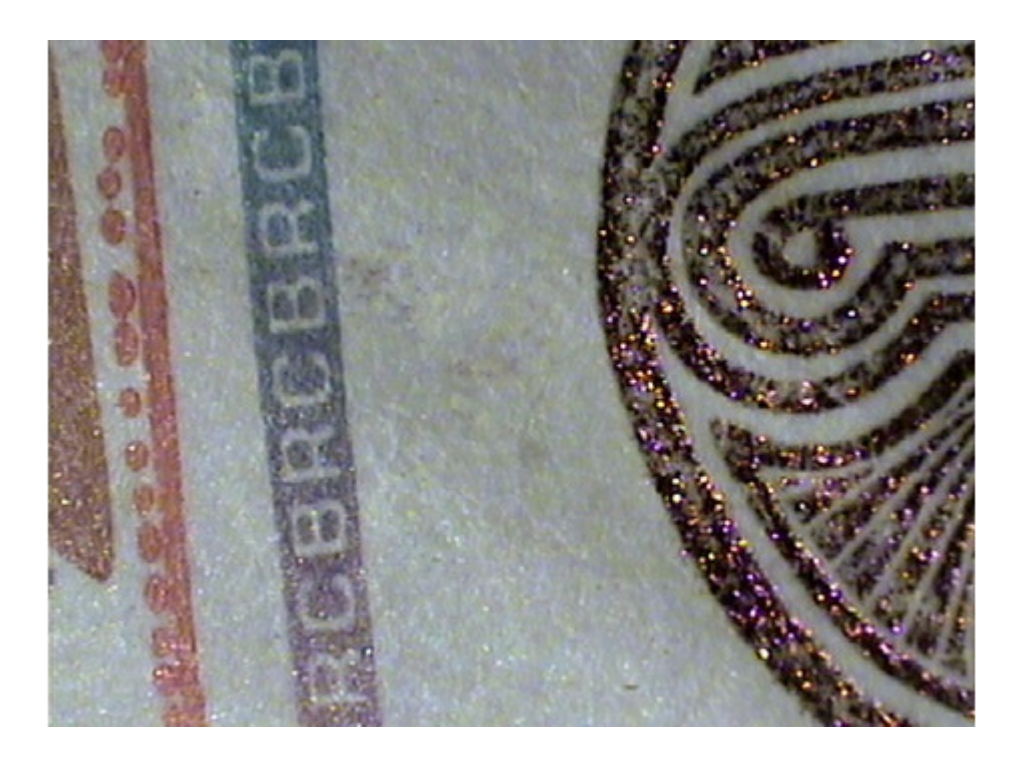

**Figura 2-14 Fotografía 2X zoom óptico TOKINA, Holograma billete de 10.000 pesos Colombianos.**

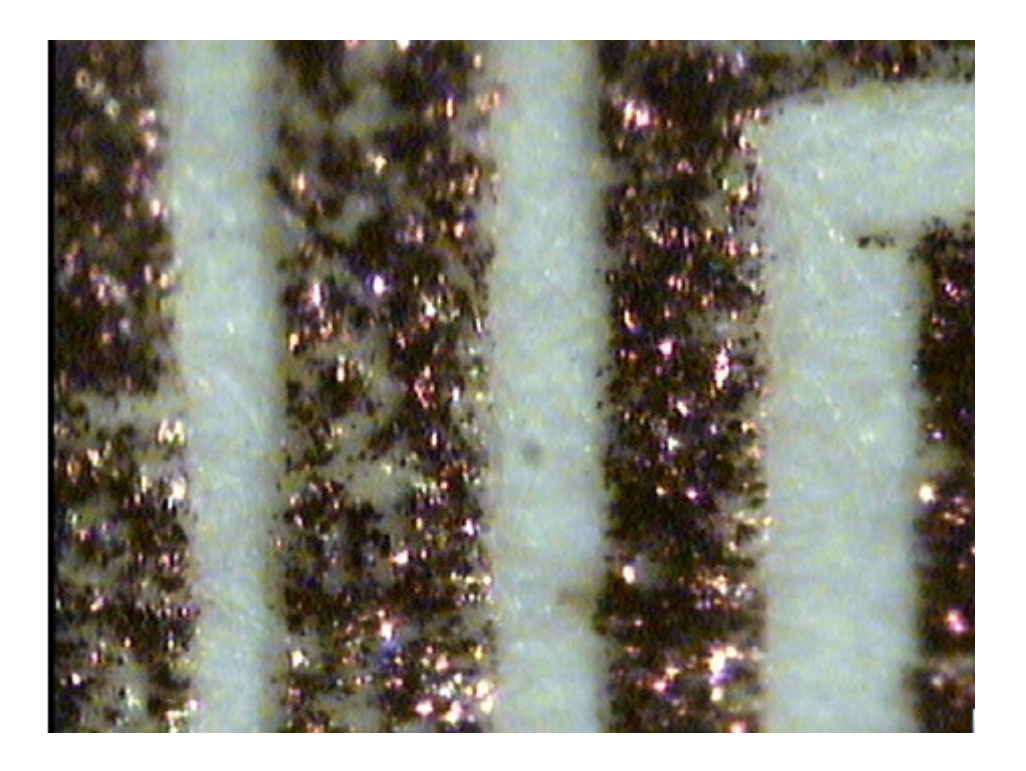

**Figura 2-15 Fotografía 4X zoom óptico TOKINA, Holograma billete de 10.000 pesos Colombianos.**

# **2.5 Generador y Amplificador de radio frecuencia**

La longitud de onda de salida de un FAO, depende de la interacción entre la onda acústica y la onda lumínica de entrada. Al cambiar la frecuencia y magnitud de la señal RF, se puede modificar esta interacción. En este caso si se tiene un generador de RF de frecuencia y magnitud variable, se podrá controlar la longitud de onda de la salida.

Para este proyecto se cuenta con un generador de radio frecuencia (Figura 2-16) con las siguientes características:

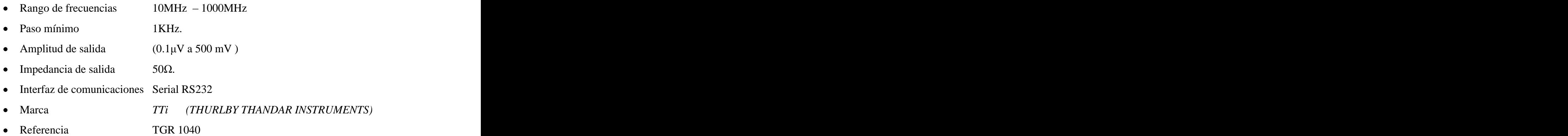

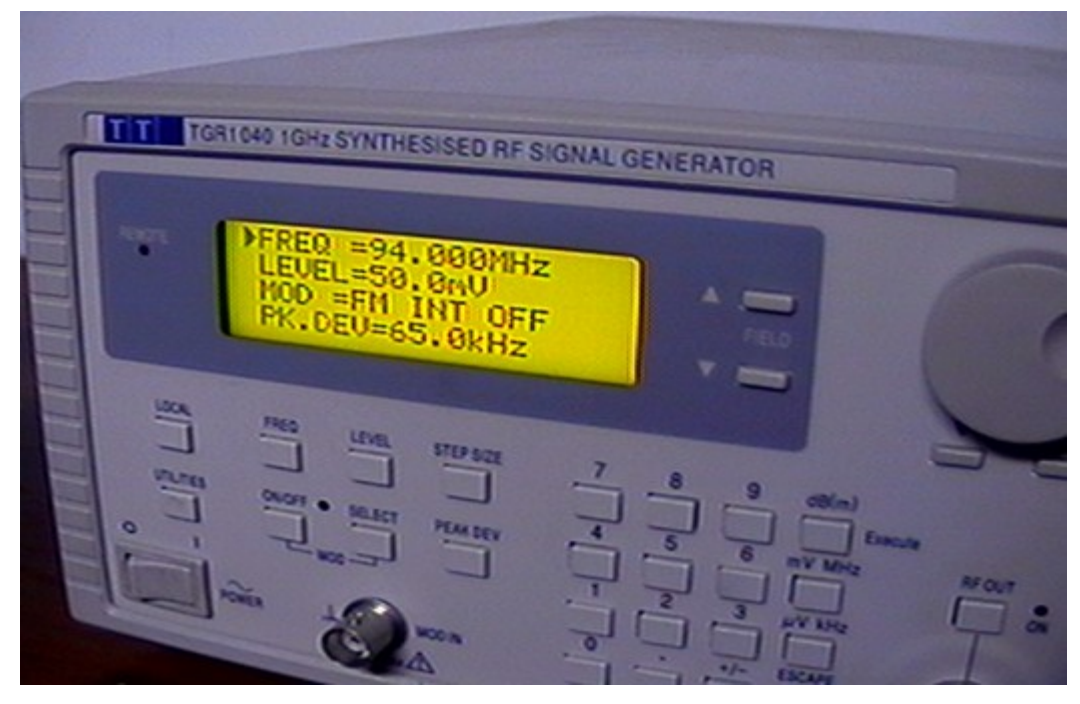

**Figura 2-16 Generador de señales RF, 10MHz a 1000MHz**

Este generador de señales posee un puerto de comunicaciones con interfaz serial RS232, y un conjunto de instrucciones, que permiten controlar externamente diferentes parámetros de funcionamiento.

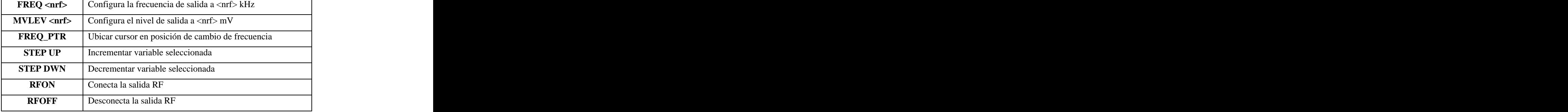

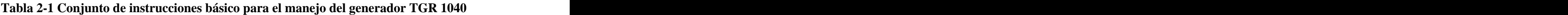

La salida directa del generador de señales posee una amplitud muy pequeña para la correcta excitación del FAO, por lo cual esta señal debe ser amplificada. Para esto se utilizó un amplificador RF de tipo OutDoor con tecnología Híbrida de Motorola mostrado en la Figura 2-17, el cual posee un rango de operación hasta 300MHz y una ganancia aproximada de 100. Para este amplificador fue necesario el acople de un sistema adicional de refrigeración, por las altas temperaturas que alcanza en su operación. Al conjunto de los dos sistemas, generador y amplificador se seguirá denominando DRIVER RF.

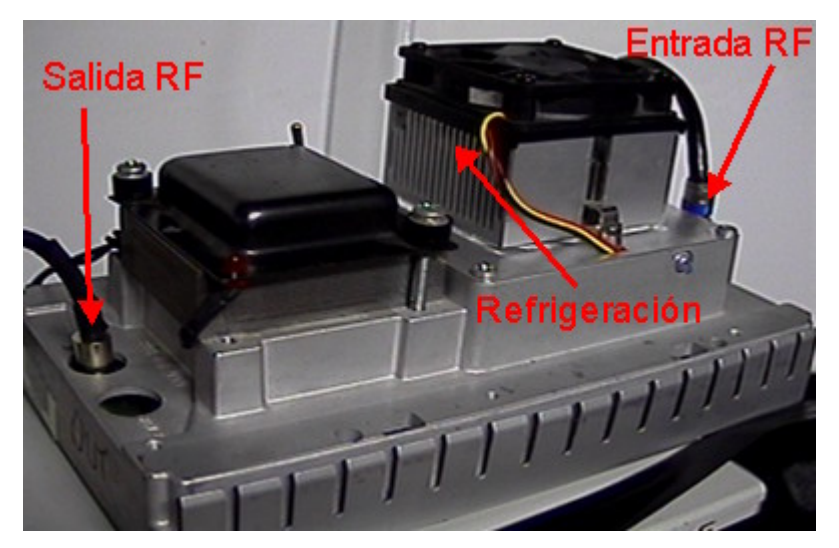

**Figura 2-17 Amplificador RF, OutDoor hasta 300MHz**

#### **2.6 Cámara CCD**

Las imágenes obtenidas a la salida del FAO ya se encuentran procesadas espectral y polarizacionalmente, solo hace falta llevarlas al computador, una vez allí pueden ser aplicadas técnicas adicionales de procesamiento digital.

Para realizar la captura se cuenta con una cámara digital CCD de características especiales (Figura 2-18), algunas de las cuales son presentadas a continuación y una descripción más detallada se presentara en el Anexo 1:

- Sensibilidad 0.02 hasta 100.000 luxes
- Procesamiento adicional Sistema DSP interno, para mejorar la imagen.
- Tipo de imágenes Color, blanco y negro
- Periodo de exposición Periodos programables, desde 1/60, hasta 1/30000 seg.
- Ganancia Control de ganancia manual y automática hasta por 64
- Numero de píxeles  $768$  (H) x 494(V)
- Comunicaciones Configuración de parámetros con pulsadores externos
- Marca **HITACHI**
- Modelo KP-D531U-S3

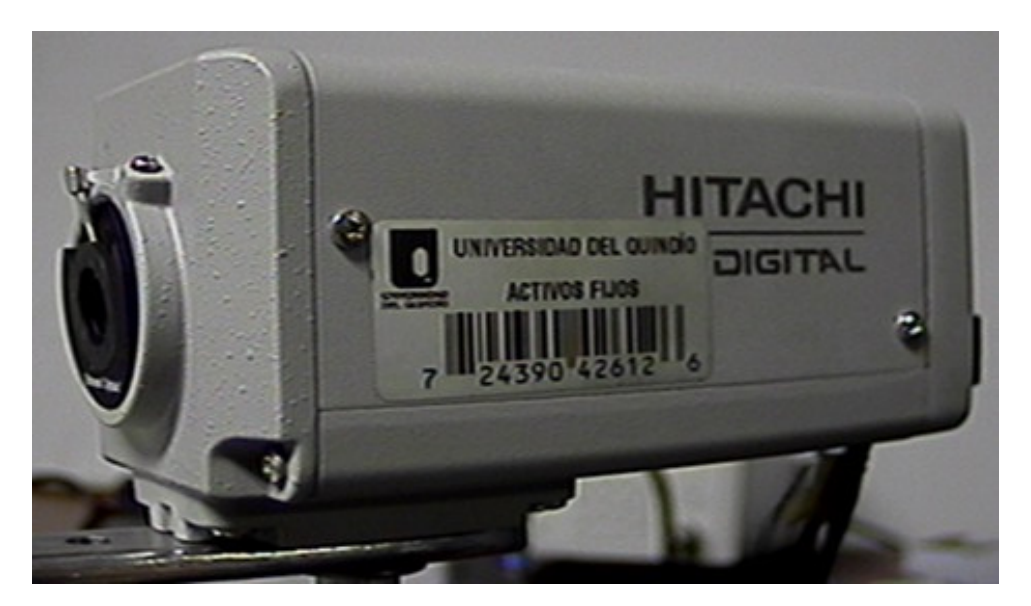

**Figura 2-18 Cámara CCD HITACHI, modelo KP-D531U-S3**

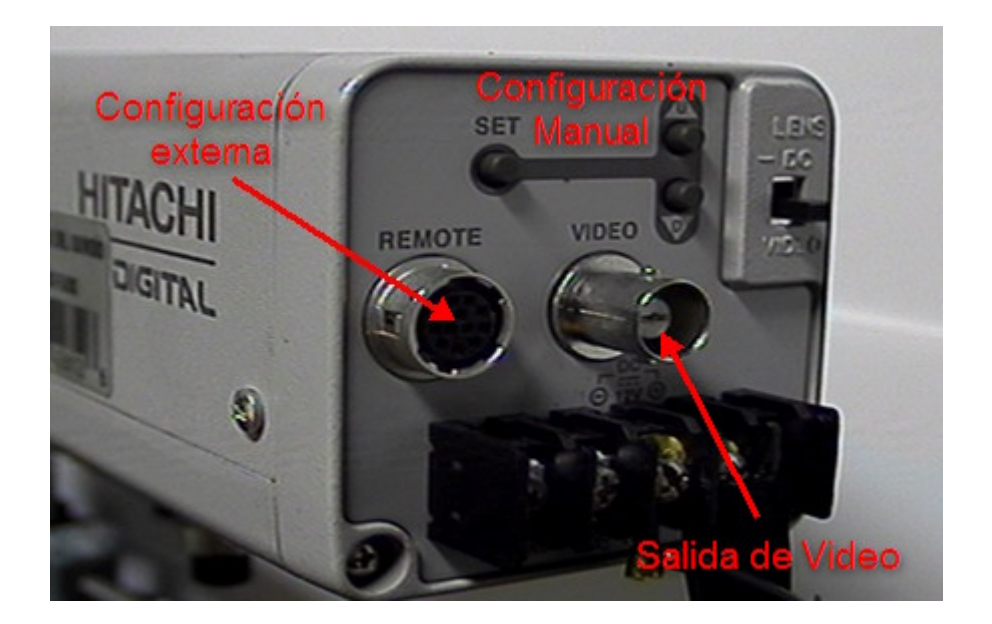

**Figura 2-19 Vista posterior de la cámara CCD**

Debido a la pequeña separación angular para evitar interferencias entre las imágenes obtenidas a la salida del filtro, se adicionó un diafragma a la entrada de la cámara para permitir que solamente una imagen polarizada incida sobre el CCD, esto permite eliminar ruidos e interferencias en las imágenes (ver Figura 2-20).

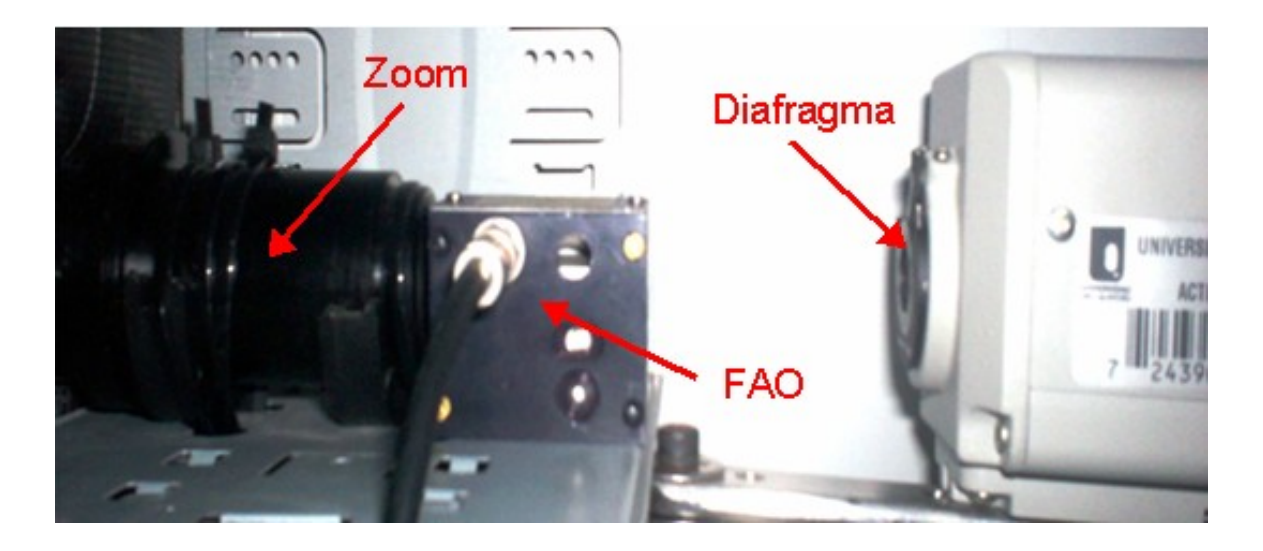

**Figura 2-20 Vista lateral del Zoom óptico, el Filtro Acusto-Óptico y la cámara CCD**

Esta cámara posee un terminal de conexión (ver Figura 2-19), para una serie de pulsadores externos, que permiten realizar cambios en laconfiguración desde el exterior. En la Tabla 2-2 se presentan las configuraciones de sensibilidad para la cámara, de acuerdo a la gráfica de conexiones de control mostrada en la Figura 2-21.

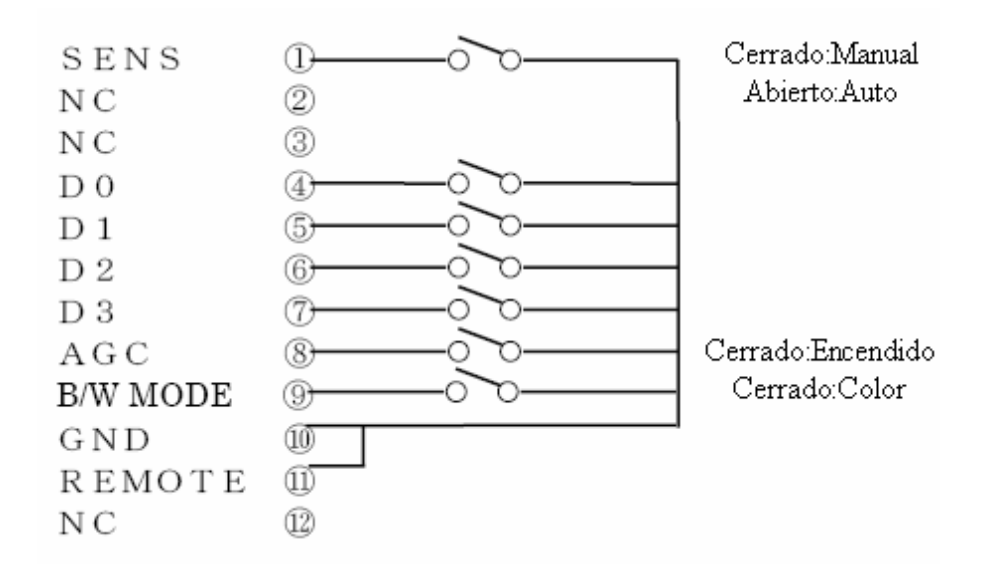

**Figura 2-21 Diagrama de conexiones de control externo para la cámara HITACHI**

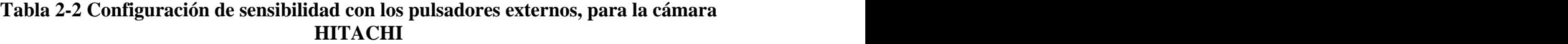

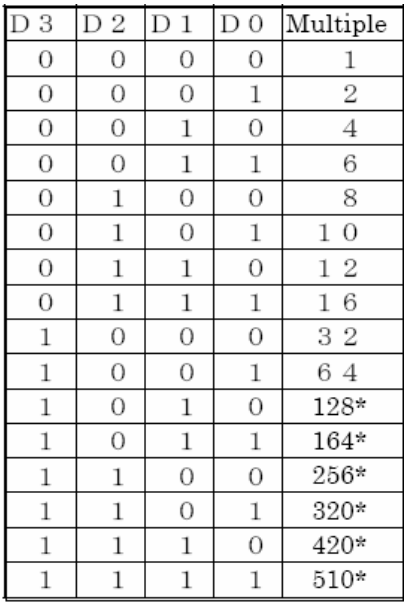

### **2.7 Tarjeta Digitalizadora**

Las imágenes tomadas por la cámara son digitalizadas por una tarjeta de video PCI de alta velocidad (ver Figura 2-22) con las siguientes especificaciones:

- Tipo conexiones 2 BNC Jack, 1 S-video
- Entrada de video S-Video, RS-170, CCIR, NTSC, PAL
- Rata máxima de Captura 30 fotogramas por segundo
- Transferencia PCI 30MB/s

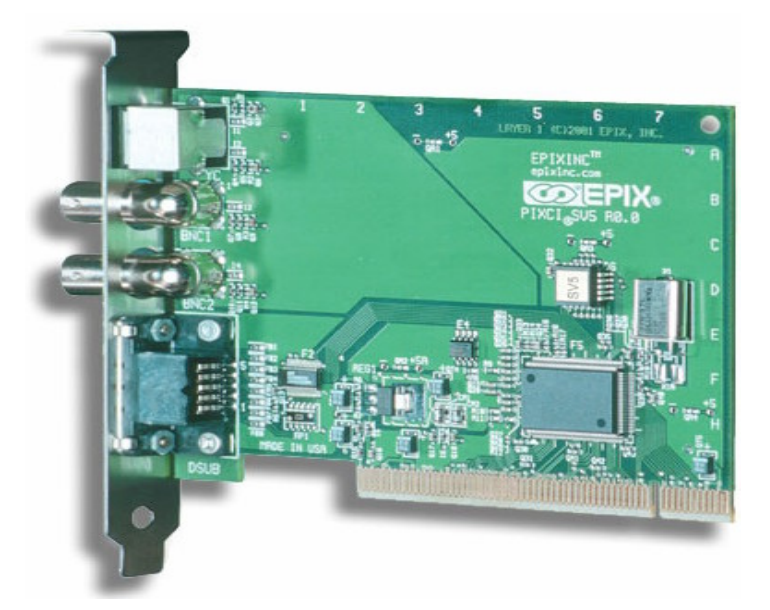

**Figura 2-22 Tarjeta digitalizadora EPIX, modelo PIXCI SV5**

Esta tarjeta fue adquirida con el software de captura y visualización XCAP, pero con una versión limitada, que no permite realizar operaciones de captura y almacenamiento automática de las fotos. El costo de la versión que permite realizar estas operaciones es aproximadamente de 1500 Dólares, valor adicional que se sale del presupuesto del proyecto. Realizando contactos con el fabricante se logró obtener un driver externo para el manejo de esta tarjeta desde otras aplicaciones por solo 50 Dólares. Sin embargo, dicho driver tampoco dió la posibilidad de lograr la adquisición automática. Por esta razón fue necesario el uso de un software distinto al suministrado por el fabricante, el cual se tratará en el próximo capítulo.

# **2.8 Sistema de Iluminación**

Para la iluminación de los objetos de estudio en laboratorio se utilizo un proyector de diapositivas, el cual se muestra en la Figura 2-23. Este presento la ventaja de ser una fuente de luz muy direccional de alta potencia 150W (Figura 2-24) y tener su propio sistema de refrigeración. A este dispositivo se adiciono un control de intensidad basado en control del ángulo de disparo con TRIAC.

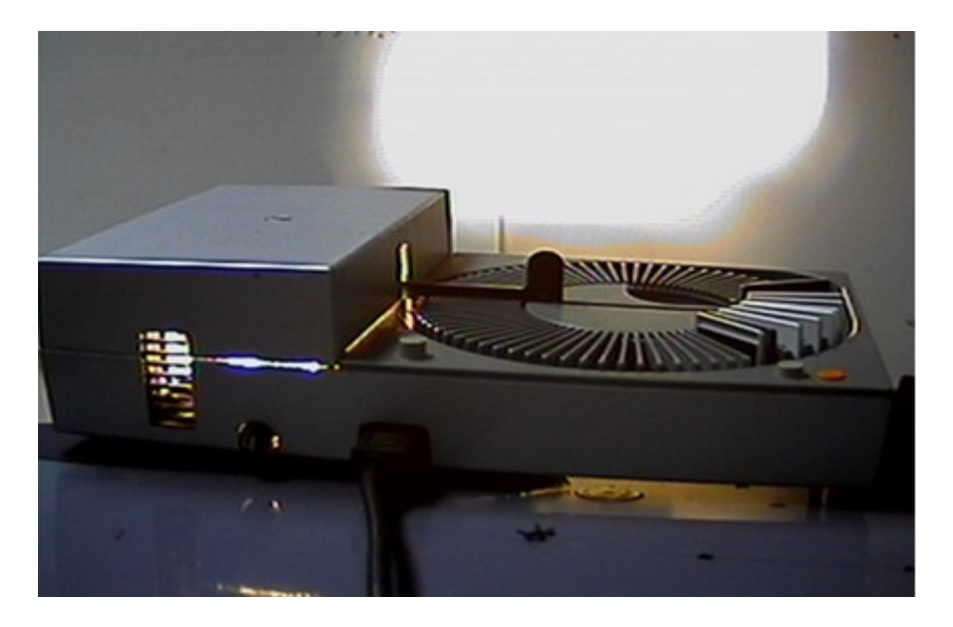

**Figura 2-23 Sistema de iluminación implementado con un proyector de diapositivas**

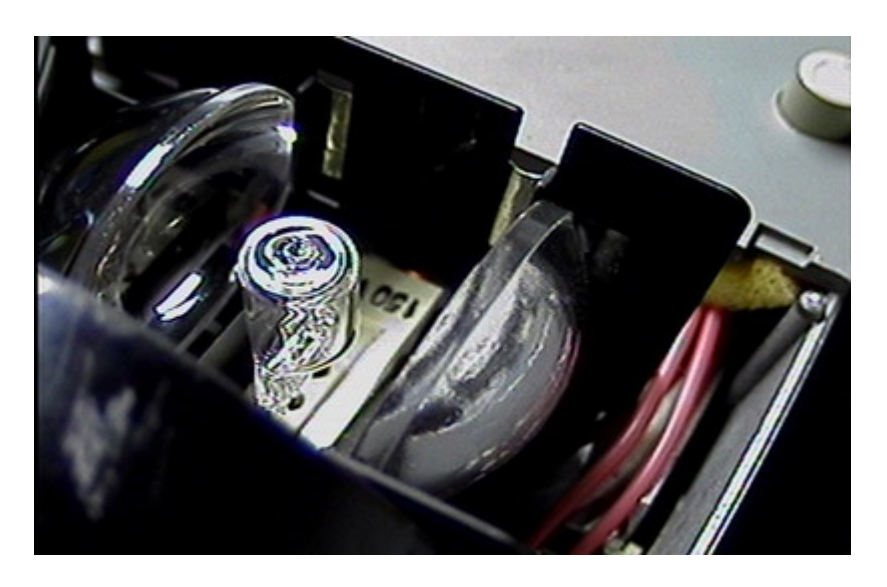

**Figura 2-24 Proyector de diapositivas. Conjunto de bombilla 150W y sistema de óptica** 

# **2.9 Montaje del sistema**

Por razones de tamaño, comodidad, movilidad y disponibilidad de materiales, para el montaje de todos los componentes, se utilizó una torre de computador en desuso como se muestra en la Figura 2-25.

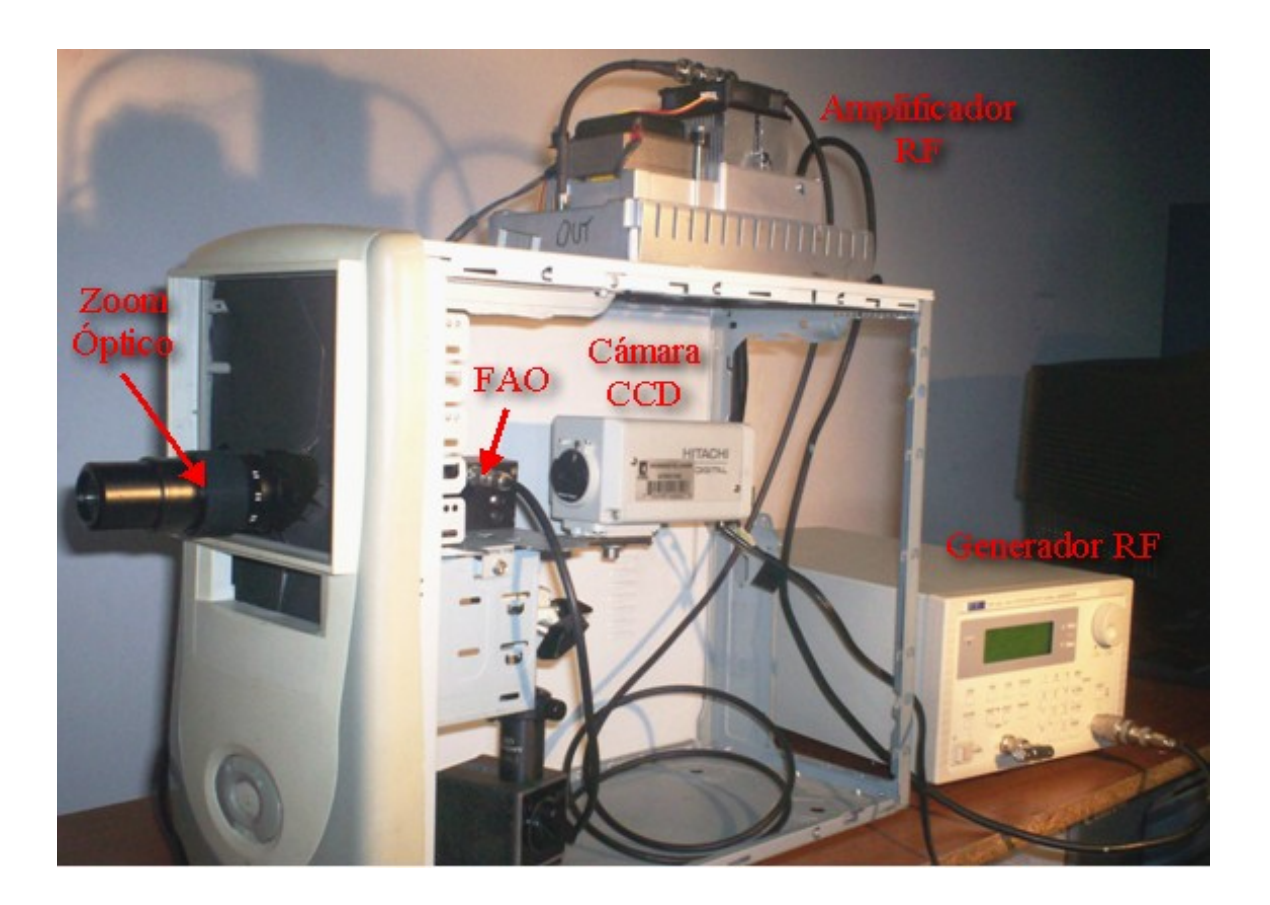

**Figura 2-25 Prototipo del sistema de adquisición**

El sistema presenta la ventaja de ser fácilmente transportable, lo que permite realizar estudios tanto en ambientes de laboratorios como en campo, en la Figura 2-26, se muestra al sistema realizando una toma de imágenes en campo. Para esta toma tan solo se agregó otro banco de óptica para aumentar la distancia focal al objeto.

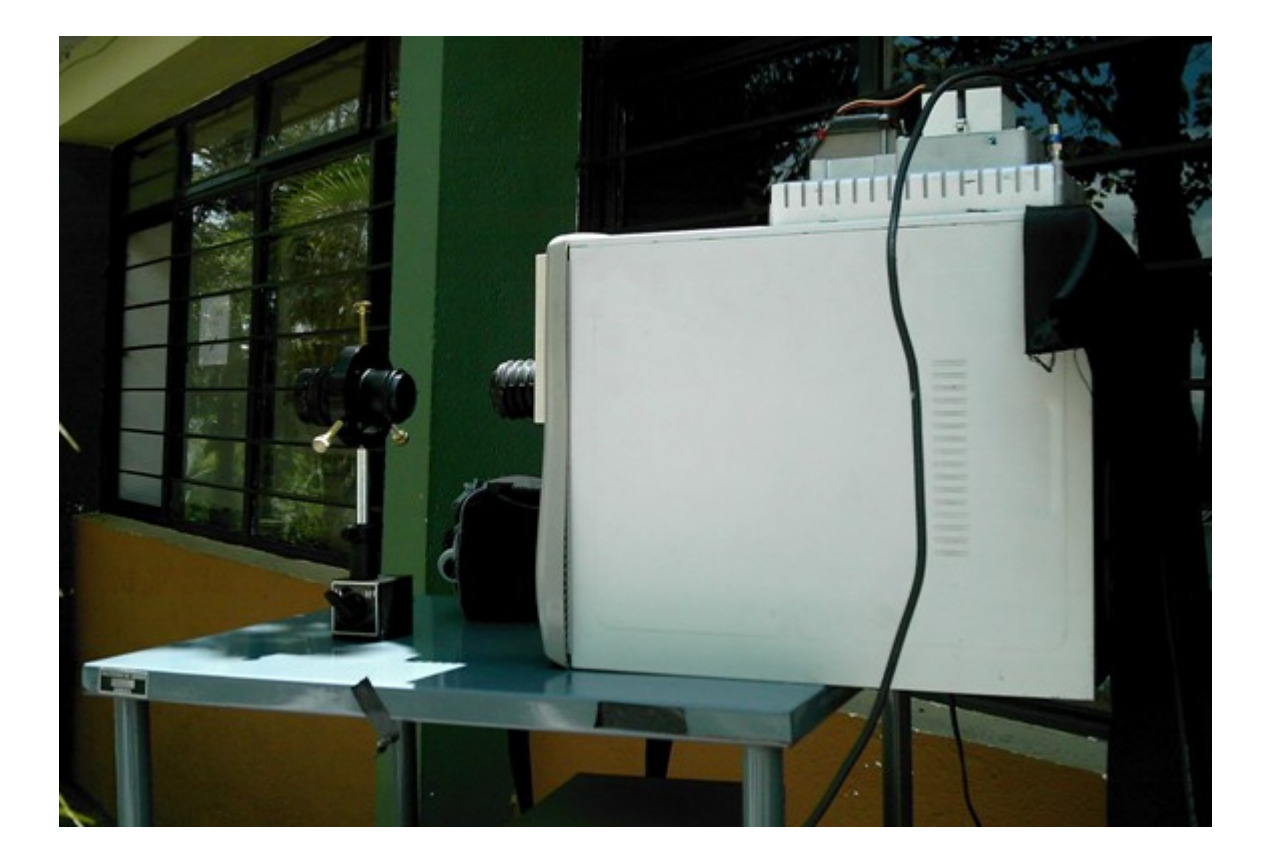

**Figura 2-26 Adquisición de fotografías en exteriores**

# **3 CAPÍTULO III RESULTADOS**

#### **3.1 Caracterización del FAO**

Las primeras medidas realizadas, fueron encaminadas a encontrar los parámetros físicos de construcción del FAO, necesarios para el óptimo funcionamiento del sistema. De estas mediciones se encontraron las siguientes características:

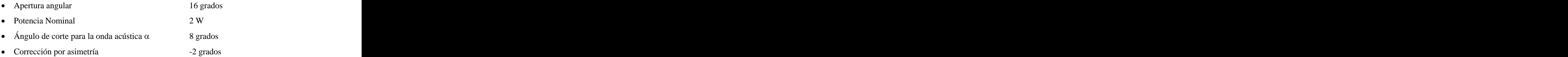

# **3.2 Captura inicial de imágenes y configuración de la óptica**

Las primeras imágenes fueron tomadas usando una webcam marca GENIUS, pues en ese momento no se contaba con la cámara CCD HITACHI. Se tomaron fotografías del filamento de una bombilla eléctrica (ver Figura 3-1). A pesar de ser una cámara de pocas prestaciones, se evidencia la capacidad de selección del filtro. Las siguientes capturas (ver Figura 3-2), se realizaron con la cámara CCD HITACHI, conseguida con recursos provenientes del CENM. El zoom óptico fue configurado para trabajar distancias focales pequeñas y obtener una buena magnificación del objeto.

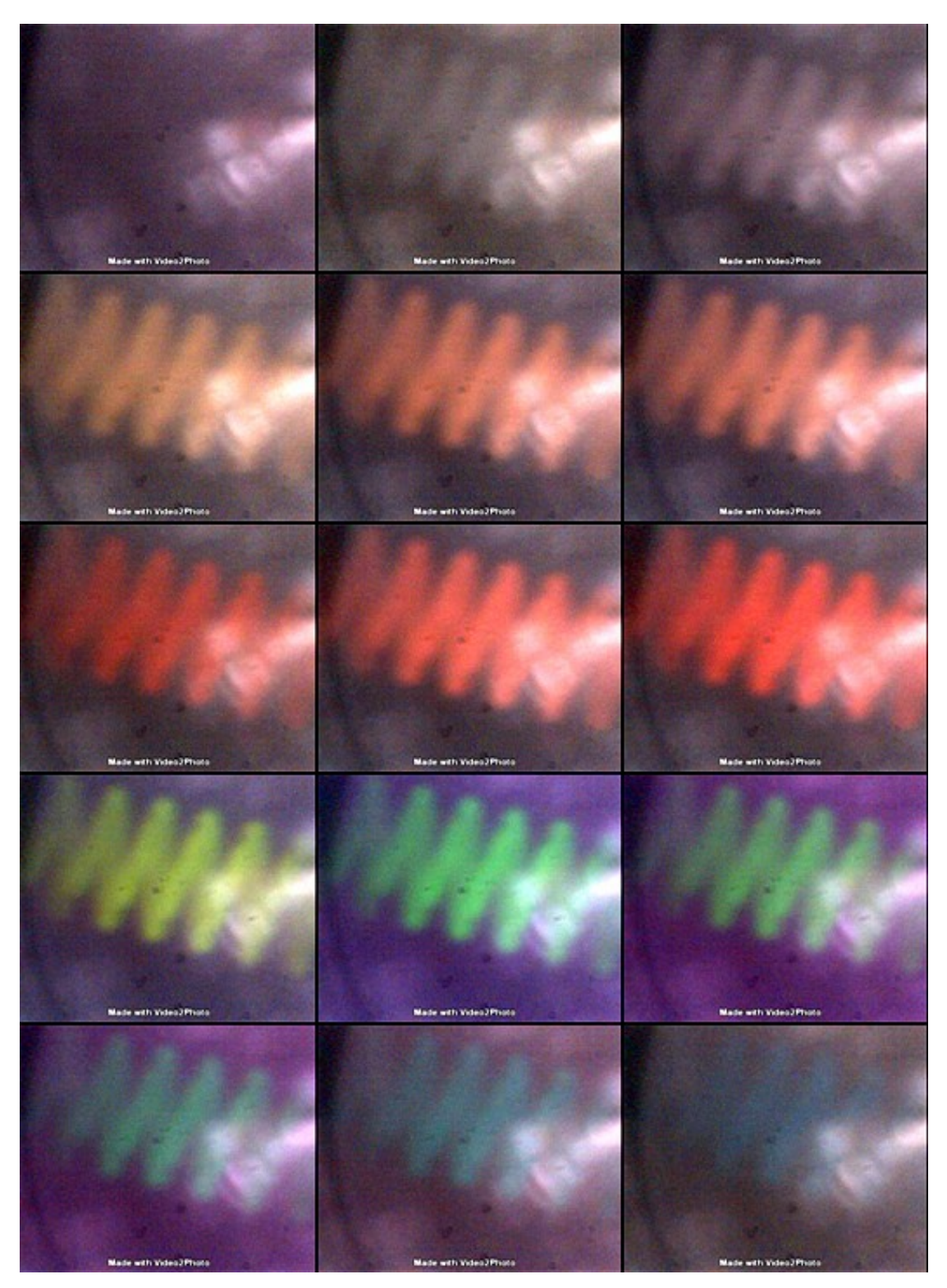

**Figura 3-1. Imágenes espectrales del filamento de una bombilla, capturadas con una WebCam Genius. Imágenes tomadas en longitudes de onda del infrarrojo cercano, hasta el violeta.**

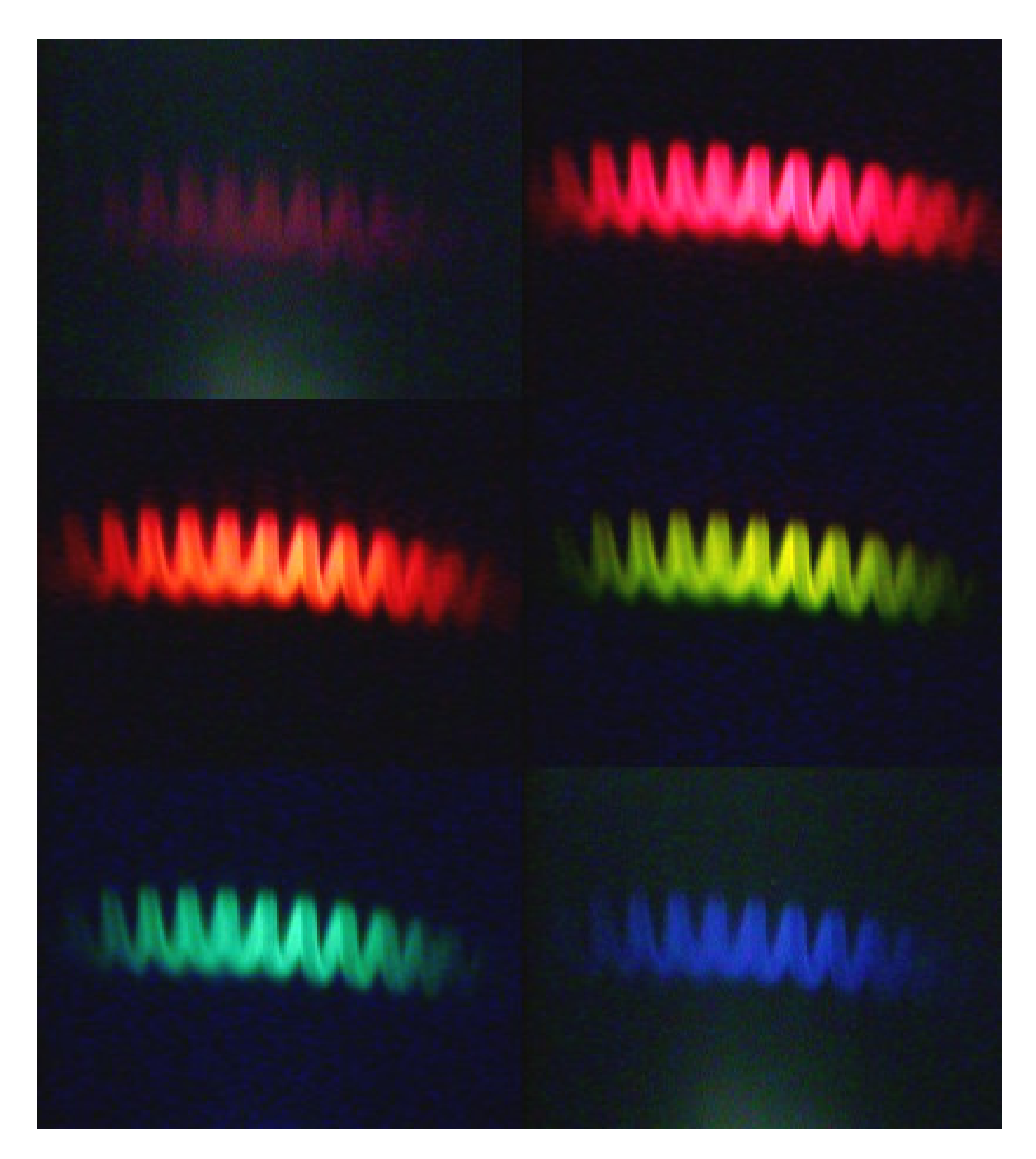

**Figura 3-2 Imágenes espectrales del filamento de una bombilla, capturadas con la cámara CCD HITACHI**

#### **3.3 Automatización del sistema**

Para la realización de los estudios, se debe controlar y modificar la frecuencia y potencia de driver RF, así como la toma automática de las fotografías y su posterior almacenamiento en disco para un futuro procesamiento y visualización.

La automatización del sistema se llevó a cabo realizando las siguientes actividades:

- $\bullet$ Comunicación y control con el generador RF( TGR 1040)
- Control externo de los parámetros de configuración de la cámara CCD  $\bullet$
- Desarrollo del software de control de captura de imágenes, que involucra el cambio de  $\bullet$ las frecuencias en el generador, así como la digitalización y almacenamiento de las imágenes obtenidas.

El software de adquisición que acompaña la tarjeta digitalizadora *XCAP-LITE* , es una versión limitada, que no permite la automatización del sistema. Para eliminar este inconveniente se compró la licencia del software de soporte *TWAIN*, para el manejo de la tarjeta con aplicaciones externas. Pero este programa no permite la captura automática de las imágenes. Para eliminar este inconveniente se desarrollo una nueva aplicación implementada en el lenguaje de procesamiento de imágenes *V++* de la empresa *Digital Optics,* que permite realizar procesamiento digital de imágenes, además de adquirir directamente desde la tarjeta digitalizadora utilizando comandos de programación similares al PASCAL [16].

En la Figura 3-3, se presenta la pantalla de inicio del software  $V_{++}$ . Este software posee un panel de control, con una gran cantidad de herramientas para la edición manipulación y procesamiento de imágenes, así como de un grupo de comandos de control para la interfase de comunicación serial RS232, lo que es de gran ayuda en el proceso decomunicación con el generador de señales TGR 1040, permitiendo la sincronización entre el cambio de la frecuencia RF y la captura de la imagen.

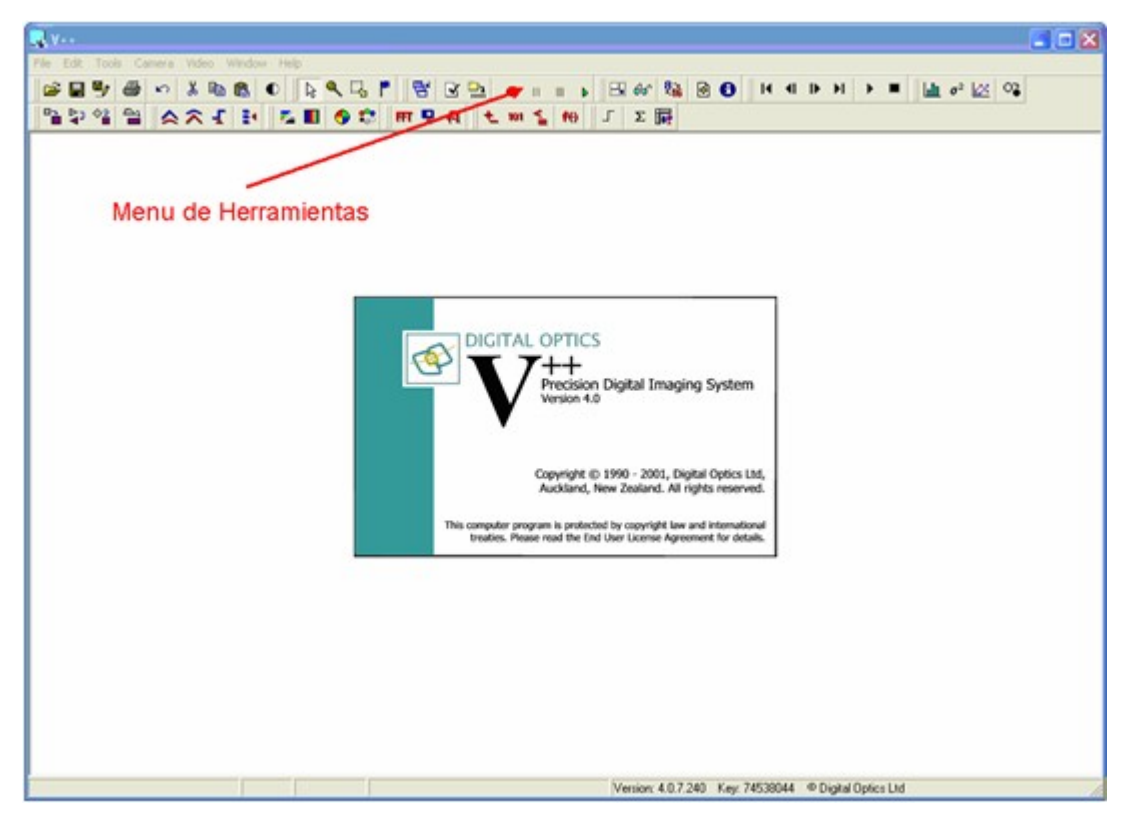

**Figura 3-3 Pantalla de inicio del entorno de programación V++**

Para el control del generador de señales RF TGR 1040, se requiere configurar el puerto de comunicaciones seriales con los parámetros mostrados en la Tabla 3-1. Adicionalmente se requiere que el carácter de fin de comando sea el LINE-FEED (0x0A). En la Figura 3-4, se muestra un ejemplo de comandos de control para la apertura y envío de caracteres por el puerto serial, utilizando el software de programación V++.

#### **Tabla 3-1 Parámetros de configuración para la comunicación serial RS232 con el generador RF TGR 1040.**

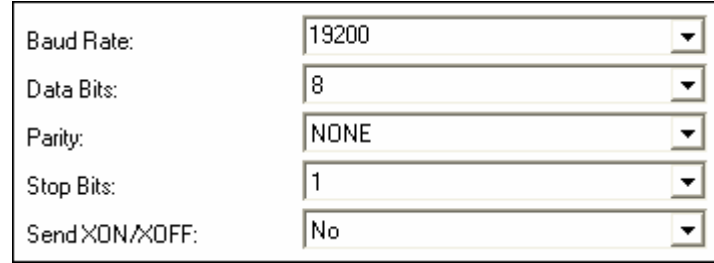

```
OpenSerial(1,19200,8, NoParity, 1) ;
    if SerialError \langle \rangle 0 then halt ( 'Failed!' ) ;
  TxFlush ;
  SetTxEnd(char (10)); //LF
(valores de inicializacion para el generador de RF)
Transmit ( 'FREQ PTR') ;
Transmit ( 'FREQ 90000') ;
Transmit ( 'RFON' ) ;
Delay(1000);
```
#### **Figura 3-4 Apertura de puertos y envío de caracteres por el puerto de comunicaciones RS232 en el software V++.**

Programa de ejemplo en V++ para la creación y visualización de una imagen y su posterior análisis en frecuencias con una FFT

```
const
  xs = 128vs = 128 :
var
  Rand :
 X_t y ;
 xc,yc;begin
WriteStatus( 'Creating image and performing FFT' ) ;
Rand := CreateImage( byte, xs, ys ) ;
FillRandom(Rand) ;
Rand := fft( Rand ) ;
WriteStatus( 'Zeroing low-frequency components' ) ;
xc := xs / 2 ;yc := ys / 2;for y := -2 to +2 do
  for x := -2 to +2 do
    Rand[ xc+x, yc+y ] := 0 ;
    WriteStatus( 'Performing inverse FFT' ) ;
    Rand := real(ifft(Rand)) ;
    Show(Rand, 'output') ;
end
```
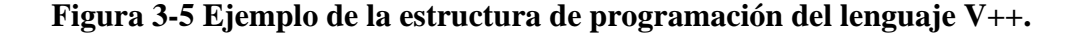

Para incluir el tiempo de estabilización requerido por el ajuste automático de la cámara, el periodo de captura se configuro a 500ms. Las imágenescapturadas son almacenadas en disco, utilizando el formato TIF, que no realiza ninguna compresión de los datos, evitando las perdidas por almacenamiento.

#### **3.4 Captura de imágenes multiespectrales a frutos de café en cereza**

Para verificar la funcionalidad del sistema, se realizó la captura de imágenes espectrales de frutos de café en cereza. En la Figura 3-6 se muestran las fotografías obtenidas en diferentes longitudes de onda, desde el espectro del color rojo, hasta el azul. A estas imágenes se les realizó un proceso de composición RGB, donde cada una de las bandas de color es sustituido por una imagen multiespectral, produciendo la imagen mostrada en la Figura 3-7.

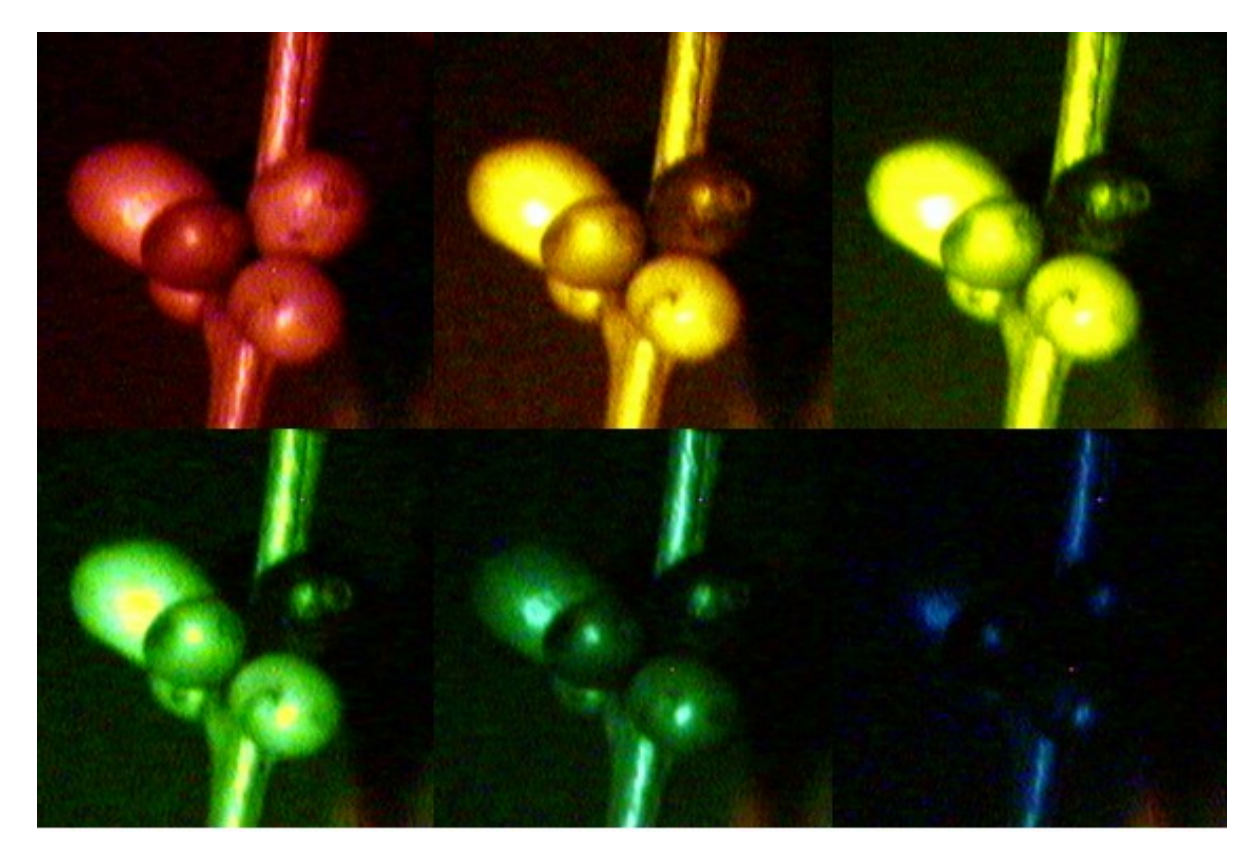

**Figura 3-6 Imágenes espectrales en el rango de longitudes de onda para el color rojo, hasta el violeta**

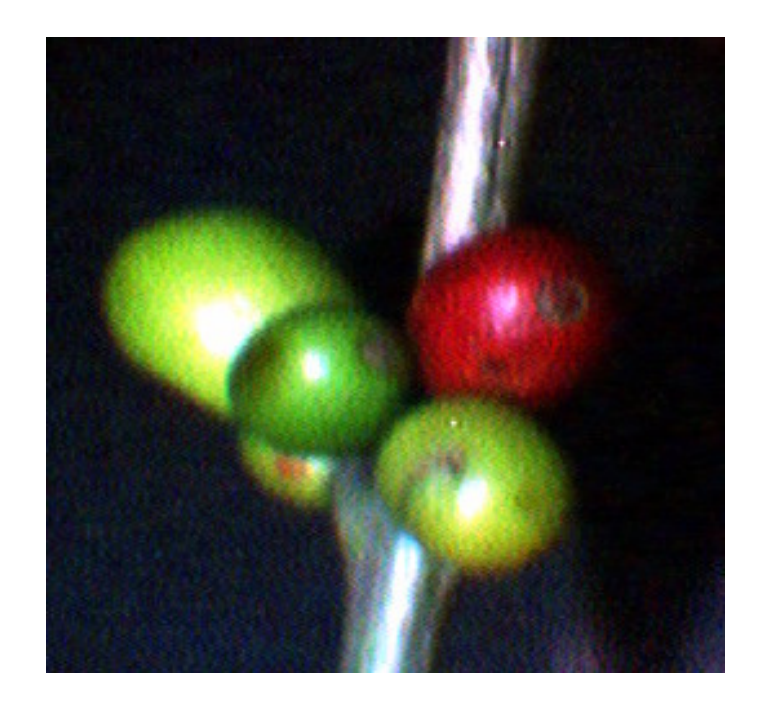

**Figura 3-7 Composición RGB, con imágenes provenientes del espectro rojo, verde y azul.** 

Adicionalmente se realizó un procesamiento digital a las imágenes multiespectrales del café, para tratar de segmentar y clasificar características propias de los granos maduros presentes en la fotografía En las imágenes de la Figura 3-8 se separó la componente de Intensidad del formato de color HSI, para dos fotografías en los espectros a) rojo y b) verde respectivamente, luego se procedió a realizar una operación de diferencia, para eliminar características mutuas entre ambas imágenes, produciendo la imagen c), en la que se observa que se resalta una grano en particular y comparando con la imagen de la Figura 3-7 se evidencia que este grano es maduro. Los algoritmos utilizados para este proceso fueron implementados en MATLAB y su código fuente se presenta en el Anexo 2.

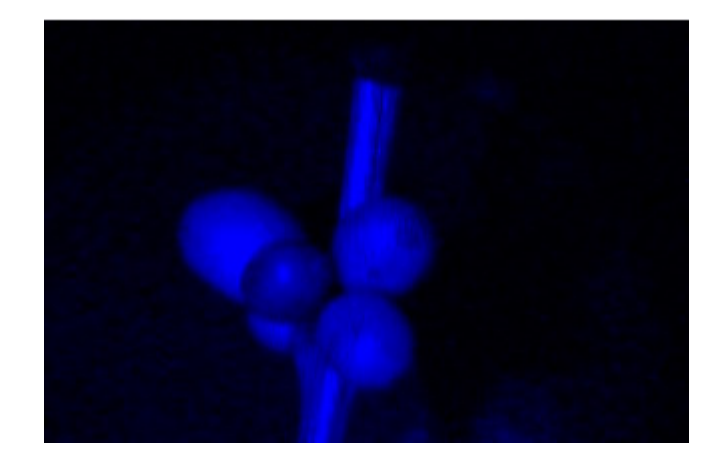

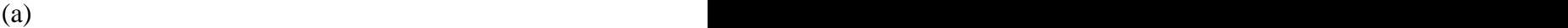

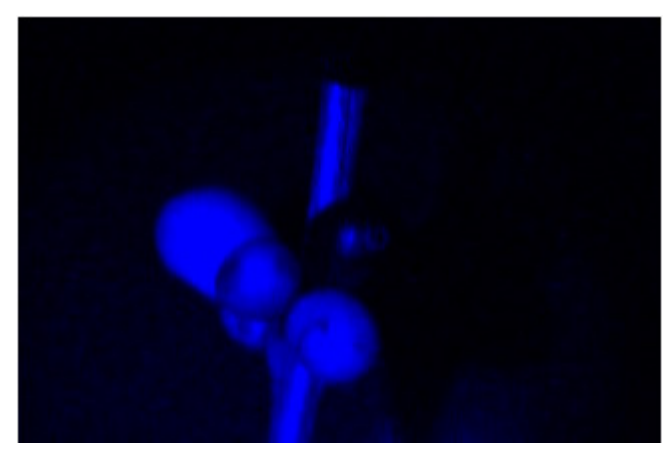

(b)

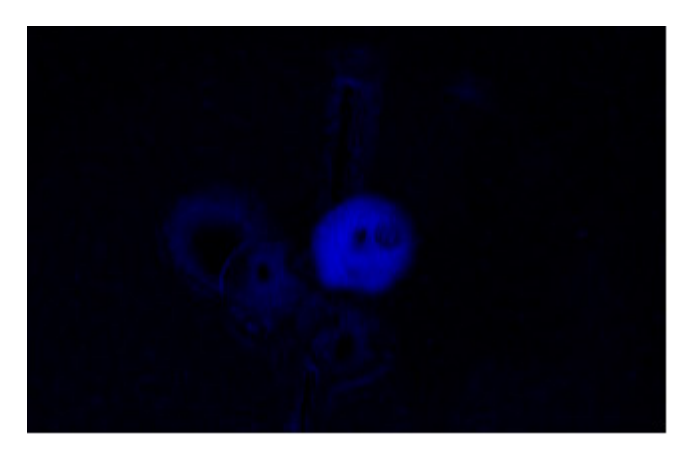

**(c)**

**Figura 3-8 Imágenes (a) y (b), Comoponente intensidad del espacio HSI para dos imágenes en espestro rojo y verde respectivamente. (c) imagen de la diferencia entre las imagenes a y b, se resalta la presencia de un grano de café maduro**

Si se aplican las técnicas de umbralización y detección de bordes a esta imagen, se obtienen los resultados dados en la Figura 3-9, donde claramente se observa la segmentación dada para el grano maduro.

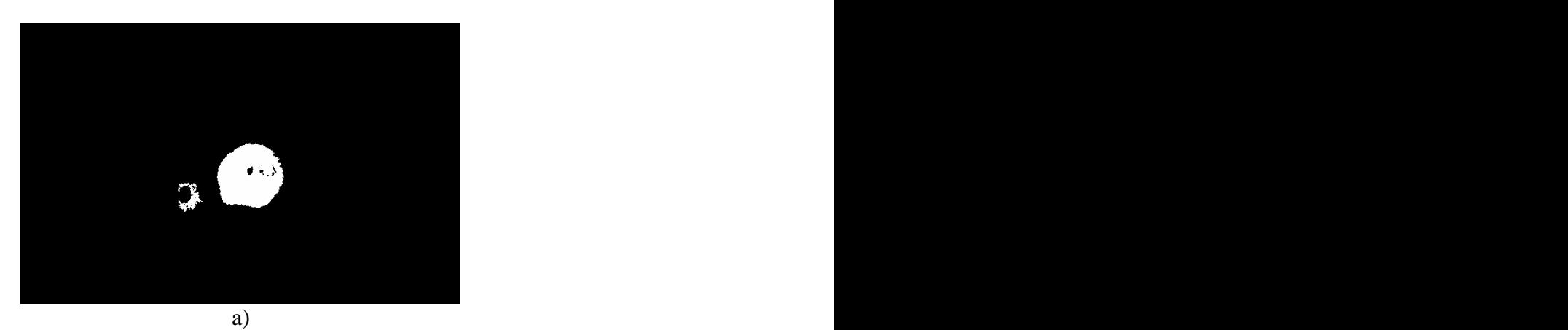

b)

**Figura 3-9 Procesamiento digital de la imagen. a) umbralización y b)detección de bordes. Segmentación del grano maduro**

# **3.4.1 Metodologías DIP Tradicionales**

En Colombia se han realizado otros trabajos en la caracterización y clasificación de frutos de café en cereza utilizando procesamiento de imágenes, pero todos las metodologías utilizadas se basaron en el procesamiento y aplicación de algoritmos en de imágenes digitalizadas anteriormente [18],[19]. En estos sistemas se realiza la digitalización de la imagen bajo estrictas condiciones de iluminación, además de utilizar tiempo de procesamiento para realizar el filtrado de la imagen, y posteriormente aplicar algoritmos

más complejos de clasificación y segmentación (ver Figura 3-10 ). El estudio realizado en este trabajo, no requiere condiciones tan especializadas de iluminación, y el filtrado es propiamente realizado por el FAO, ósea que las imágenes digitalizadas ya se encuentran filtradas. En el proceso de segmentación se utilizaron algoritmos DIP muy simples, como es la diferencia de dos imágenes en diferentes longitudes de onda.

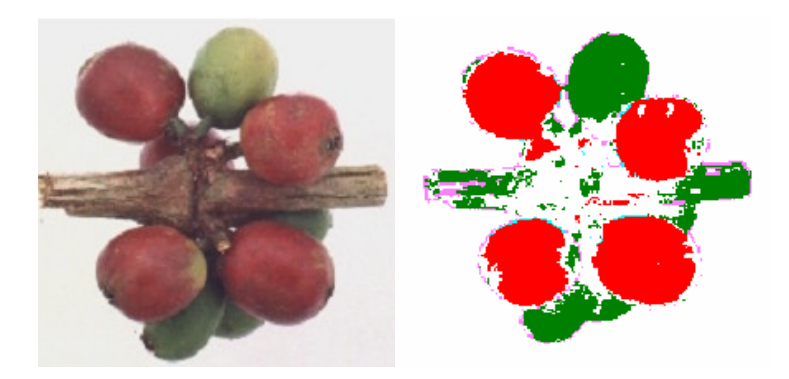

**Figura 3-10 Segmentación de frutos de café por medios tradicionales**

#### **3.4.2 Comparación entre métodos tradicionales y el método del FAO**

En los métodos tradicionales el tiempo de análisis es dependiente de la potencia de procesamiento de la máquina de cómputo. Este tiempo puede llegar a ser de 1 min., por fotografía. Requiriendo que las imágenes sean digitalizadas previamente [18].

Mientras que con los FAO, el procesamiento de estas imágenes, es independiente de la máquina ya que el verdadero trabajo es realizado por el cristal. El tiempo requerido para el análisis es de aproximadamente 500 milisegundos por fotografía, tiempo necesario para la estabilización de la imagen en la cámara CCD, en este caso se requieren 2 fotografías, una en cada longitud de onda. Las imágenes son digitalizadas directamente durante el análisis.

El análisis con FAO, reduce considerablemente el tiempo de proceso, lográndose una mayor eficiencia. Pudiendo considerarse este tipo de procesamiento como un verdadero análisis en tiempo real en este tipo de análisis.

El trabajo realizado en la caracterización, montaje y prueba del sistema de procesamiento de imágenes con el FAO, al igual que los resultados obtenidosen el procesamiento de las imágenes de frutos de café en cereza, fue presentado por el grupo de investigación en Acusto-Óptica al cual pertenezco, en el *XII Simposio de Tratamiento de Señales Imágenes y Visión Artificial (XII STSIVA)* . Este trabajo fue distinguido como el mejor trabajo en la categoría 4 de procesamiento de imágenes. Como reconocimiento, el trabajo será publicado en la Revista Ingeniería y Desarrollo de la Universidad del Norte, Edición 21.

#### **3.5 TRABAJOS EN DESARROLLO CON EL FAO**

#### **3.5.1 Modelo de maduración del banano**

Un trabajo que se encuentran en desarrollo utilizando el FAO, es el *Implementación de un algoritmo de regresión por medio de procesos gaussianos aplicados al proceso de Maduración del Banano* . En este caso se realizo un estudio durante 15 días, en la que se tomaron 800 fotografías diarias realizando un barrido espectral en el rango visible. En la Figura 3-11, se muestra un ejemplo de las fotografías tomadas en dos días particulares del estudio (día 1 y día 15).

En la Figura 3-12, se muestra el resultado de la diferencia de dos imágenes espectrales del banano en el día 1, para longitudes de onda del color rojo y verde, en este caso se puede observar que se resaltaron los detalles o imperfecciones que tiene el banano.

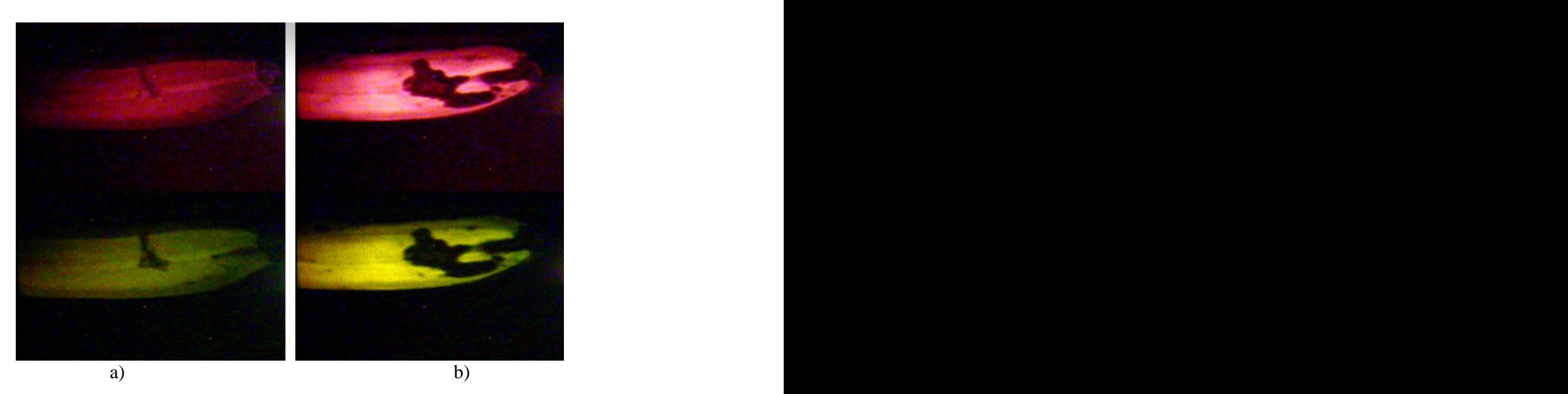

**Figura 3-11 Fotografías espectrales del proceso de maduración de un Banano, a) día 1, b) día 15.** 

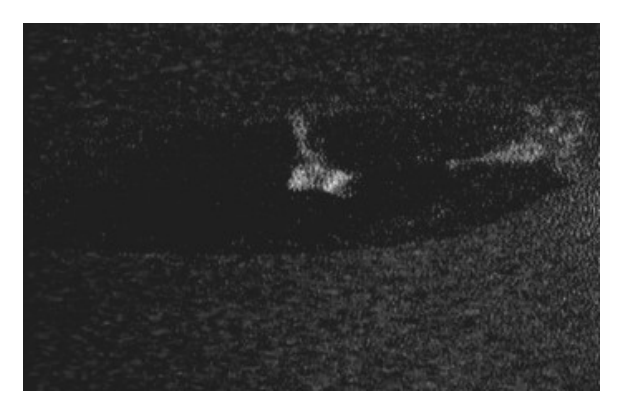

**Figura 3-12 Detección de defectos en el banano (Diferencia entre dos imágenes multiespectrales del día 1 del estudio).**

Para verificar si cambios en el espectro, se realizo el cálculo de 3 características estadísticas a cada una de las 800 imágenes tomadas en los días 1 y 15 del estudio. En la Figura 3-13 y Figura 3-14 se muestra la grafica de dichas características. Las imágenes fueron tomadas en el espectro visible para longitudes de onda del rojo hasta el azul. En este estudio se puede observar que el contenido espectral de color verde permanece casi constante durante todo el tiempo, alrededor de la fotografía 500, mientras que las componentes de color rojo aumentaron con el tiempo, alrededor de la fotografía 100. este comportamiento evidencia que se requiere un modelo matemático no lineal

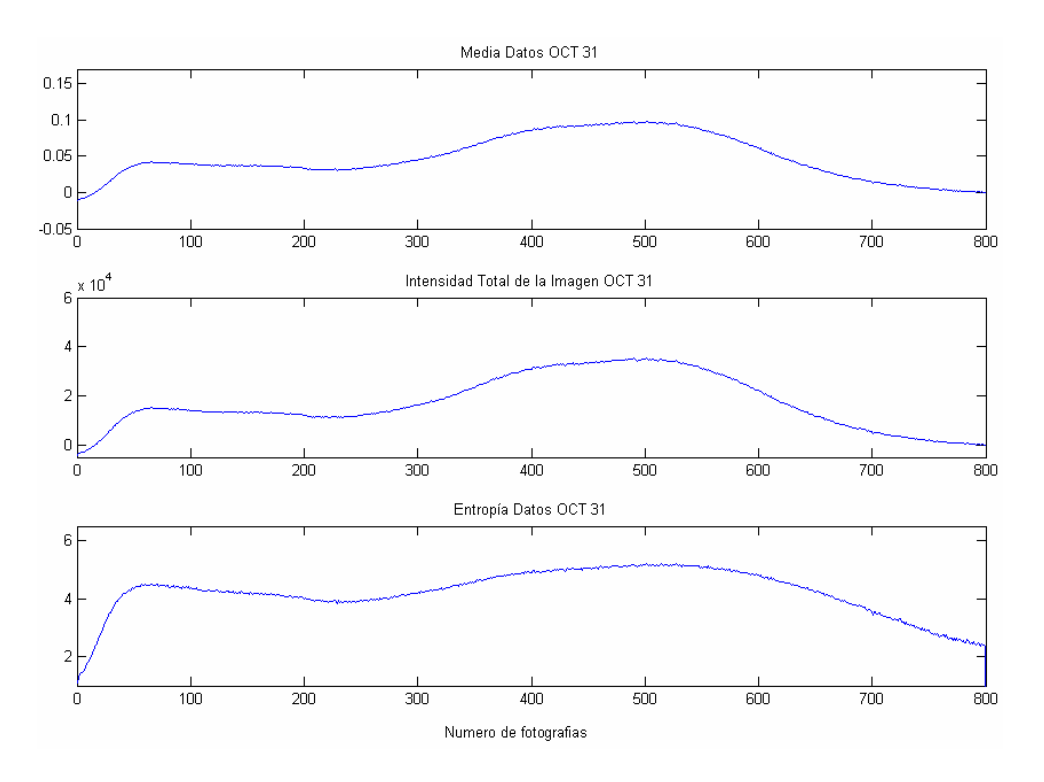

**Figura 3-13 Características del Banano en el día 1 del estudio**

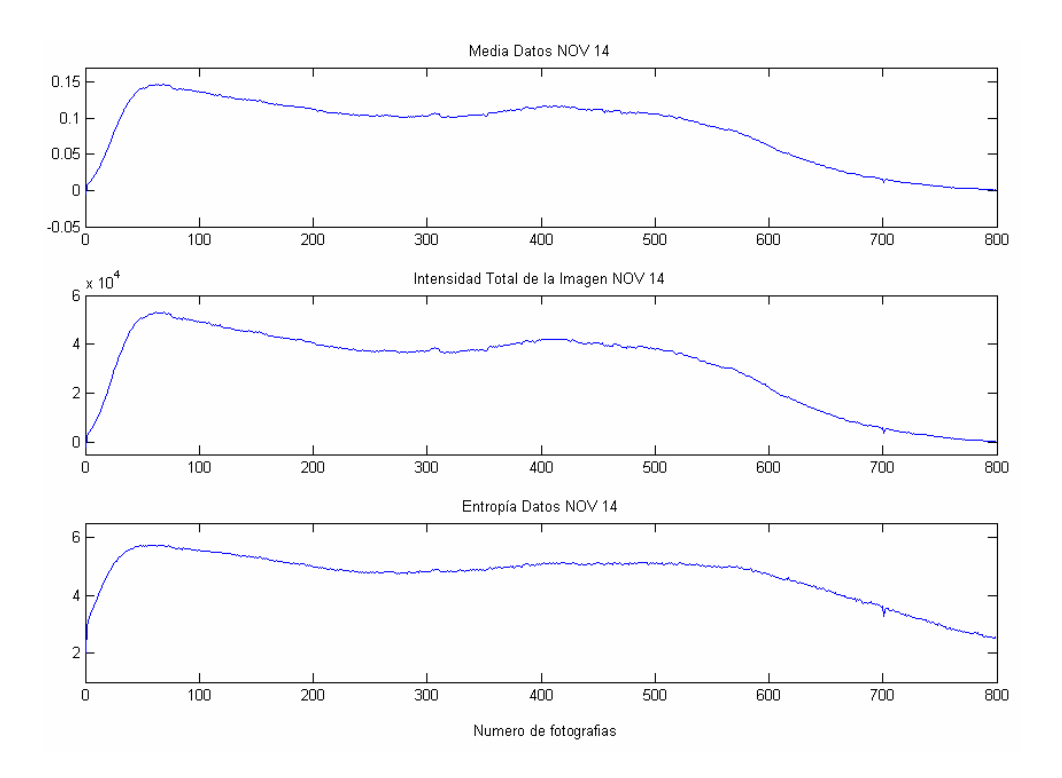

**Figura 3-14 Características del Banano en el día 15 del estudio**

# **3.5.2 Detección de patologías cutáneas**

Otro de los trabajos que se encuentra en evaluación por sus posibles utilidades es el de *Detección de patologías cutáneas* , se intenta descubrir si ciertas patologías cutáneas, poseen un espectro característico que permita su detección. En la Figura 3-15, se muestran algunas de las fotografías multiespectrales tomadas a un rostro.

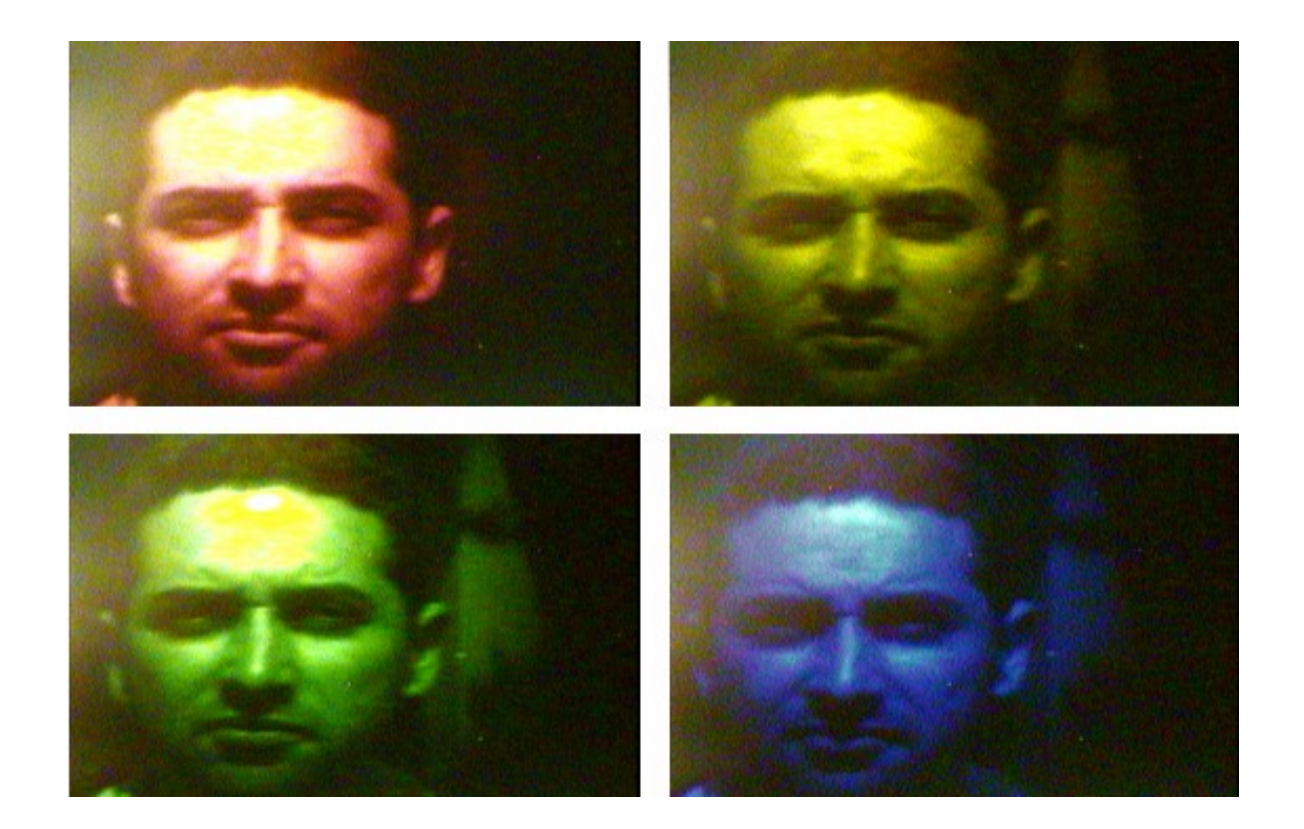

**Figura 3-15 Fotografías multiespectrales de un rostro.**

En la Figura 3-16 se presenta un analisis multiespectral realizado a una herida en la piel, las fotografias son tomadas a diferentes frecuencias del salida del driver RF, en este estudio se observa que alrededor de la zona de la herida la piel sufrio ciertos cambios que a simple vista no son faciles de detectar. En este punto es de vital importanciala colaboracion de un especialista en dermatología para realizar un análisis más detallado de las posibles afecciones o cambios en la piel.

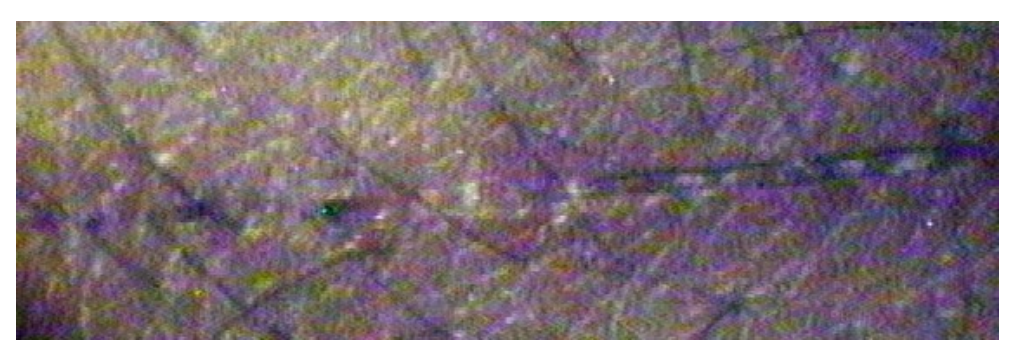

Fotografía de una herida en la piel

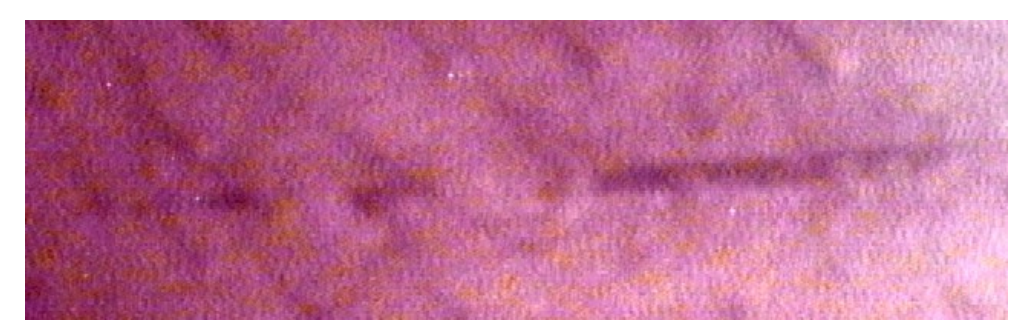

Fotografía espectral a 90.5MHz

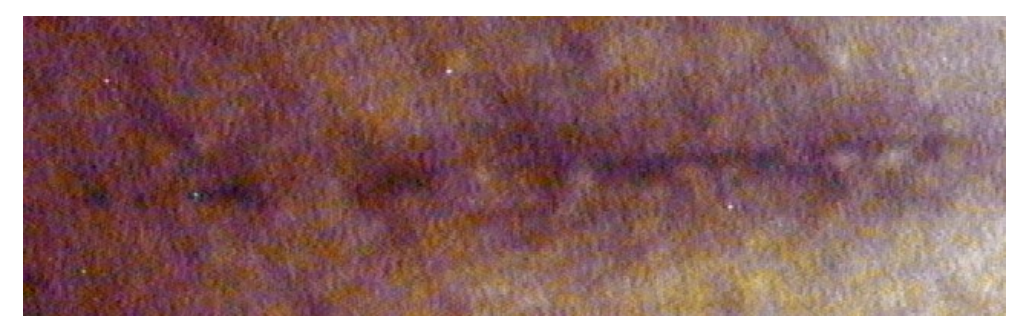

Fotografía espectral a 97MHz

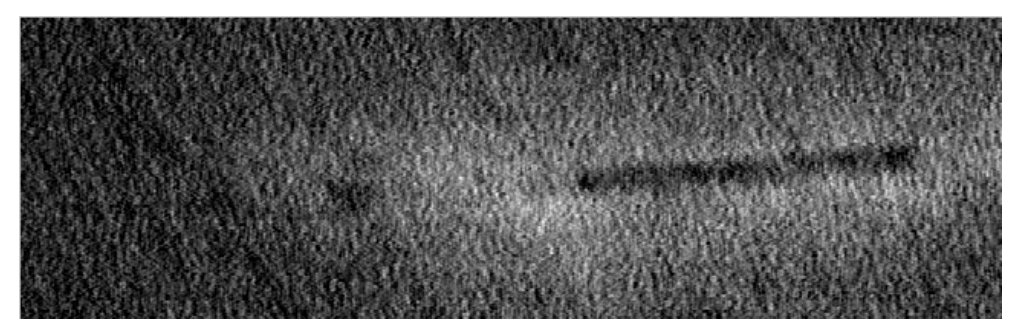

Diferencia entre imágenes multiespectrales

**Figura 3-16 Análisis multiespectral a una herida en la piel.**

# **3.5.3 Análisis en espectro infrarrojo**

Las características de la cámara CCD, permiten realizar análisis en el rango del espectro del infrarrojo cercano, longitudes de onda que no son visibles al ojo humano, pero para lograr esta alta sensibilidad el estudio se debe realizar con la cámara configurada en niveles de gris. En la Figura 3-17 se presenta la fotografía tomada en el espectro infrarrojo al filamento de una bombilla. Los detalles de la fotografía no son muy evidentes, pero aplicando técnicas DIP, se puede extraer la información contenida en la fotografía.

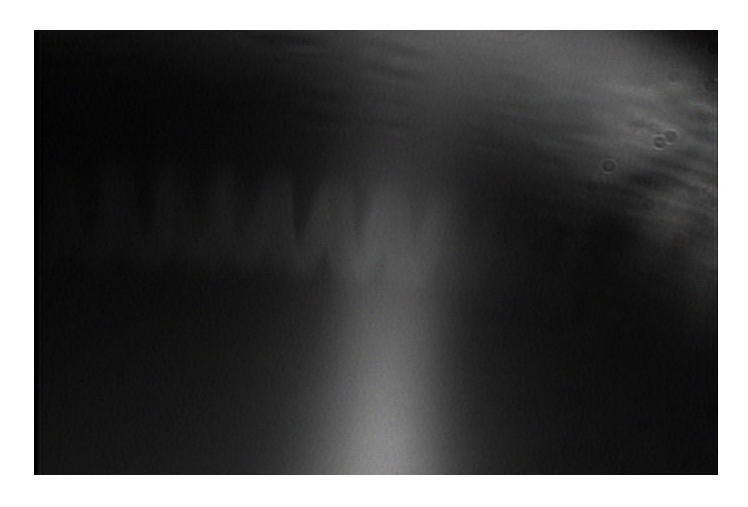

**Figura 3-17 Imagen espectral en el infrarrojo cercano**

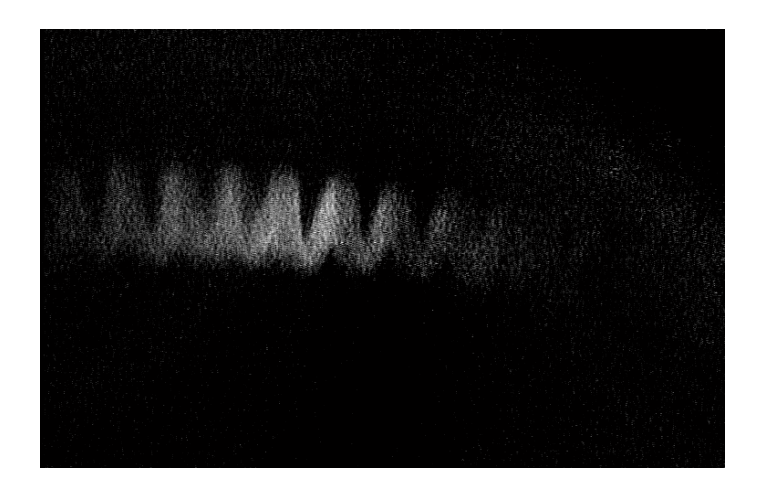

**Figura 3-18 imagen del espectro infrarrojo, procesada digitalmente. Eliminación de ruido de fondo y ecualización del histograma**

## **3.5.4 Análisis polarizacional**

En el análisis polarizacional se espera encontrar las diferencias presentes en ambas imágenes polarizadas obtenidas a la salida del filtro (imágenes con polarización ordinaria y extraordinaria) a una frecuencia del driver RF constante. En este caso se espera encontrar si dos objetos presentan características especiales que permitan su separación. Un objeto es una prenda de vestir camuflada (Figura 3-19) y el otro es una hoja de vegetación natural (Figura 3-20).

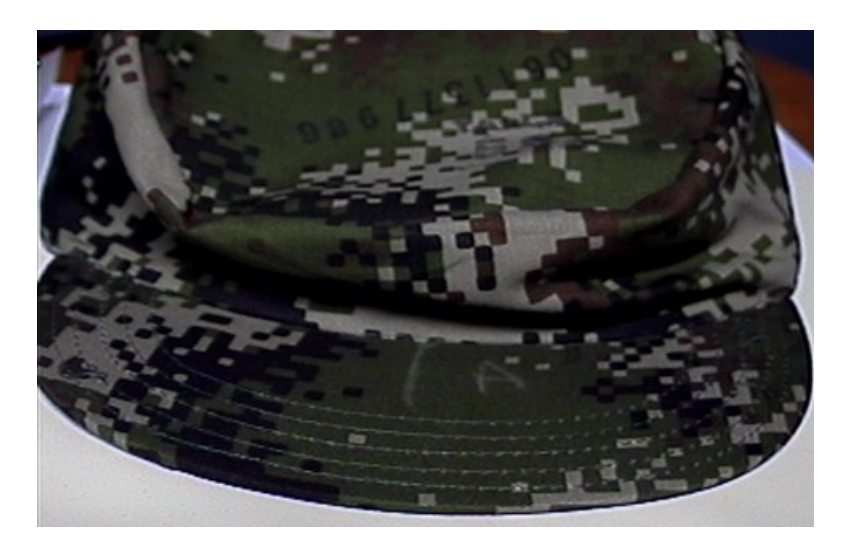

**Figura 3-19 Prenda de vestir camuflada**

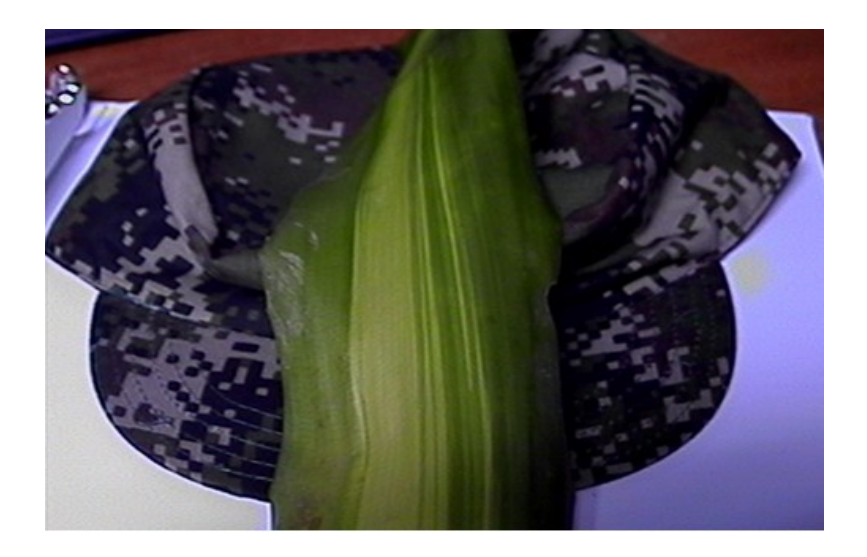

**Figura 3-20 Prenda de vestir camuflada y una hoja de vegetación natural**

Se realizo el barrido espectral de los objetos y se tomaron las fotografías correspondientes a cada rayo de luz polarizado en la salida del FAO.

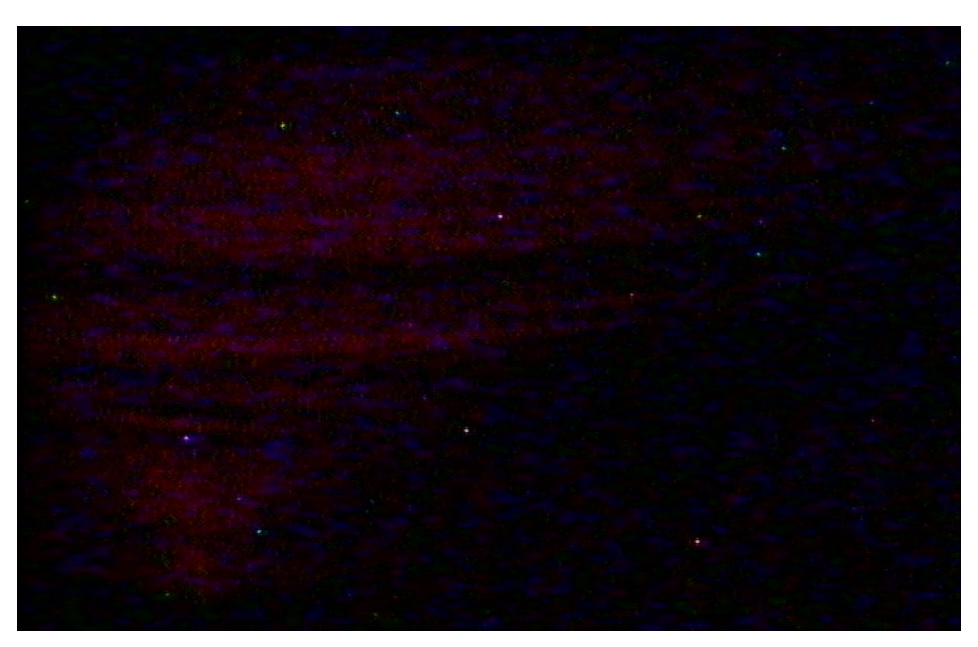

Polarización ordinaria

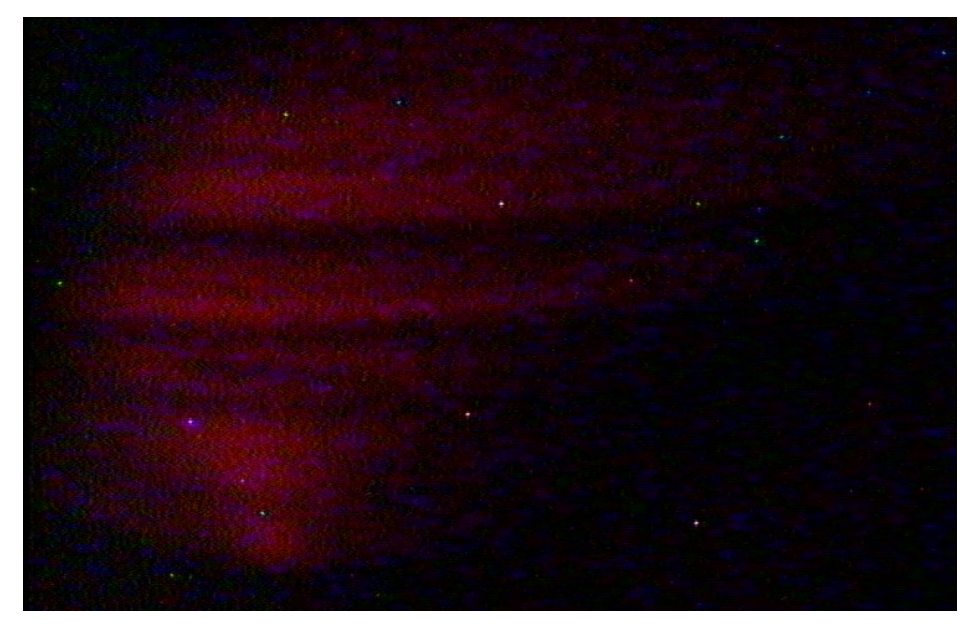

Polarización extraordinaria

**Figura 3-21 Imágenes de polarización de una hoja de vegetación natural, a una frecuencia de driver RF constante de 96.5MHz**

Cada una de las imágenes capturadas para las dos polarizaciones, es sumada pixel a pixel, para encontrar un vector de magnitudes para cada imagen, esto se realiza con cada uno de los objetos. Estos vectores se normalizan en el rango [0-1], con respecto a la toma de imágenes de un fondo de color blanco. Luego se procede a encontrar las diferencias entre polarizaciones para cada objeto. El barrido espectral se realizó empezando en 90MHz hasta 150MHz del driver RF. En la Figura 3-22 se presentan los resultados obtenidos del análisis polarizacional, en rojo se muestra el comportamiento de polarización de la prenda de vestir camuflada y en azul el de la hoja de vegetación natural. De esta gráfica se observa que ambos objetos presentan diferentes comportamientos en polarización, hecho que puede usarse para realizar una separación o segmentación de los objetos en una escena.

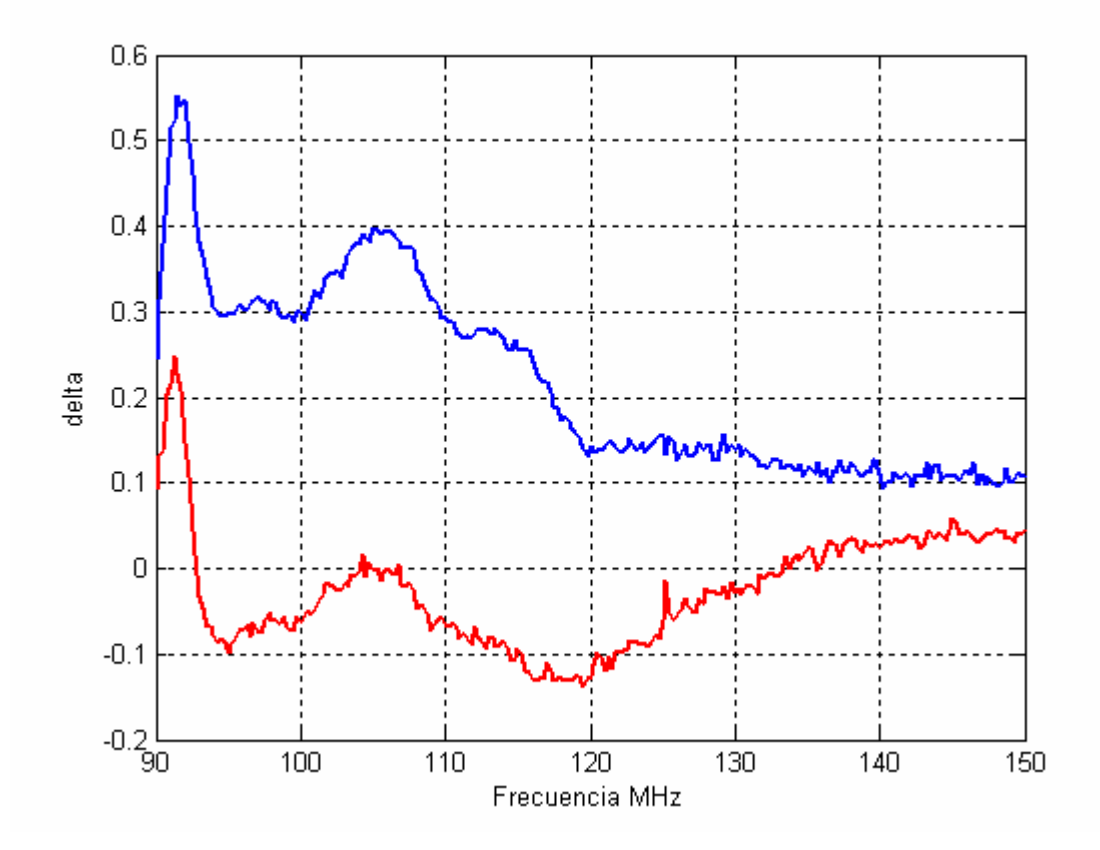

**Figura 3-22 Análisis polarizacional (rojo prenda de vestir camuflada, azul vegetación natural).** 

# **CONCLUSIONES**

- El procesamiento de imágenes por medio de FAO, se puede considerar un análisis en verdadero tiempo real, ya que las imágenes capturadas con la cámara CCD, ya se encuentran clasificadas en su contenido espectral.
- El desarrollo, construcción y automatización del prototipo, permite la creación y  $\bullet$ desarrollo de nuevas investigaciones en el área de procesamiento multiespectral
- El prototipo de adquisición desarrollado mostró una potencial aplicación en la detección  $\bullet$ de defectos en el banano y segmentación y clasificación de frutos de café en cereza en tiempo real. Esto permite pensar en la búsqueda de más aplicaciones en la agricultura.
- Se mejoró el tiempo de procesamiento y segmentación de los frutos de café comparados  $\bullet$ con los métodos tradicionales de procesamiento digital de imágenes.
- Con la automatización del sistema se logró obtener una velocidad máxima de 3 fotogramas por segundo, lo que aumenta la eficiencia en captura y análisis de imágenes, cuando se realizan análisis de barrido espectral, estando sólo limitados por la velocidad de respuesta de la cámara CCD.
- Las características del procesamiento multiespectral, sobretodo en el rango no visible,  $\bullet$ abre puertas para el desarrollo de nuevas técnicas de detección y caracterización de afecciones cutáneas. Esto permite realizar investigaciones en el campo de la medicina y la bioelectrónica.
- Los estudios de polarización proveen una herramienta importante en la clasificación y  $\bullet$ detección de objetos.

# **BIBLIOGRAFIA**

- [1] SPOTIMAGE. Galería de imágenes satelitales [en línea] Disponible en: http://www.spotimage.fr/web/es/294-galeria.php [Consulta: 15 Septiembre 2007].
- [2] SATELITE IMAGE CORPORATION. *Galería de imágenes satelitales* [en línea] Disponible en: http://www.satimagingcorp.es/gallery.html

[Consulta: 15 Septimebre 2007].

- [3] Mosquera J. C. y otros, Análisis de imágenes Por Métodos Acusto-Ópticos en el espectro visible y cercano IR", Memorias XI simposio de tratamiento de Señales, imágenes y visión artificial, STSIVA 2006.
- [4] Parygin y otros, *Physical Priciples of Acousto-optics,* Radio and Comunications, Moscow (1985).
- [5] ISOMET INDUSTRIES, *Notas de aplicación* [en línea] Disponible en: http://www.isomet.com/FinalWebSite/AOHomePage/AOHomeFrameset.htm [Consulta: 25 Agosto 2007].
- [6] Chang, I. *Tunable Acousto-optic Filtres: An overview,* SPIE Proc 90 (1972) 12-22
- [7] Voloshinov, V., Molchanov, V., Mosquera J.C., "Spectral and Polarization analysis of Optical Images by means of Acousto - optics", Optics and Laser Technology, 1996, vol 28, No.2, pp  $119 - 127$ .
- [8] Voloshinov, V., Bogomolov D.V., "Effect of the parameters of a wide-aperture acoustooptic filter on the image processing quality", Quantum Electronics, 2006, No.36, pp 457 – 463.<br>[9] N. Gupta, & others, "Objet detection with a field-portable spectropolarimetric imager".
- Applied Optics, Vol. 40, No. 36, pp.  $6626 6632$ , Dec 2001.
- [10] Epihim, V y otros *Acousto-optical Filtration of radiation with Arbitrary Polarization,* Sov Tech Phys J, 57 (1987) 1910-1917
- [11] Balakshy, V., Paryguin, V., Chirkov, L., "Physical Principles of Acosuto-optics", Radio & Comunications, Moscow, (1985).
- [12] Magdish, L., Molchanov, V., "Acosuto-optical diveces and Their applications", Gordon and Breach, NY, USA (1988).
- [13] Voloshinov V., Mosquera J.C. , Wide angular acosuto-optical interaction in Birefringent Crystals", Optics & Spectroscopy vol. 101, No. 4, pp.  $677 - 684$ , August 2006.
- [14] ISOMET INDUSTRIES, *Tunable RF Driver* [en línea] Disponible en:

http://www.isomet.com/FinalWebSite/PDFDocs/RF%20Sheets/D320-series.pdf

[Consulta: 25 Agosto 2007].

- [15] CRISTAL TECHNOLOGY INC. *Material safety data sheet* [en línea] Disponible en: http://www.crystaltechnology.com/docs/Tellurium\_Dioxide\_TeO2\_MSDS.pdf [Consulta: 25 Agosto 2007].
- [16] PHOTONICS SPECTRA, *Lidar Demonstrates Feature Discrimination* [en línea] Disponible en: http://www.photonics.com/content/spectra/2001/December/tech/79501.aspx [Consulta: 25 Agosto 2007].
- [17] DIGITAL OPTICS. *V++ Software* . [en linea] Disponible en: http://www.digitaloptics.net/ [Consulta: 25 Septiembre 2007].
- [18] Montes Castrillón Nubia. "Desarrollo de algoritmos de segmentación de frutos maduros y verdes de café en imágenes tomadas en condiciones controladas, basados en las propiedades de color", Universidad Nacional de Colombia Sede Manizales, Facultad de Ingeniería y Arquitectura, 2001.
- [19] Betancur Júlian, "Segmentación de Granos de Café mediante Métodos de Crecimiento de Regiones", Unversidad Nacional de Colombia Sede Manizales, Facultad de Ingeniería y Arquitectura, 2002.
- [20] BIO-OPTIC, *Polarización de la luz* [en línea] Disponible en: http://www.bio-optic.com/introduccion/Polarizacion\_de\_la\_luz.pdf [Consulta: 25 Octubre 2007].
# **ANEXO1**

# ESPECIFICACIONES TECNICAS DE LOS DISPOSITIVOS

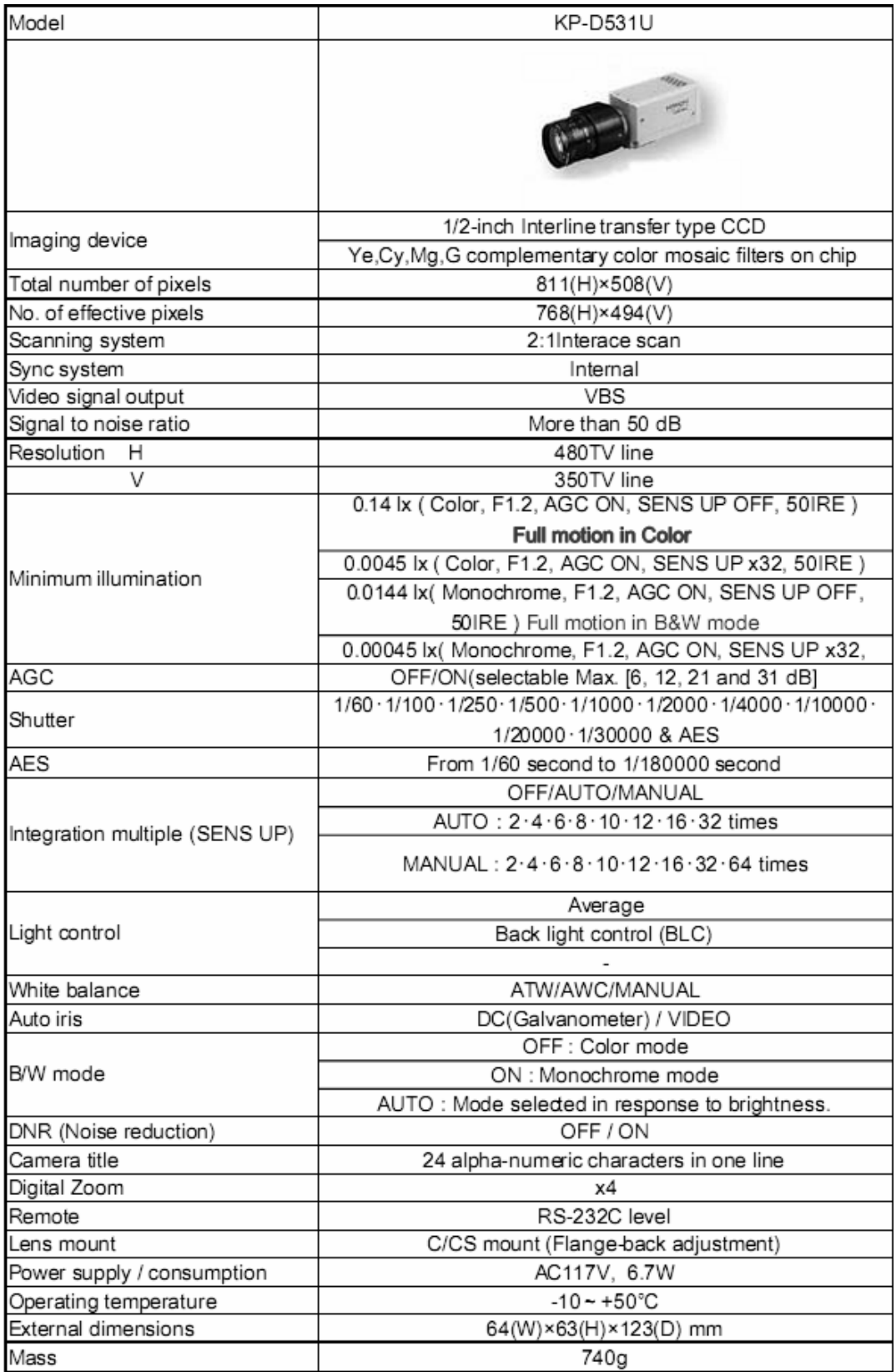

## **Tabla A-1 Especificaciones técnicas de la camara CCD HITACHI**

# **Especificaciones técnicas del generador de señales TGR1040**

## **FREQUENCY**

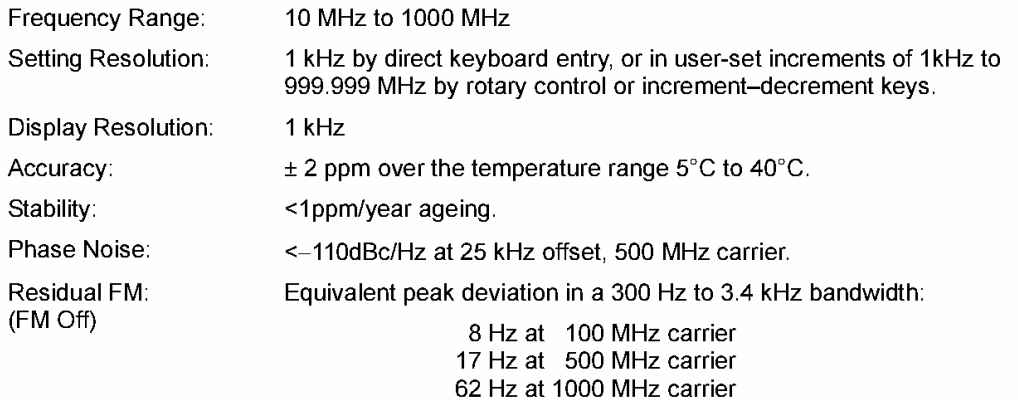

#### **OUTPUT LEVEL**

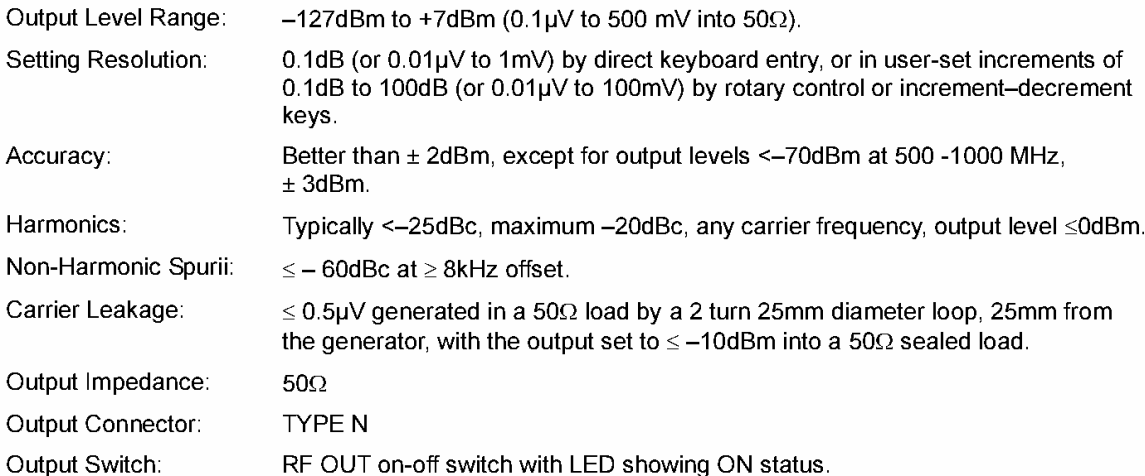

### **FM MODULATION**

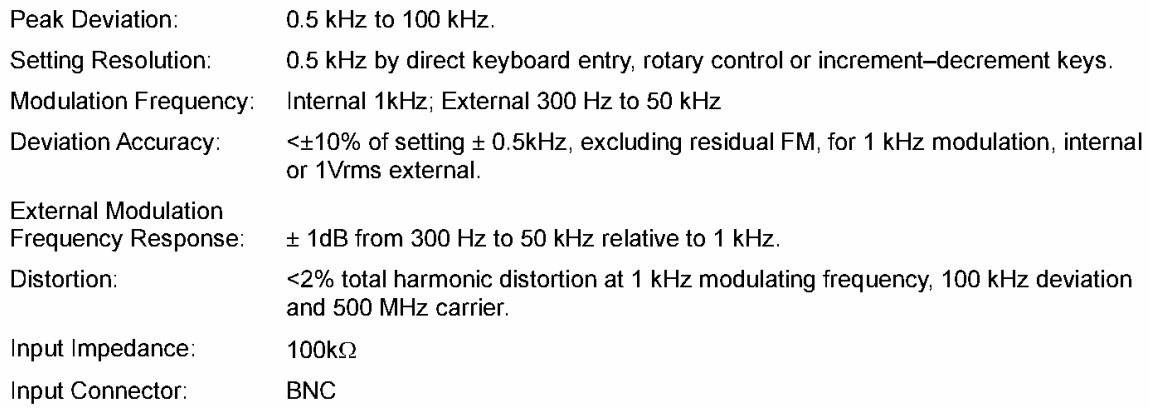

# **ANEXO2**

# **CODIGOS FUENTE**

### **Código fuente de las aplicaciones en MATLAB**

### **Diferencia entre dos imágenes multiespectrales**

%definicion de nombres de las imagenes  $imagen1 = 'imagen1.tif';$  $imagen2 = 'imagen2.tif';$ 

% apertura de la imagenes  $IMA1 = imread(imagen1, 'tif');$  $IMA2 = imread(imagen2, 'tif');$ 

%visualizacion de las imágenes multiespectrales

figure that the contract of the contract of the contract of the contract of the contract of the contract of the contract of the contract of the contract of the contract of the contract of the contract of the contract of th

imshow(IMA1)

figure that the contract of the contract of the contract of the contract of the contract of the contract of the contract of the contract of the contract of the contract of the contract of the contract of the contract of th

imshow(IMA2)

%conversion a escala de grises  $IMA1 = rgb2gray(IMA1);$  $IMA2 = rgb2gray(IMA2);$ 

%calcular la diferencia entre las imagenes  $res = imsubtract(IMA1,IMA2);$ 

%visualizar resultados figure that the contract of the contract of the contract of the contract of the contract of the contract of the contract of the contract of the contract of the contract of the contract of the contract of the contract of th imshow(res)

### **Composición RGB a partir de imágenes multiespectrales**

%definicion de nombres de las imagenes  $imagen1 = 'imal.itif';$  $imagen2 = 'ima2.tif';$  $imagen3 = 'ima3.tif';$ 

% apertura de la imagenes

 $IMA1 = imread(imagen1, 'tif');$  $IMA2 = imread(imagen2, 'tf');$  $IMA3 = \text{imread}(\text{imagen3}, \text{tf'});$ 

%conversion a escala de grises  $IMA1 = rgb2gray(IMA1);$  $IMA2 = rgb2gray(IMA2);$  $IMA3 = rgb2gray(IMA3);$ 

%composisicon RGB a partir de las bandas individuales  $\text{foto} = \text{IMA1};$  $foto(:,:,2) = IMA2;$  $foto(:,:,3) = IMA3;$ 

%visualizacion de resultados imshow(foto) imwrite(foto,'resultado.tif','tif');

### **CODIGO FUENTE DE LA APLICACIÓN DE CAPTURA Y ALMACENAMIENTO EN V++**

```
program TimeLapse ;
toolbar 'Time Lapse' ;
const
nDev = 0 ;<br>sDir = 'C:\Images' ; // dispositivo de video seleccionado<br>ficingle = 'C:\Images' ; // carpeta de almacenamiento por def
       // carpeta de almacenamiento por defecto
sName = '' ; \frac{1}{2} // nombre base para las imagenes
var
Period ; \frac{1}{2} periodo entre capturas (milisegundos)
 nFrames ; // contador de capturas
Ed ; \frac{1}{2} // posiciones de ventanas en pantalla
dx, dy ;
//adicionar ceros 
function ZeroPad( s,n ) ;
var
i, z; jbegin
z := '' ;
for i := Length(s) + 1 to n do
z := z + '0' ;
\text{ZeroPad} := z + s ;
end;
{ Cambiar el Periodo de captura}
procedure SetPeriod ; button btn_Stopwatch,'Set period' ;
begin
GetNumber( 'Ingrese el periodo entre capturas (ms)', Period ) ;
end;
{iniciar captura de imagen}
procedure Snap ; button btn_Camera,'Iniciar Captura' ;
var
 Display ; // Ventana para mostrar imagen capturada
Image1 ; \sqrt{} imagen capturada
Name ; \frac{1}{2} // nombre de la imagen en archivo
 h,m,s,ms ; // guardar tiempo de la captura
begin
 ClearKeys ;
 vidSelectDevice( nDev ) ; //selccionar el dispositivo de video
nFrames:= 0;
 { inicializar la ventana de visualizacion }
Display := CreateImage( vidGetImageType, vidGetXSize, vidGetYSize ) ;
Show( Display, 'Display' ) ;
SetWindowPos( Display, 20, 20 ) ;
 {inicializar comunicaciones seriales}
```

```
 OpenSerial( 1,19200,8,NoParity,1 ) ;
   if SerialError <> 0 then halt( 'Failed!' ) ;
 TxFlush ; the contract of the contract of the contract of the contract of the contract of the contract of the contract of the contract of the contract of the contract of the contract of the contract of the contract of the 
  SetTxEnd(chr(10)); //LF caracter de fin de cadena
 {valores de inicializacion para el generador de RF}
 Transmit( 'FREQ_PTR') ; //cambiar frecuencia
 Transmit( 'FREQ 90000') ; //frecuencia de inicio
 Transmit( 'RFON') ; //encender salida RF
\texttt{Delay}(1000);
 repeat
  { captura de frame de video }
 StartClock ; the contract of the contract of the contract of the contract of the contract of the contract of the contract of the contract of the contract of the contract of the contract of the contract of the contract of t
 \text{GetTime}(\ h,m,s,\text{ms } ) ;
 Image1 := vidCapture ;
 Display := Image1 ;
 Transmit('STEP_UP') ;
  { grabar imagen en disco }
 nFrames := nFrames + 50000 ;
 Name := Str( sName, nFrames: 1, '.tif' ) ;
Save( Image1, Name ) ;
 { status del teclado}
 WriteStatus( 'Frame: ',nFrames:4,' Presione ESC para salir' ) ;
 writeln( Ed, Name, chr(9), chr(9), ZeroPad( Str( h:1 ), 2 ), ':', ZeroPad(
Str( m:1 ),2 ),':',ZeroPad( Str( s+(single(ms)/1000):1:3 ),6 ) ) ;
  { esperar a que trancurra el tiempo entre captura}
 repeat until ( Clock >= Period ) or KeyPressed ;
 until ReadKey = vk_Escape ;
{ terminar operacion de capturas }
 Transmit( 'RFOFF') ;
 CloseSerial ;
Save(Ed,'Log.txt') ;
 Hide( Display ) ;
 WriteStatus( 'Captura Detenida' ) ;
end;
{programa principal}
begin
 vidSelectDevice( 0 ) ;
 SetDir( sDir ) ;
 Period := 1000 ; //periode entre capturas por defecto ms
 nFrames := 0 ; //contador de capuras
{ visualizar ventana de eventos }
GetDesktopSize( dx,dy ) ;
Ed := CreateEditor( 'Log',dx-276,20,dx-20,dy-20 ) ;
```
**end**.